# Phil's Voodoo 2 processor scaling project

FROM 100 TO 1400 MHZ

Western Australia, July 2014

# CONTENTS

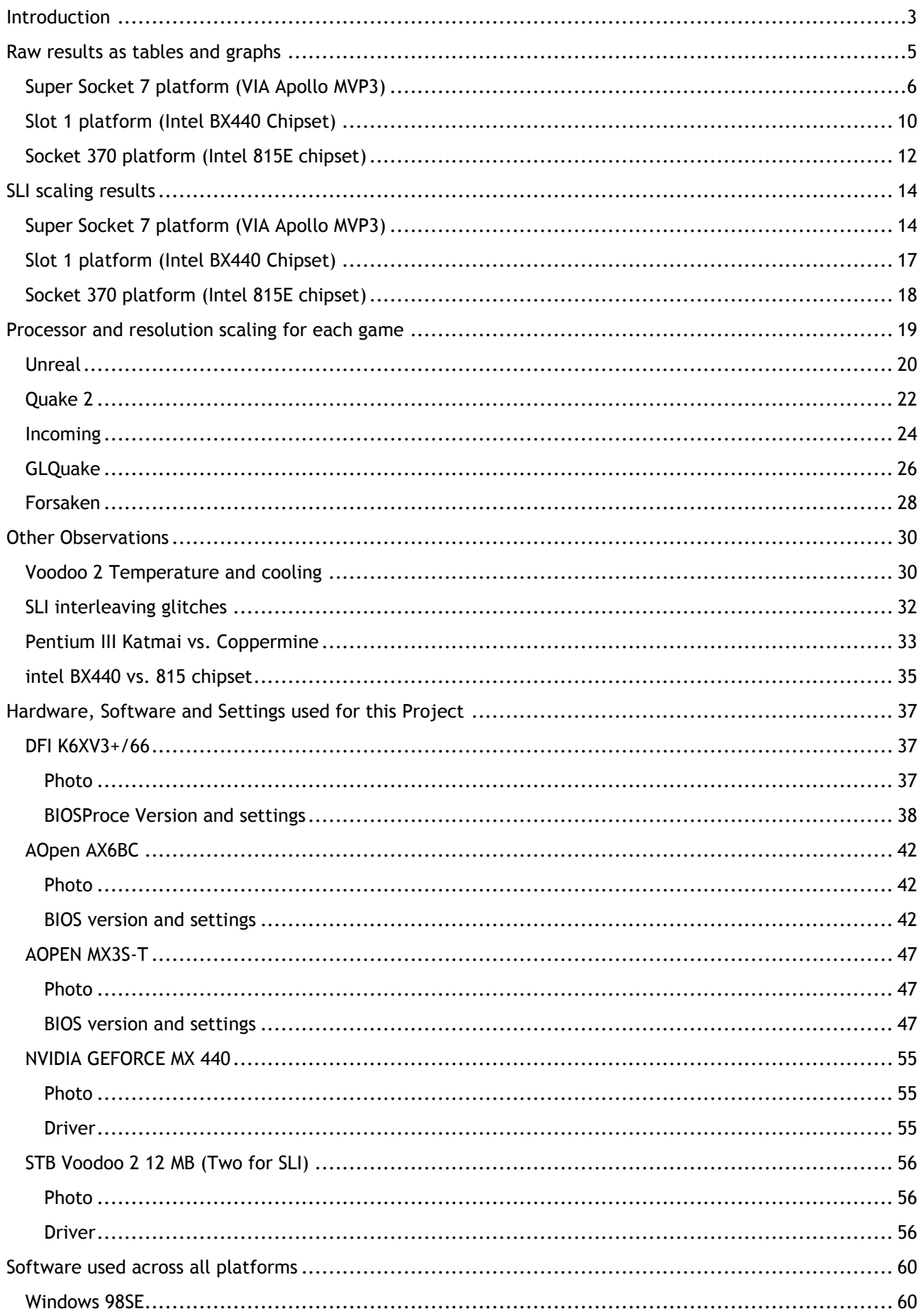

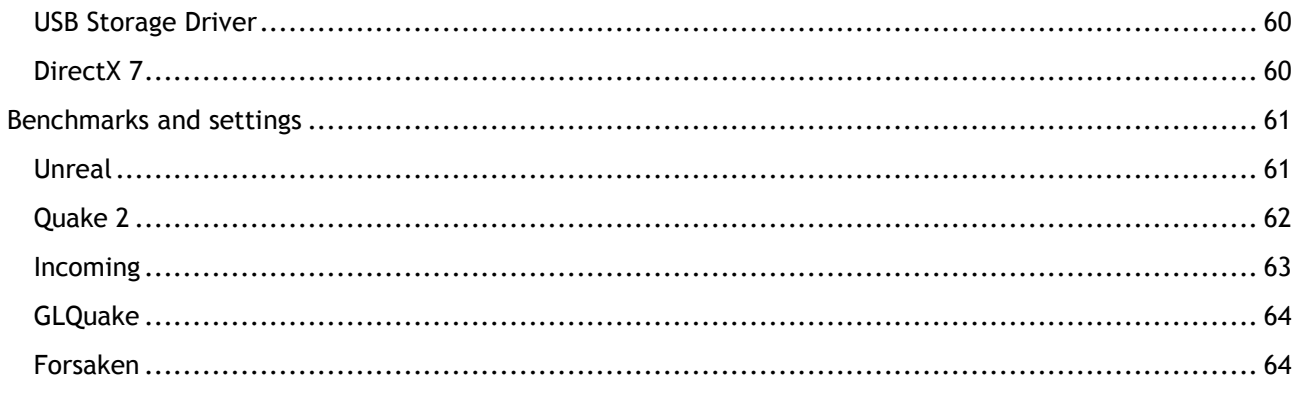

#### <span id="page-3-0"></span>INTRODUCTION

Hi,

I am Phil and in my spare time enjoy working on projects that revolve around old computers. Specifically DOS and Windows PCs that run old games. I hope you enjoy reading this document!

In this document I am publishing the results of my Voodoo 2 processor scaling project. What is Voodoo 2? Voodoo 2 is a graphics card from the company 3dfx that launched in 1998. It is the successor to the Voodoo and, at the time, offered leading performance in 3D computer games.

Through SLI (Scan-Line Interleave) technology two Voodoo 2 cards could be used in one system to boost performance. Depending on the computer, game and resolution a performance boost of just over 90% can be achieved this way. SLI also allows using a higher resolution of 1024 x 768. A single card could only display a maximum of 800 x 600 pixels.

A range of five benchmarks have been selected:

- **Unreal**
- Quake II
- **Incoming**
- GLQuake
- Forsaken

The games are listed in order of how taxing they are on the graphics card. Unreal is the most demanding game. Quake II and Incoming are less demanding on the graphics. GLQuake and Forsaken are older titles that are even less demanding and, especially at low resolutions, achieve very high frame rates.

For each processor, each game was benchmarked at the following resolutions for a single Voodoo 2:

- $512 \times 384$
- 640 x 480
- 800 x 600

And at the following resolutions for Voodoo 2 SLI:

- $512 \times 384$
- $640 \times 480$
- $\cdot$  800  $\times$  600
- 1024 x 768

The results have been split up according to the platforms tested:

- Super Socket 7
- Slot 1
- Socket 370

The systems have been configured conservatively using BIOS defaults and conservative memory timings. The focus of this project is not to measure absolute performance but to investigate performance scaling across a wide range of processors and systems. All hardware components, as well as software, Windows and BIOS settings have been documented and can be found towards the end of this documents.

A total of 25 processors have been used to collect data. All the way from a Pentium 100 to a very fast Pentium III-S 1400. Voodoo 2 cards scale very well with processing speed but I always wanted to have a better idea of how much exactly.

This document has several section. The first section shows all the raw data in table form and as graphs.

The next chapter covers SLI scaling. As percentage figures you can see the performance improvement when adding a second Voodoo 2 card. The data shows this for all combinations of games, processors and resolutions.

Looking at the raw data is often not the best way to extract meaning. The next chapter breaks down the data for each game. Graphs show the processor and resolution scaling and it is this section that best answers the question of what processor is sufficient for each game and resolution. Situations when using a faster processor does not make a difference anymore or situations when the graphics card is held back by the processor can be easily identified.

After this I will share other findings:

- Temperature and cooling
- SLI interleaving glitches
- PIII Katmai vs. Coppermine processor
- Intel BX440 vs. 815E chipset

The remaining part of the document is a detailed account of what hardware, software and settings were used to obtain these results. This makes it easy to do your own testing and compare your findings with this document.

If you would like to contact me, the best place to do so is on the VOGONS forum:

http://www.vogons.org/memberlist.php?mode=viewprofile&u=20732

Or:

mau1wurf1977@gmail.com

## <span id="page-5-0"></span>RAW RESULTS AS TABLES AND GRAPHS

In this section all the results are displayed as tables and graphs. A range of five benchmarks have been selected:

- Unreal
- Quake II
- Incoming
- GLQuake
- Forsaken

The games are listed in order of how taxing they are on the graphics card. Unreal is the most demanding game. Quake II and Incoming are less demanding on the graphics. GLQuake and Forsaken are older titles that are even less demanding and, especially at low resolutions, achieve very high frame rates.

For each processor, each game was benchmarked at the following resolutions for a single Voodoo 2:

- $-512 \times 384$
- 640 x 480
- 800 x 600

And at the following resolutions for Voodoo 2 SLI:

- $-512 \times 384$
- 640 x 480
- $\bullet$  800 x 600
- $-1024 \times 768$

The results have been split up according to the platforms tested:

- Super Socket 7
- $\bullet$  Slot 1
- Socket 370

The systems have been configured conservatively using BIOS defaults and conservative memory timings. The focus of this project is not to measure absolute performance but to investigate performance scaling across a wide range of processors and systems.

While this section provides all the raw data, later sections will provide in-depth analysis and conclusions.

# <span id="page-6-0"></span>SUPER SOCKET 7 PLATFORM (VIA APOLLO MVP3)

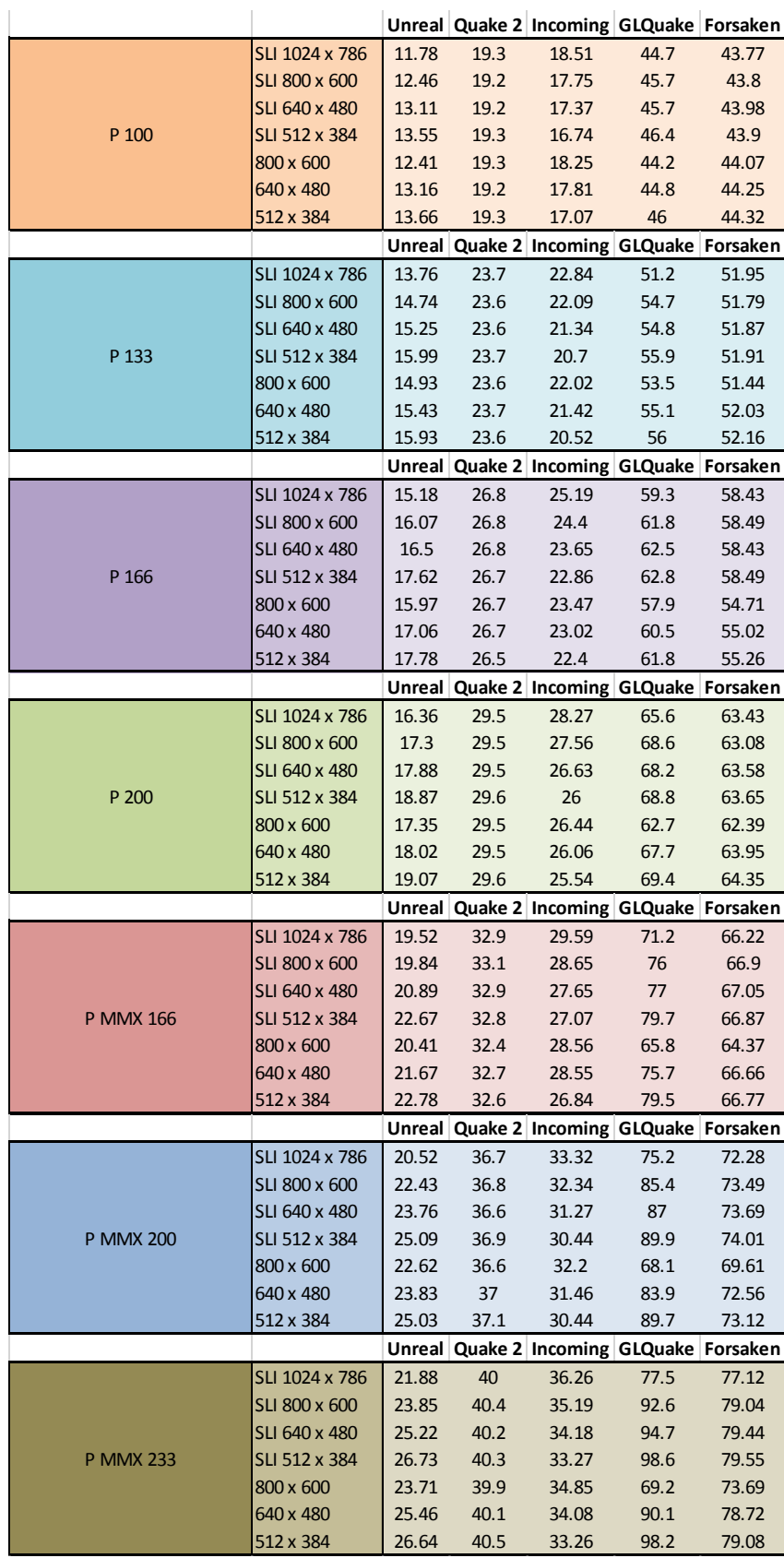

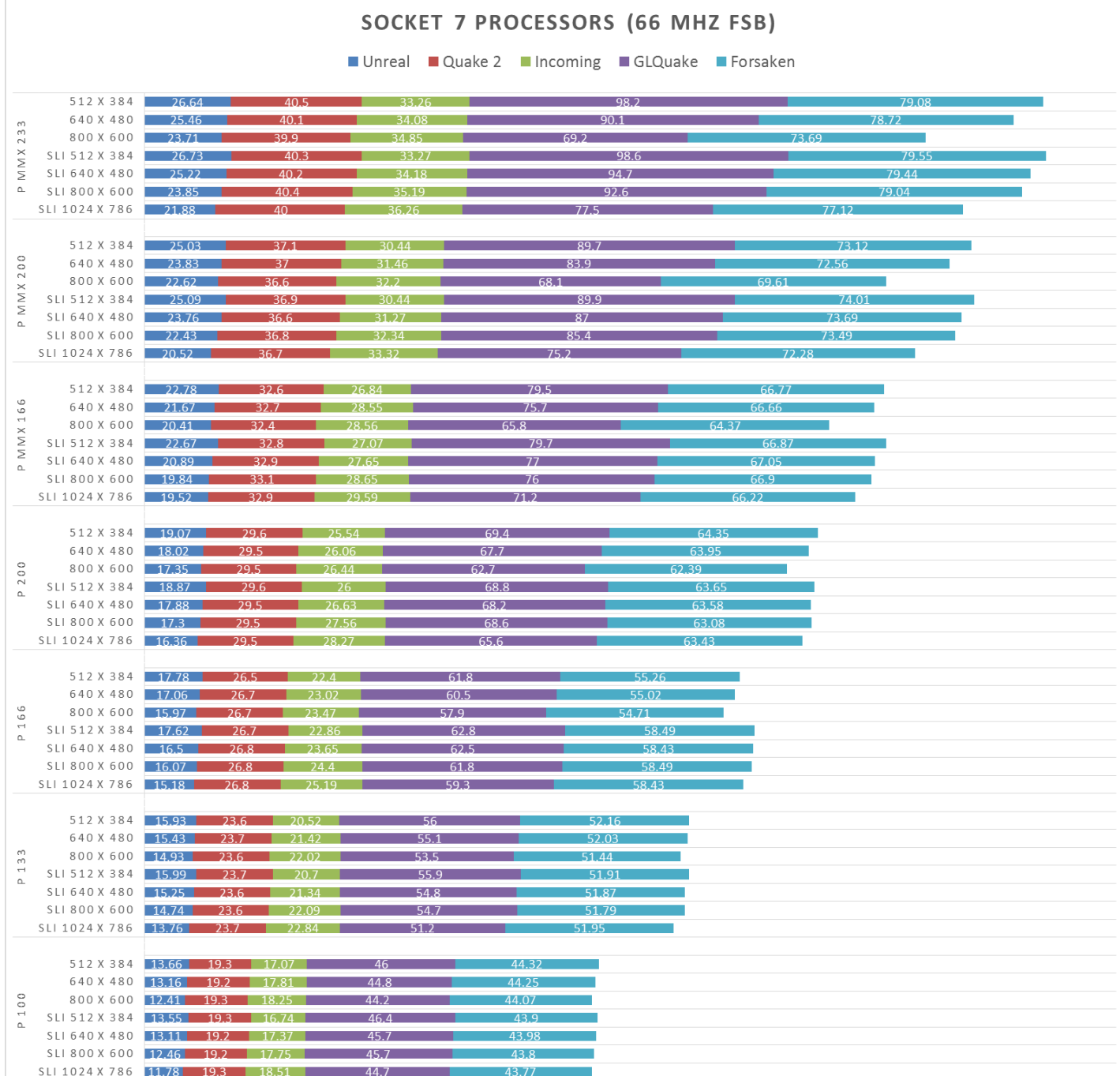

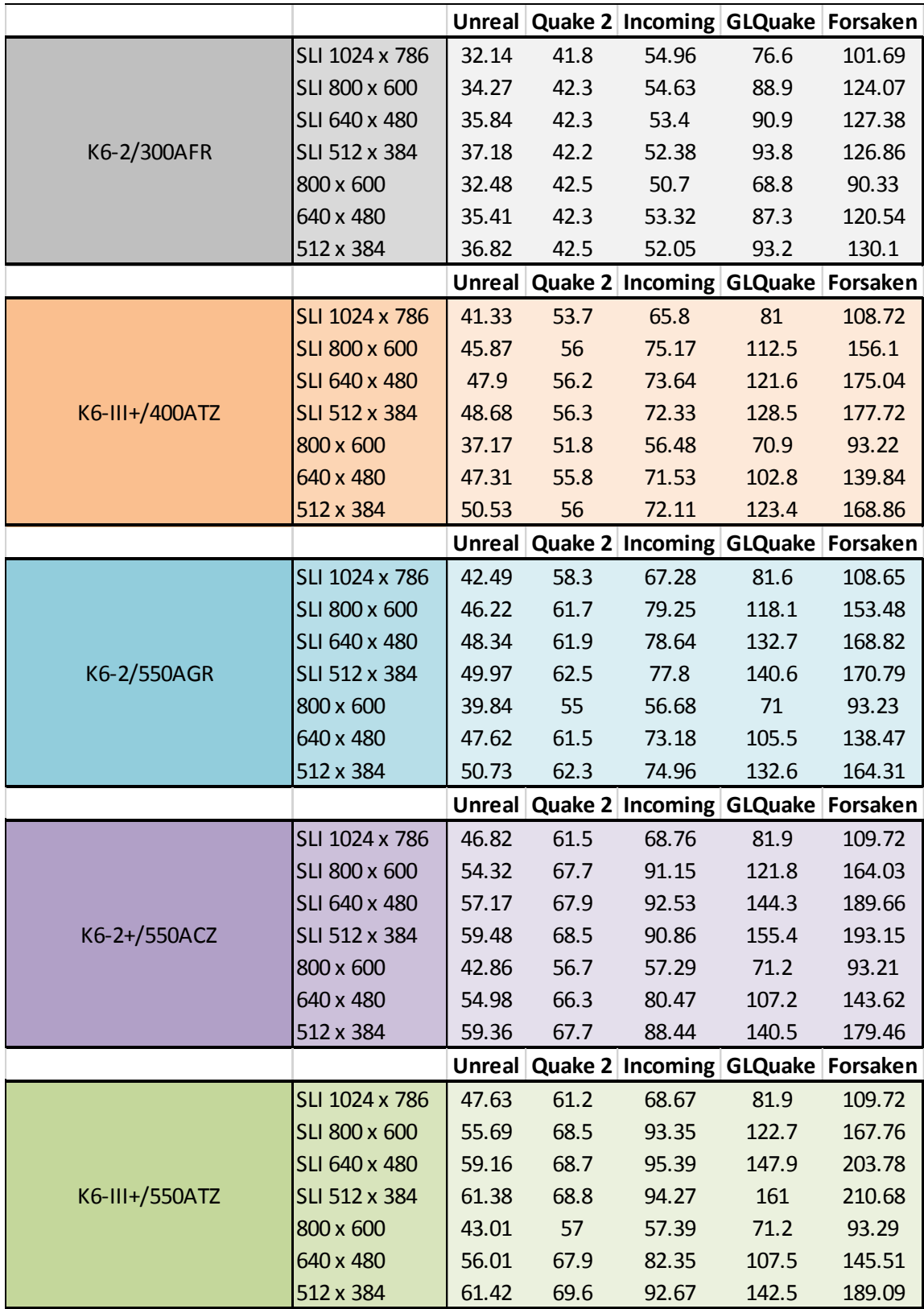

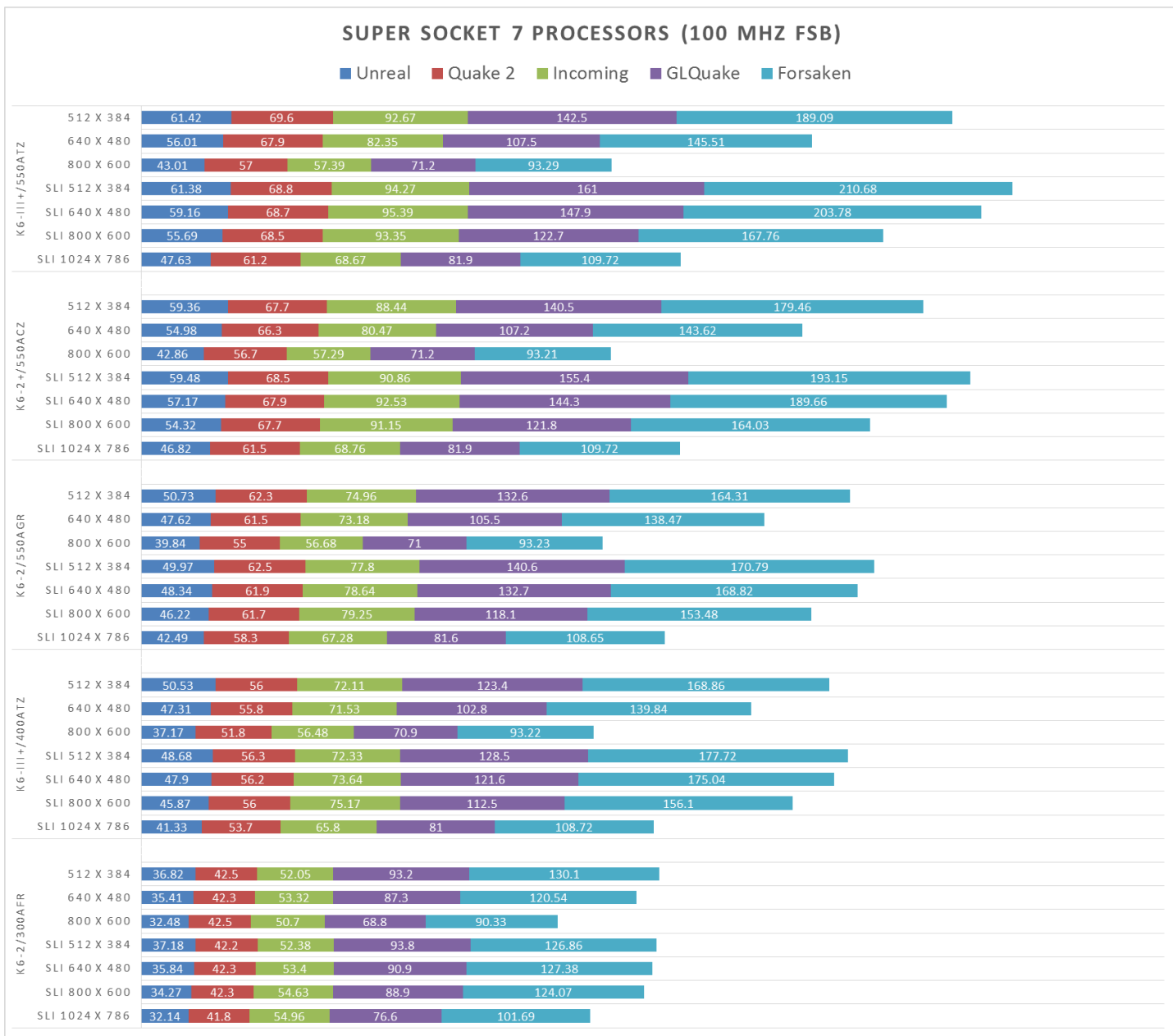

# <span id="page-10-0"></span>SLOT 1 PLATFORM (INTEL BX440 CHIPSET)

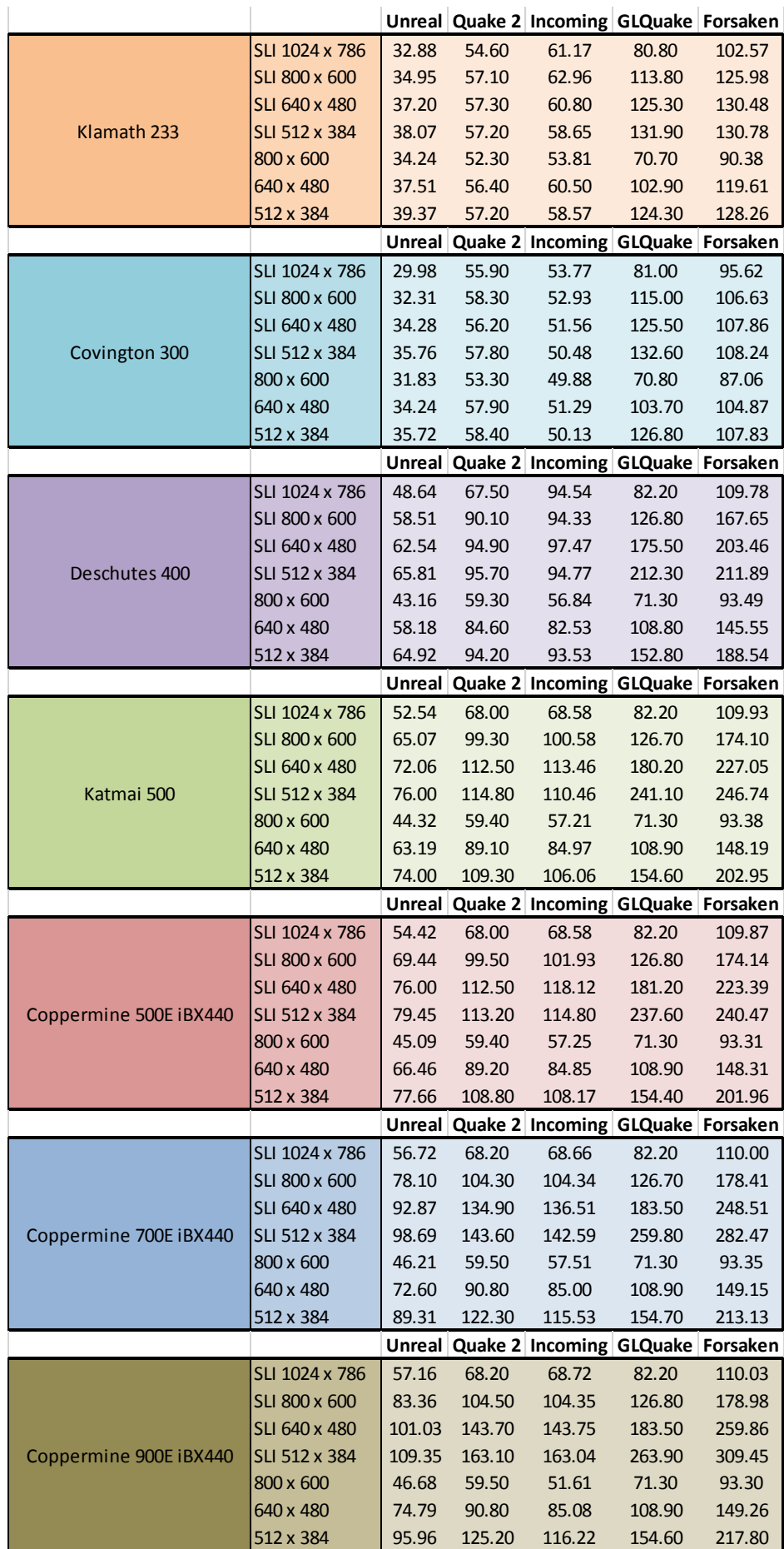

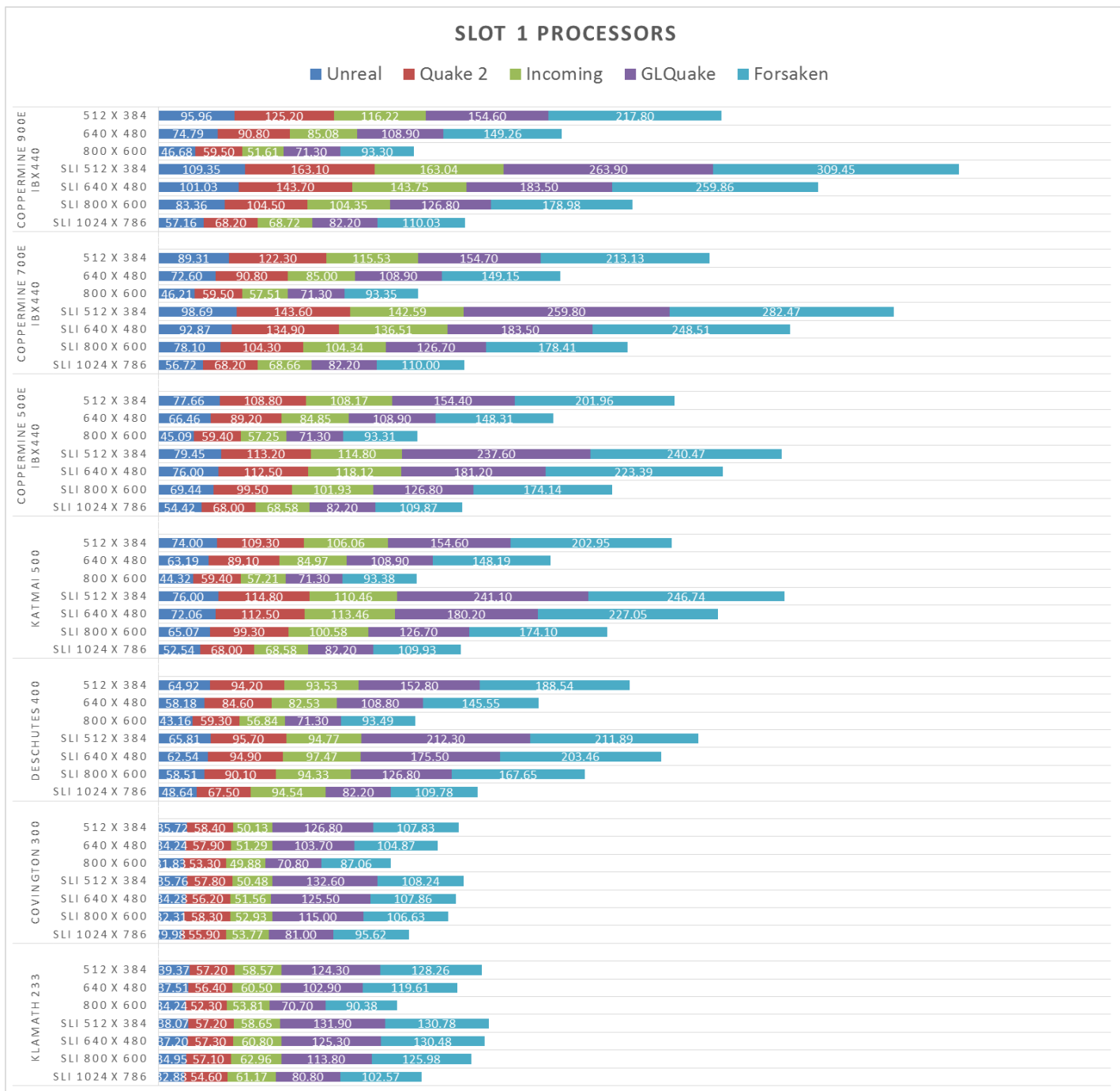

# <span id="page-12-0"></span>SOCKET 370 PLATFORM (INTEL 815E CHIPSET)

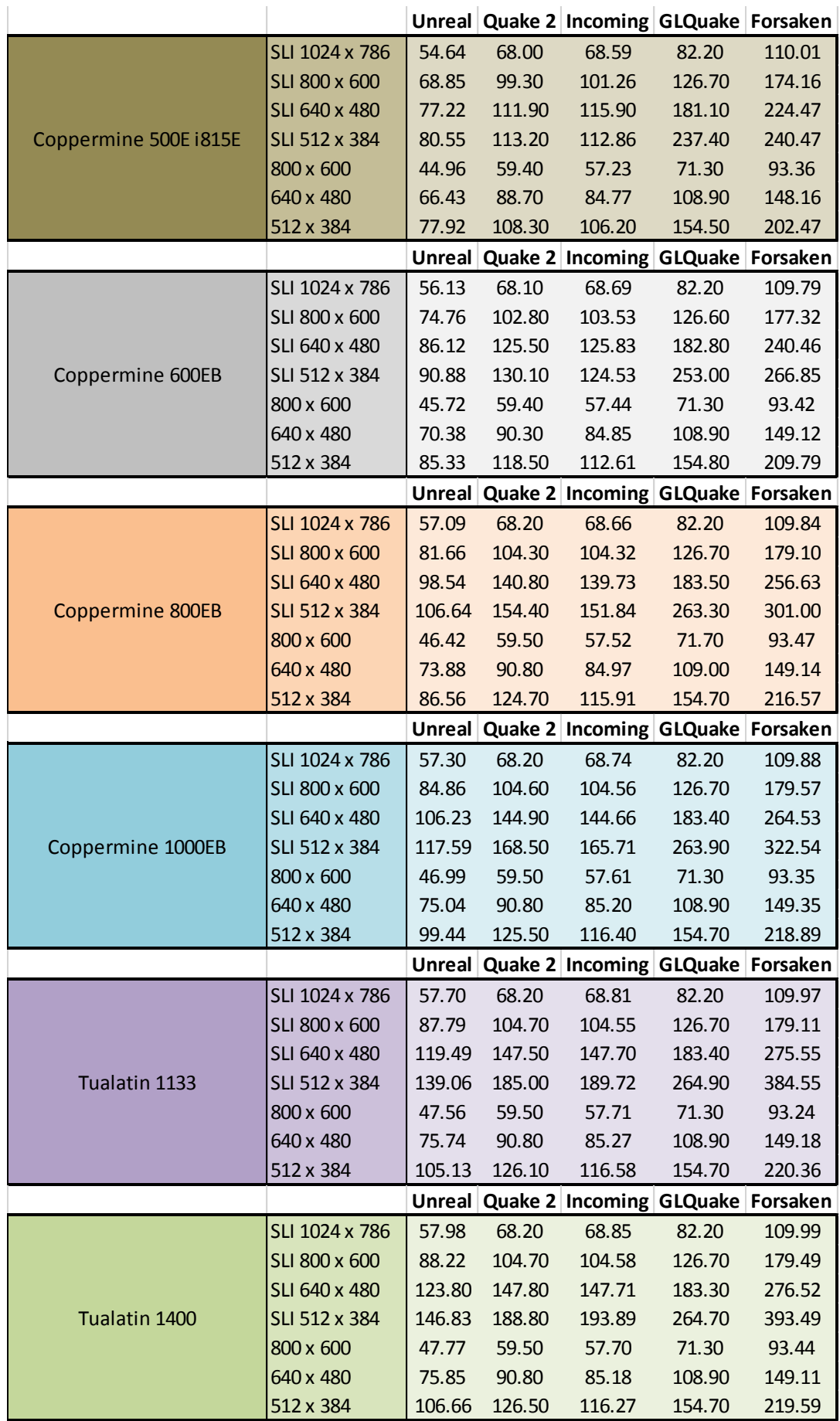

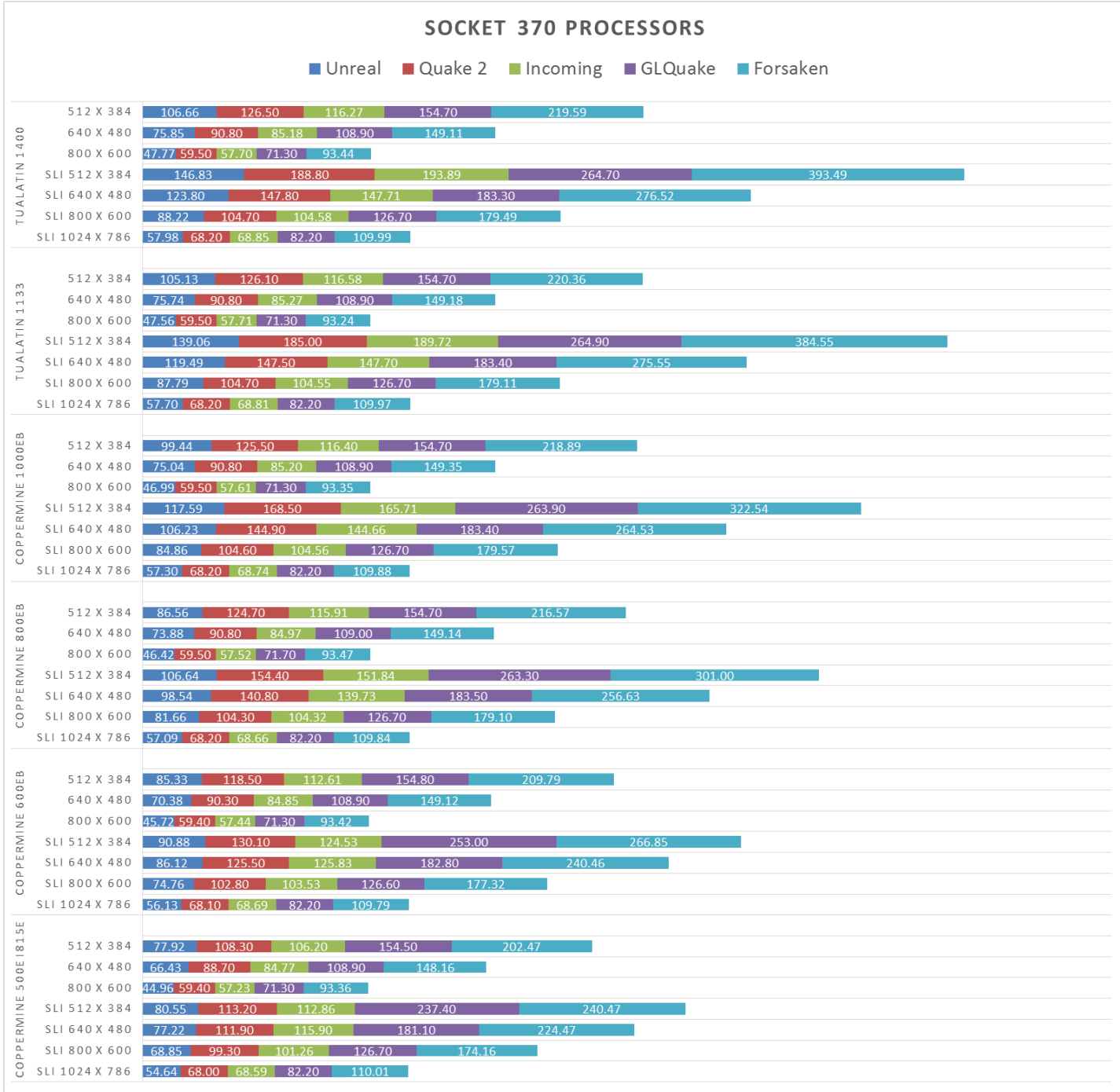

## <span id="page-14-0"></span>SLI SCALING RESULTS

In this section SLI scaling is shown as performance improvement in percentage. For every processor, game and resolution you can see how much performance you would gain by using dual Voodoo 2 cards in SLI configuration instead of just a single Voodoo 2.

To assist in analysing the data conditional formatting has been applied and cells shaded according to the amount of scaling. A red cell represents a scaling of 0% and means that adding a second card does not improve performance. Note however that adding a second card allows running games at a higher resolution (1024 x 768), something you might be interested in, even when performance does not improve.

An orange cell represents scaling of 50%, whereas a green cell represents scaling of 100%.

As processing speed increases, so does SLI scaling. In an ideal situation SLI would scale 100%, doubling frame rate. Because of overheads this is next to impossible to achieve, however, with the right combination of processor, game and resolution, scaling, and therefore a performance improvement, of 80% can be achieved.

#### <span id="page-14-1"></span>SUPER SOCKET 7 PLATFORM (VIA APOLLO MVP3)

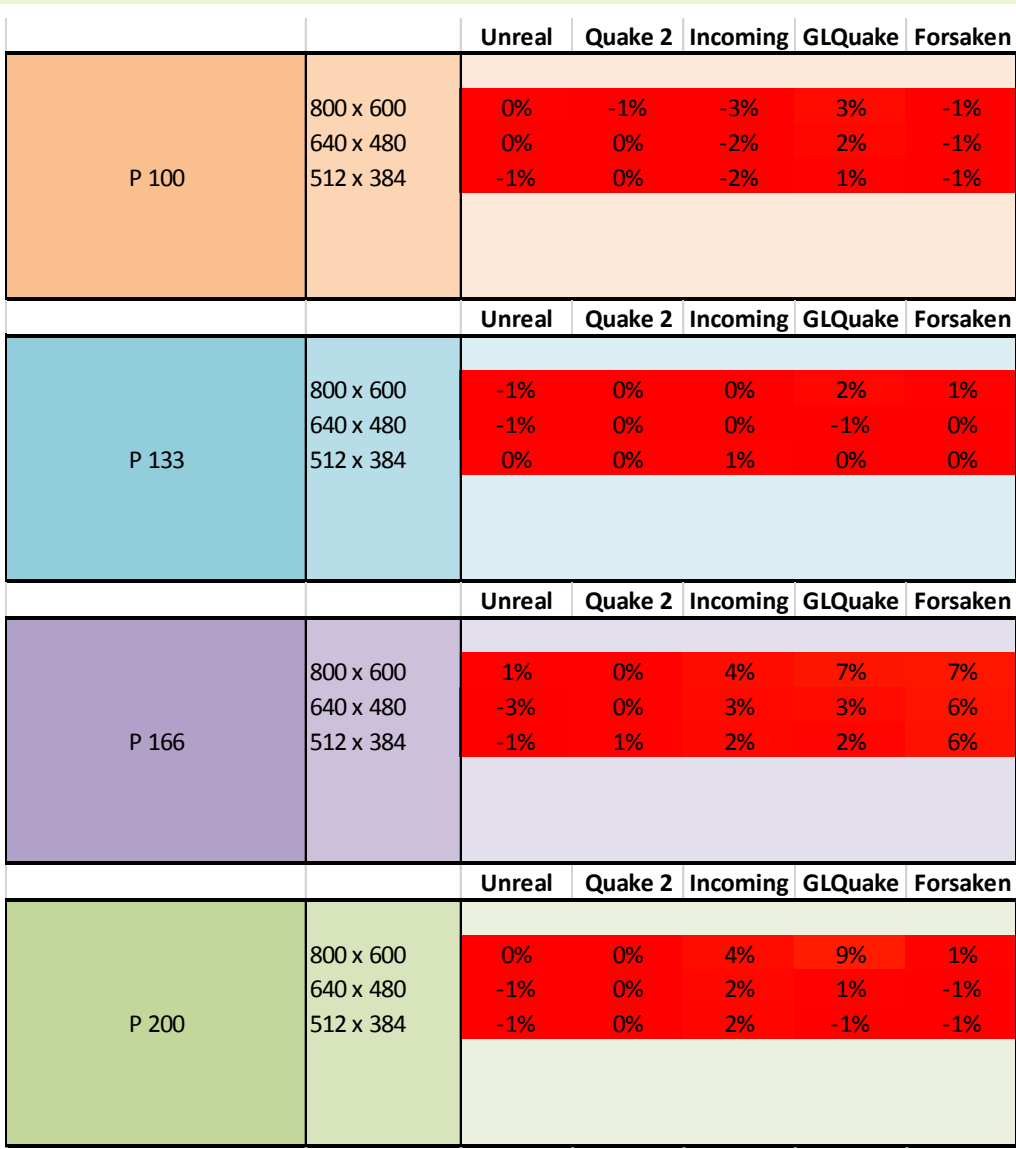

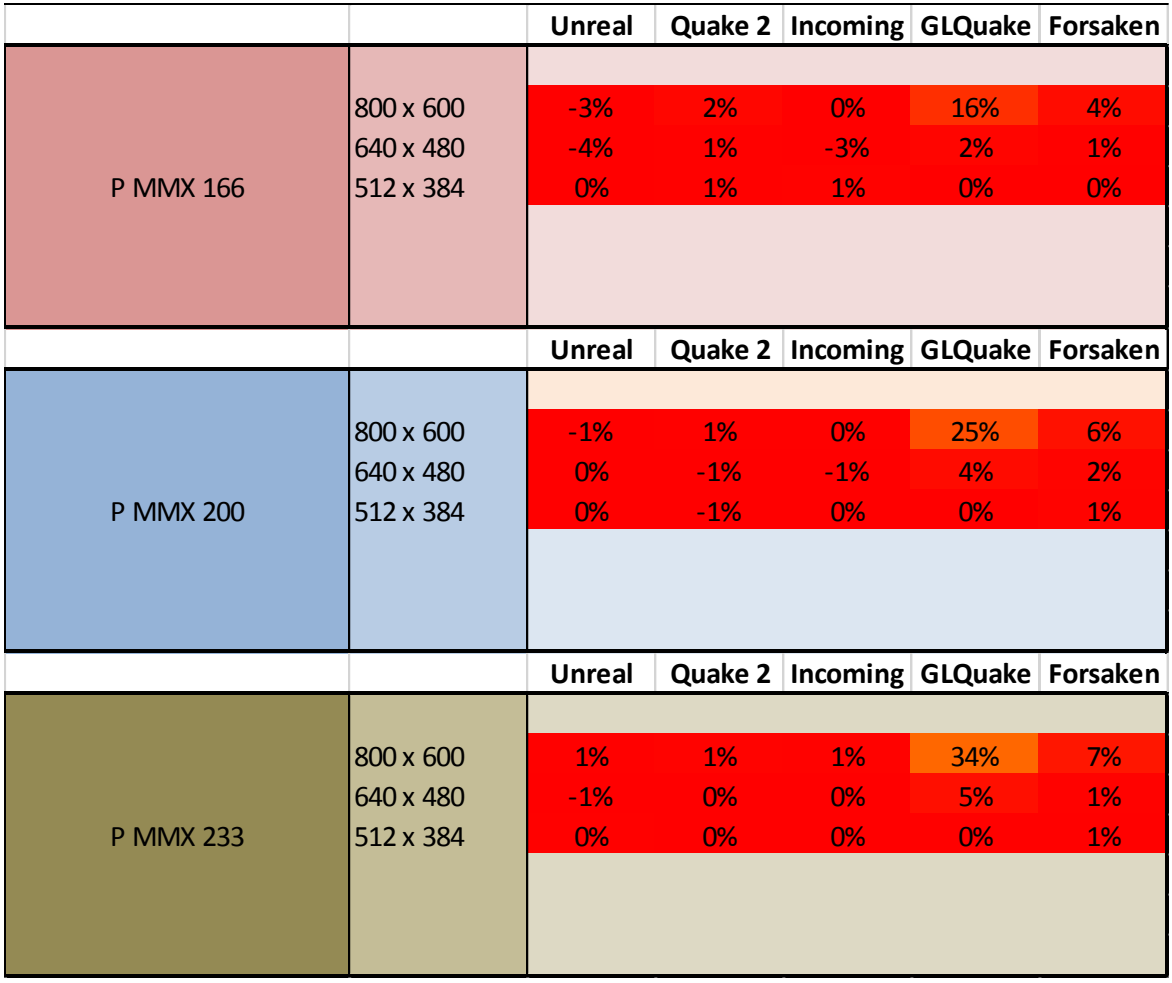

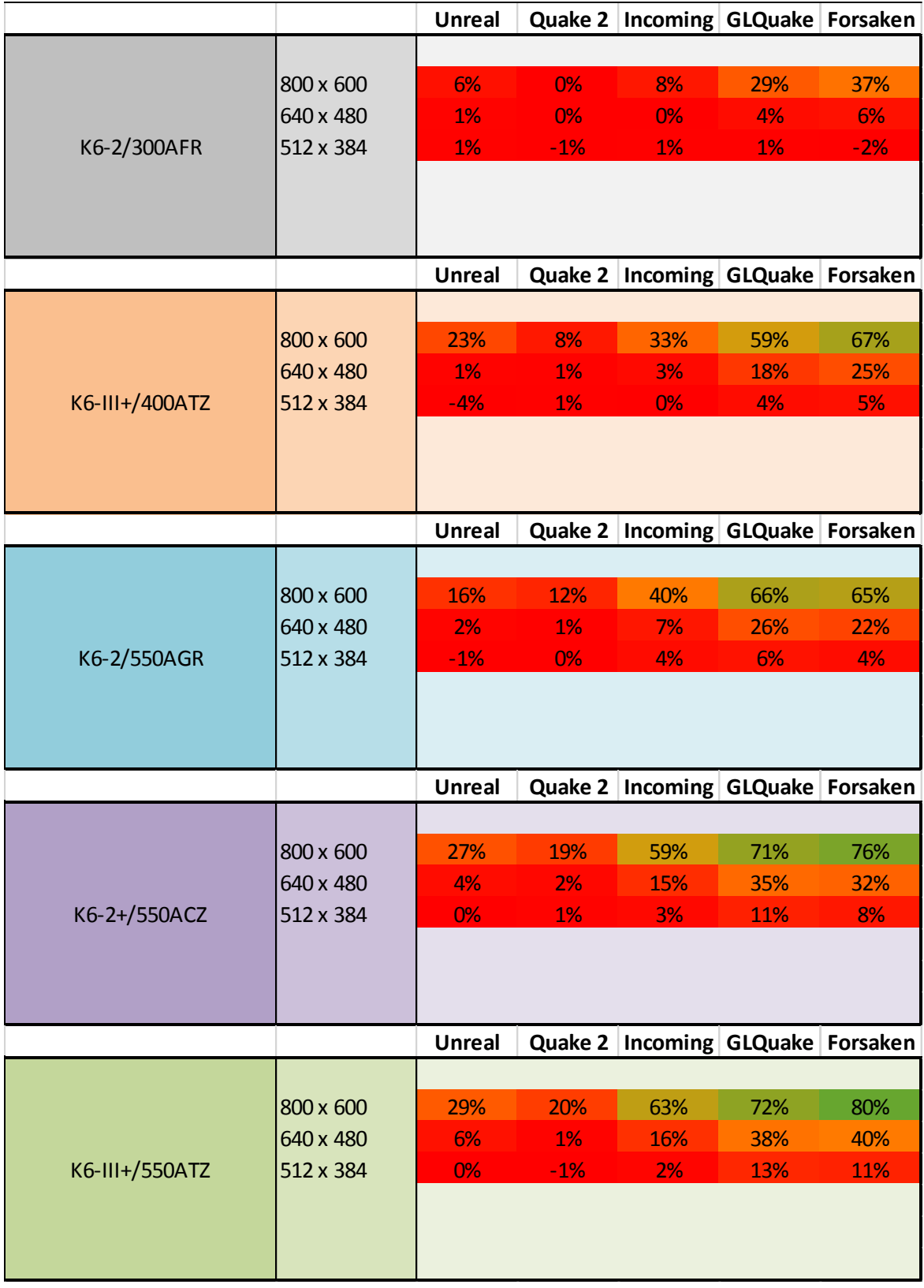

# <span id="page-17-0"></span>SLOT 1 PLATFORM (INTEL BX440 CHIPSET)

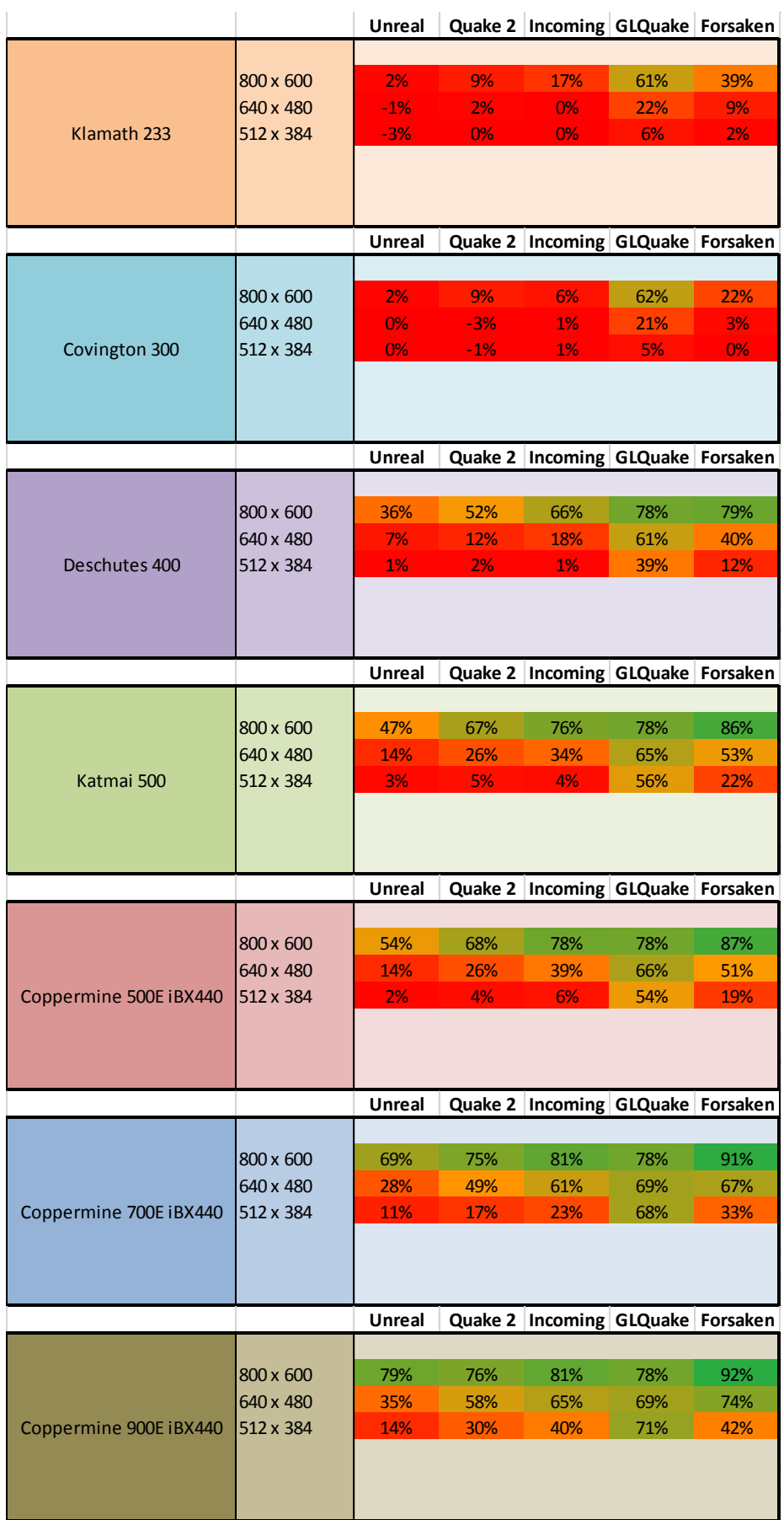

# <span id="page-18-0"></span>SOCKET 370 PLATFORM (INTEL 815E CHIPSET)

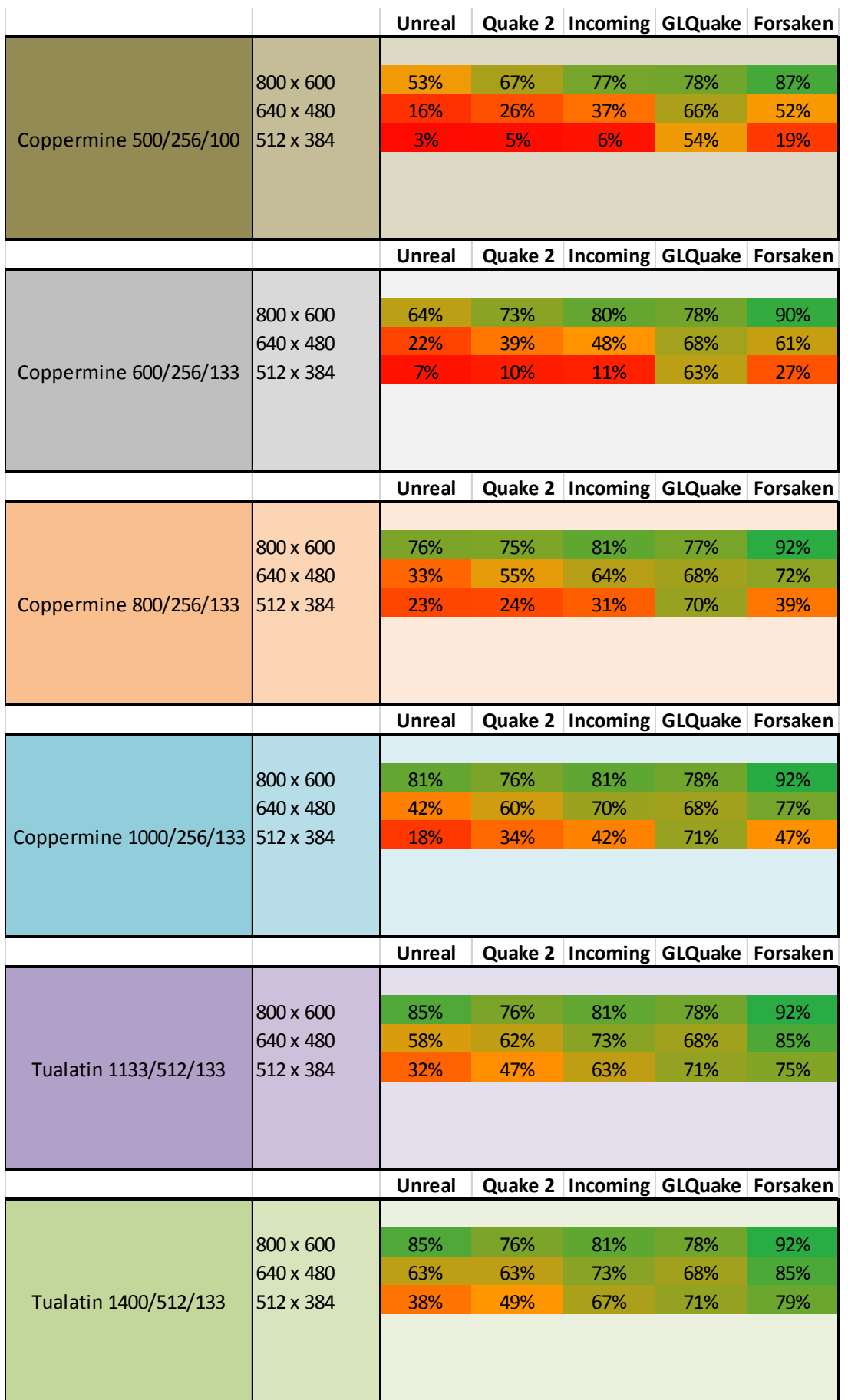

## <span id="page-19-0"></span>PROCESSOR AND RESOLUTION SCALING FOR EACH GAME

In this section a different set of graphs show processor and resolution scaling for each game. You can use these graphs to more easily identify situations when the processor or resolutions are holding back a game. You can also identify points of diminishing returns, which is when an increase in processing power does not yield any more performance. At some stage you simply reach the limitation of what Voodoo 2 can achieve.

There are two sets of graphs in total, one for a single Voodoo 2 and one for dual Voodoo 2 in SLI configuration.

## <span id="page-20-0"></span>UNREAL

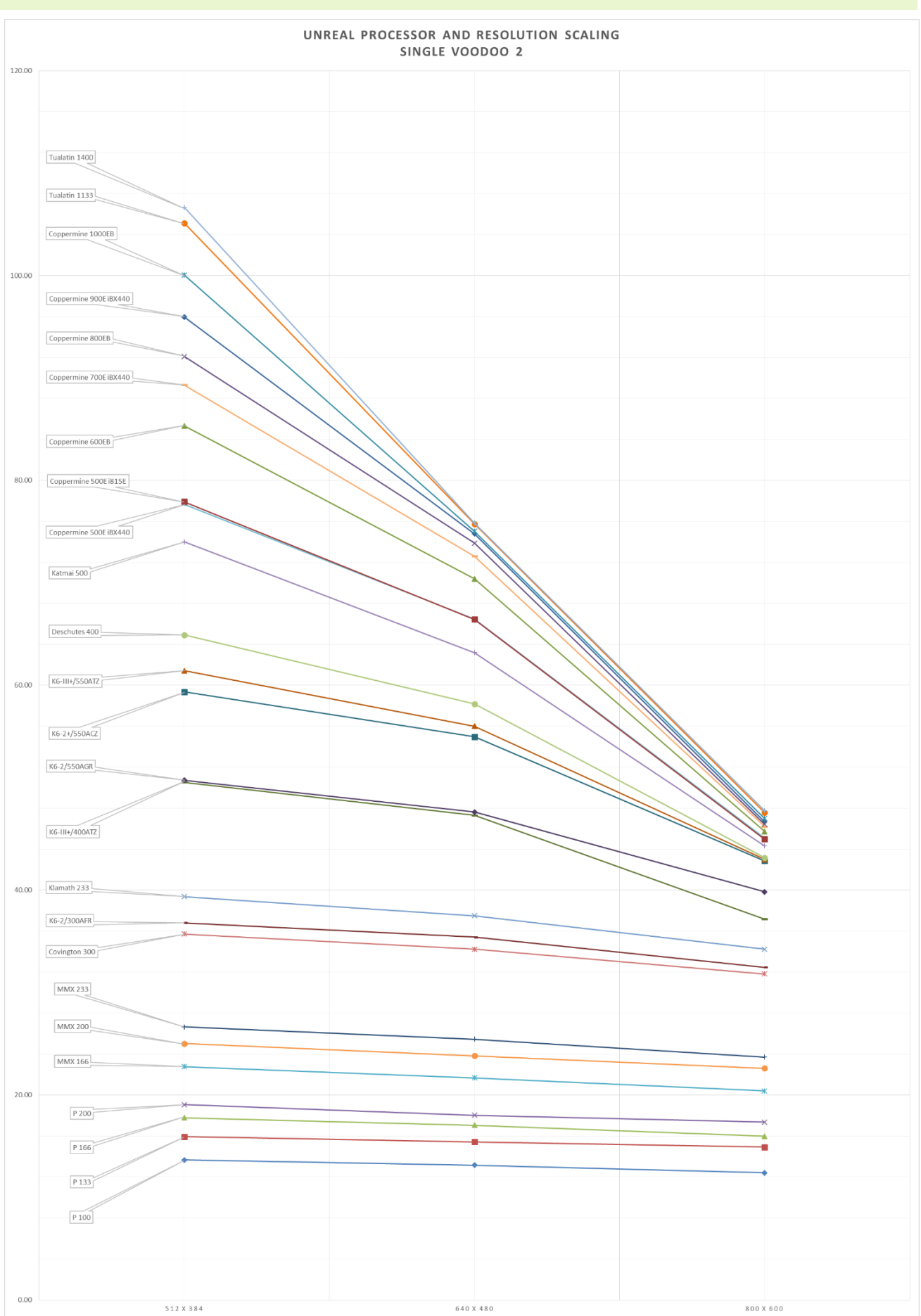

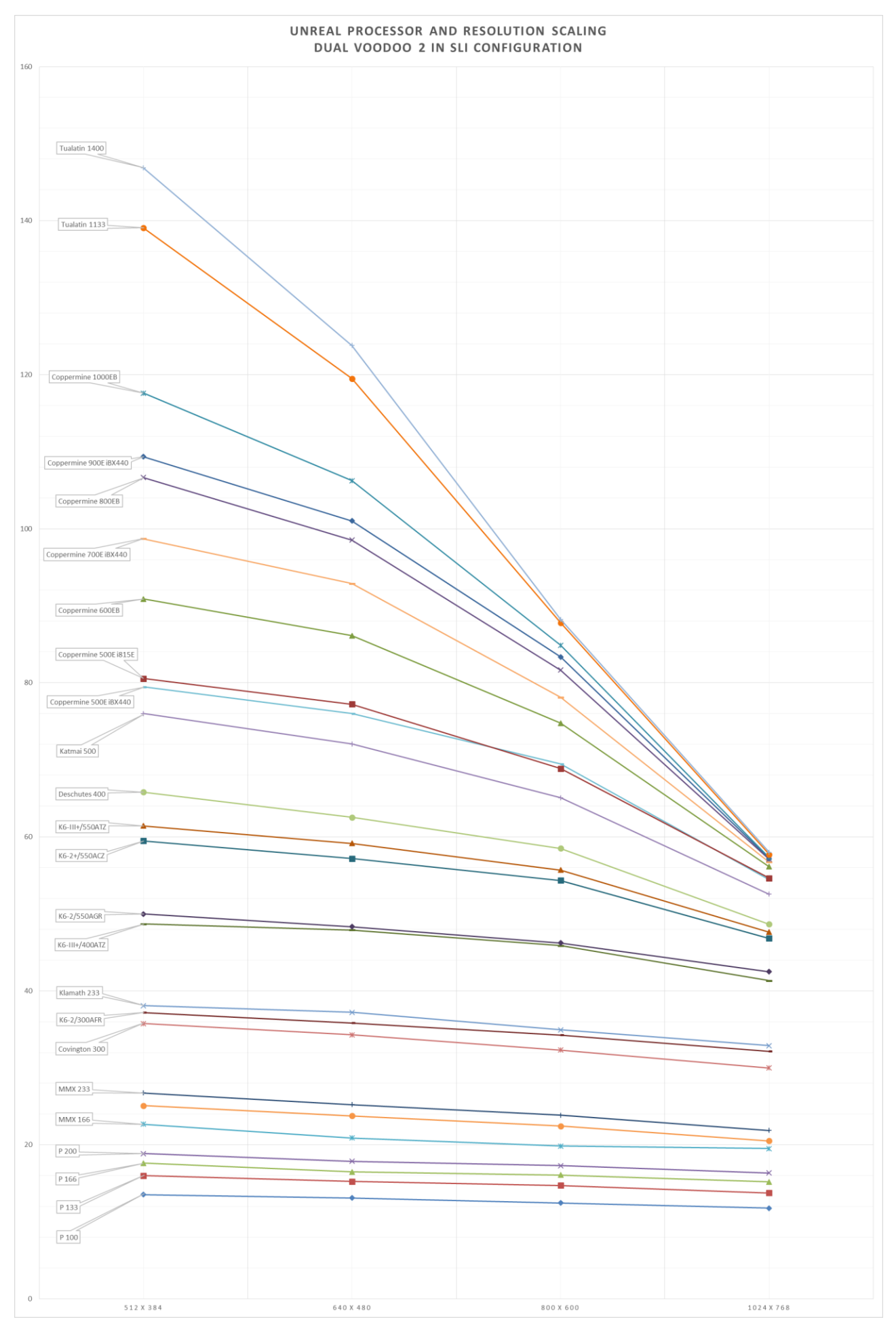

# <span id="page-22-0"></span>QUAKE 2

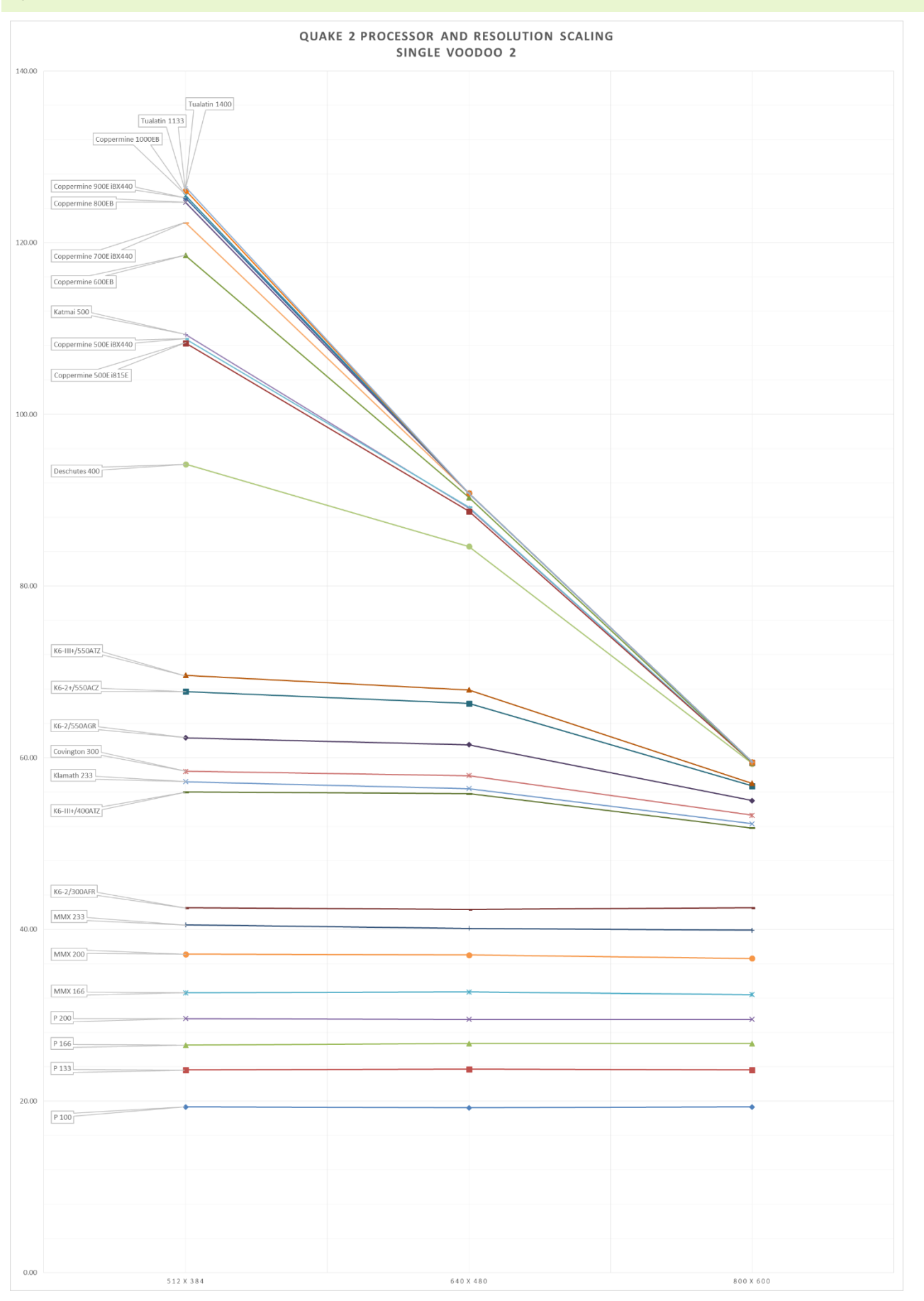

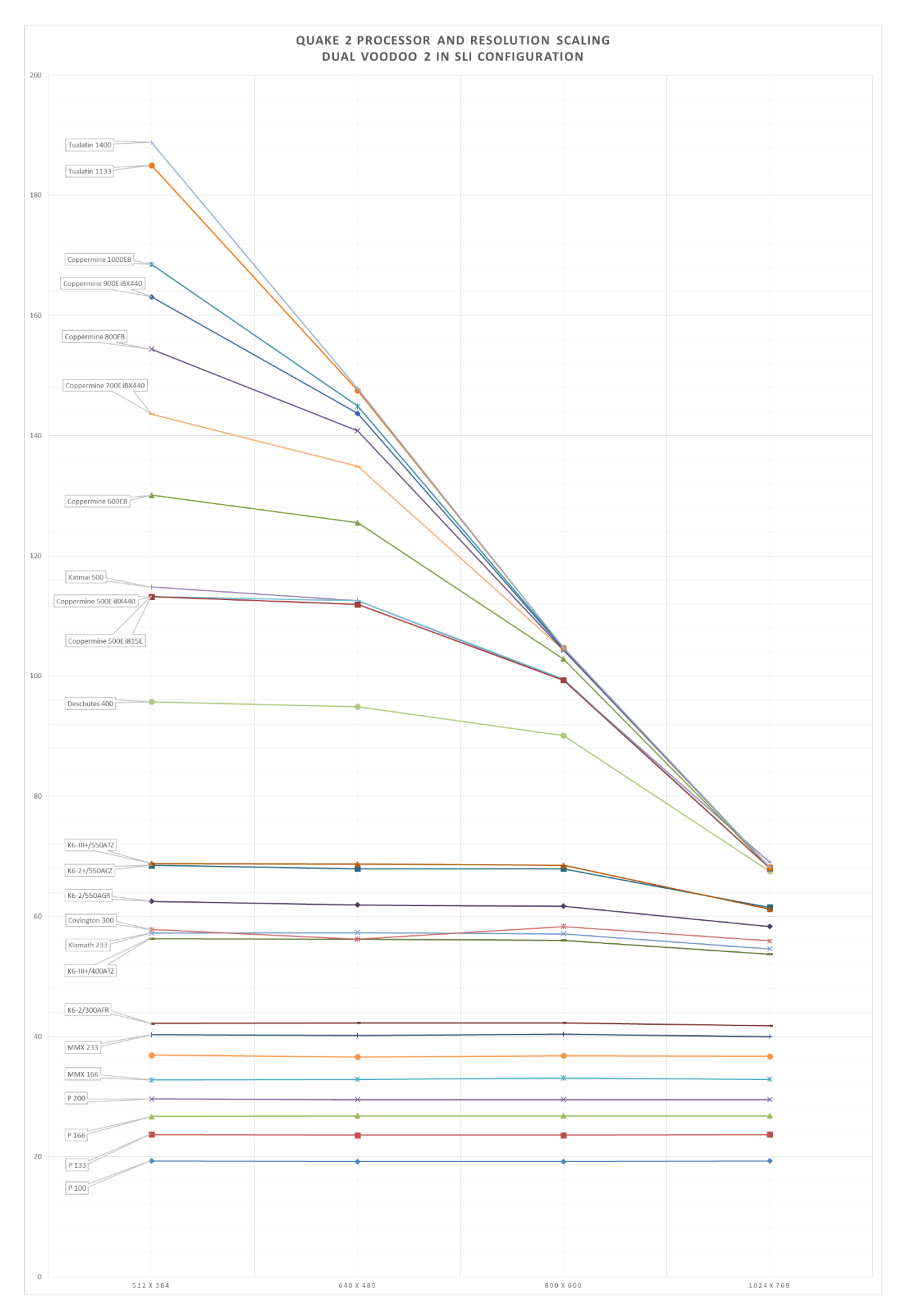

## <span id="page-24-0"></span>INCOMING

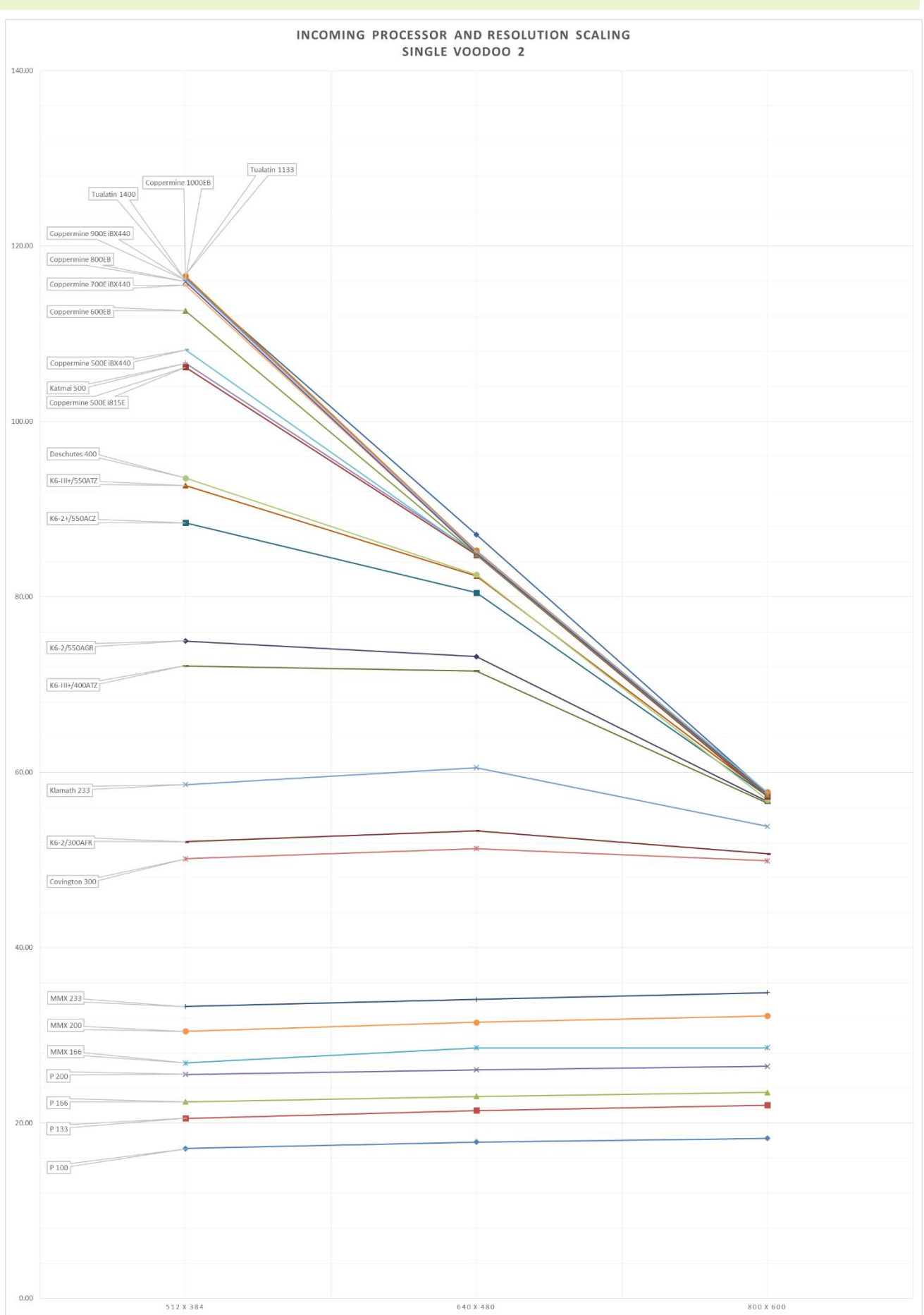

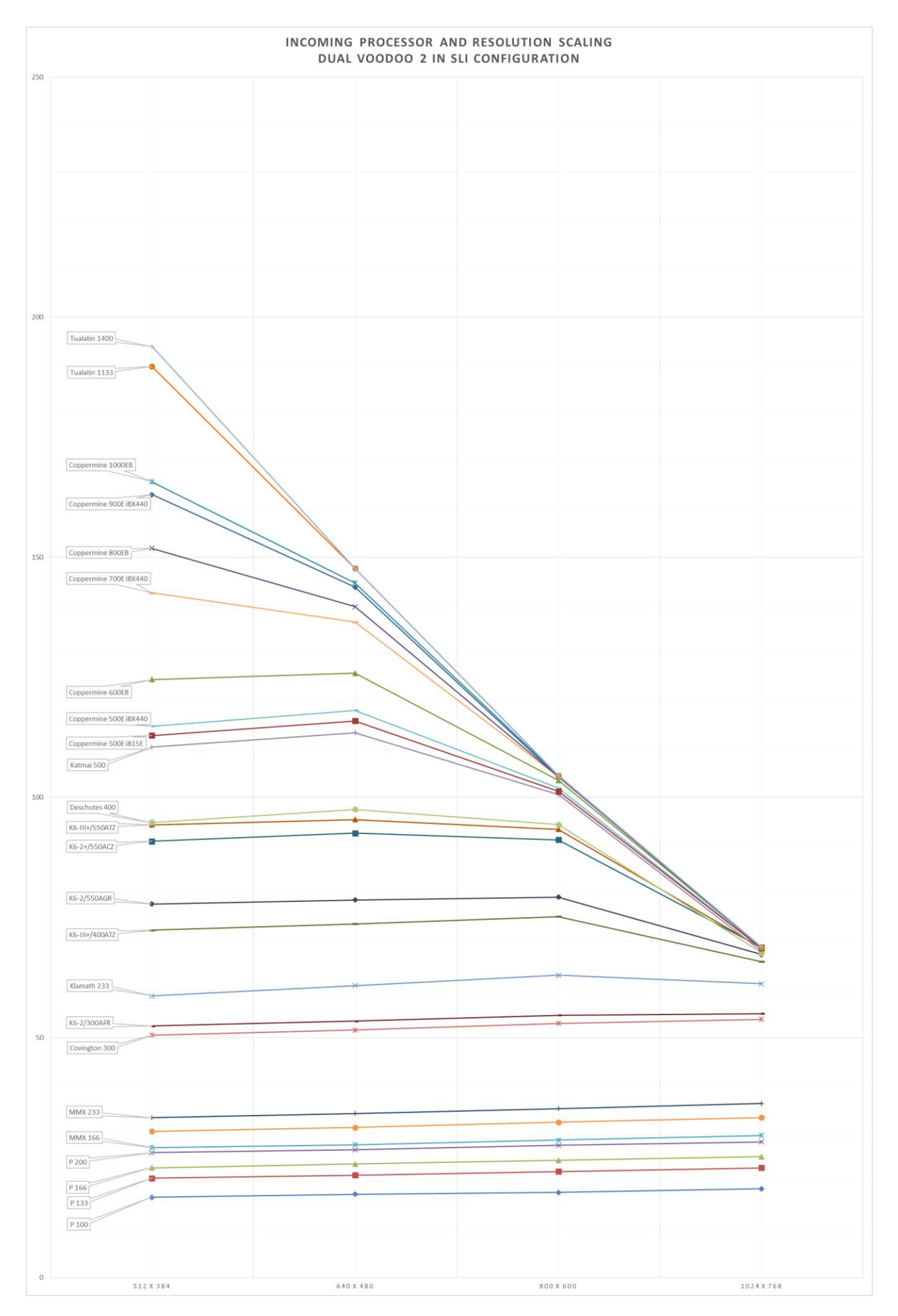

# <span id="page-26-0"></span>GLQUAKE

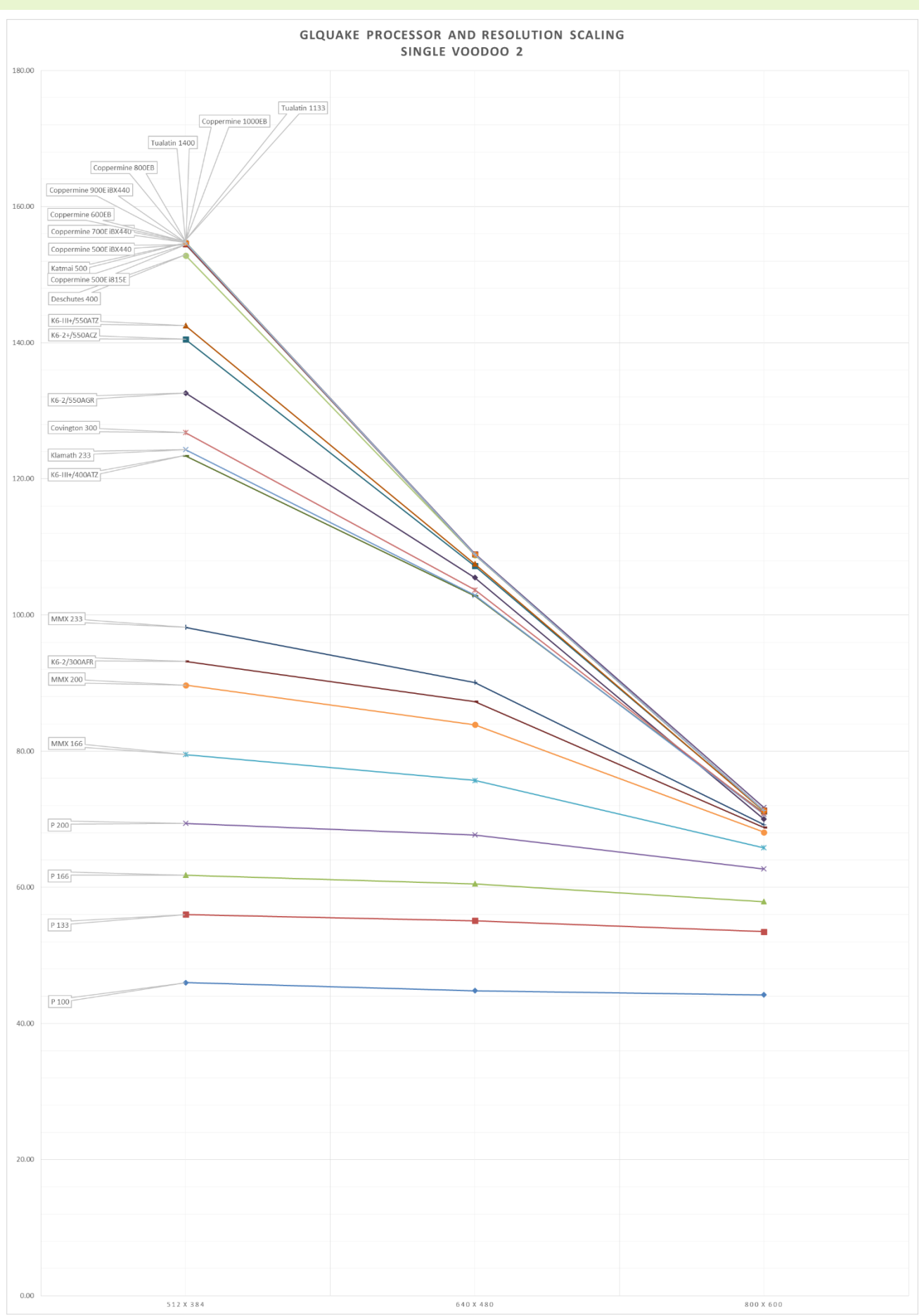

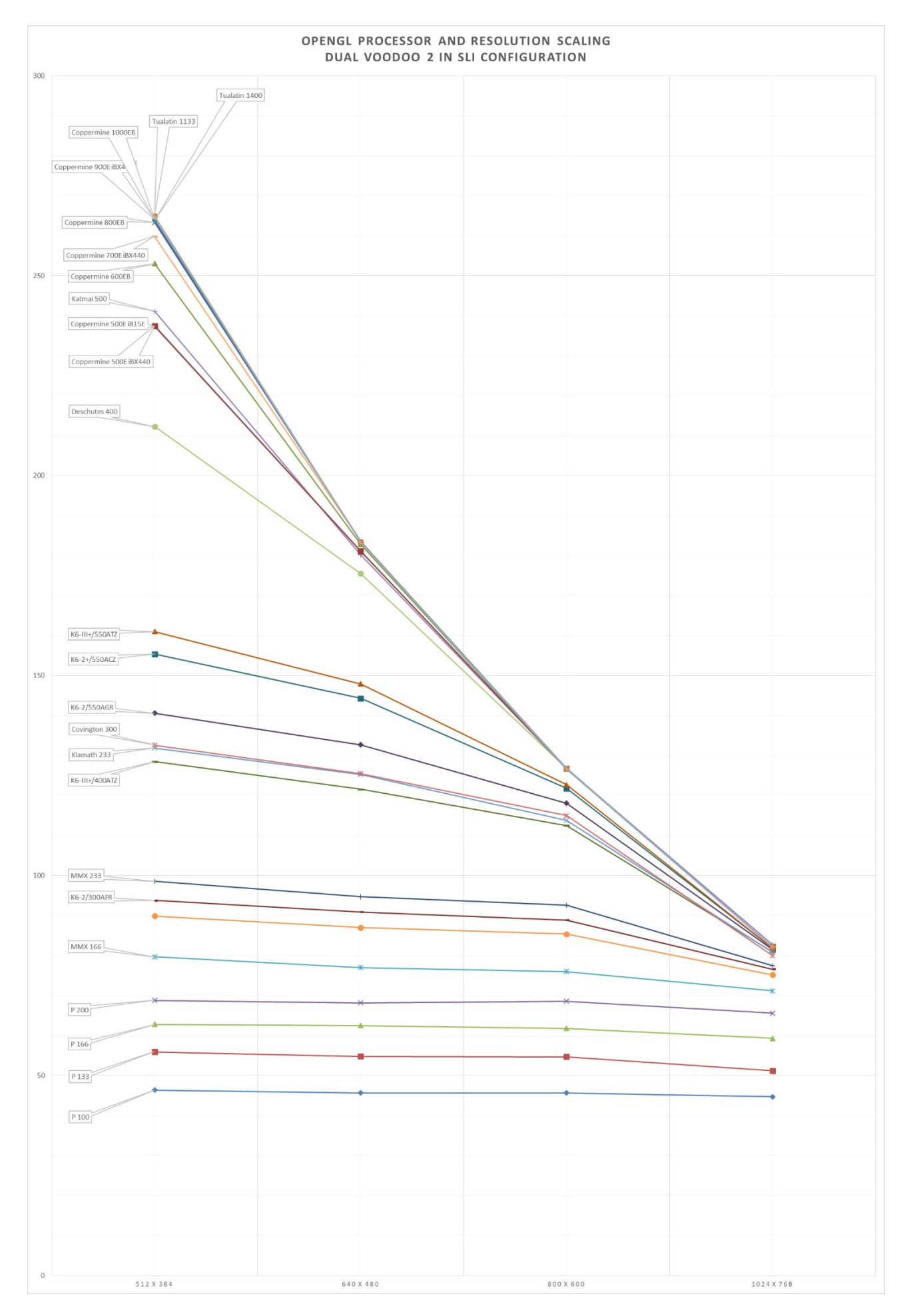

## <span id="page-28-0"></span>FORSAKEN

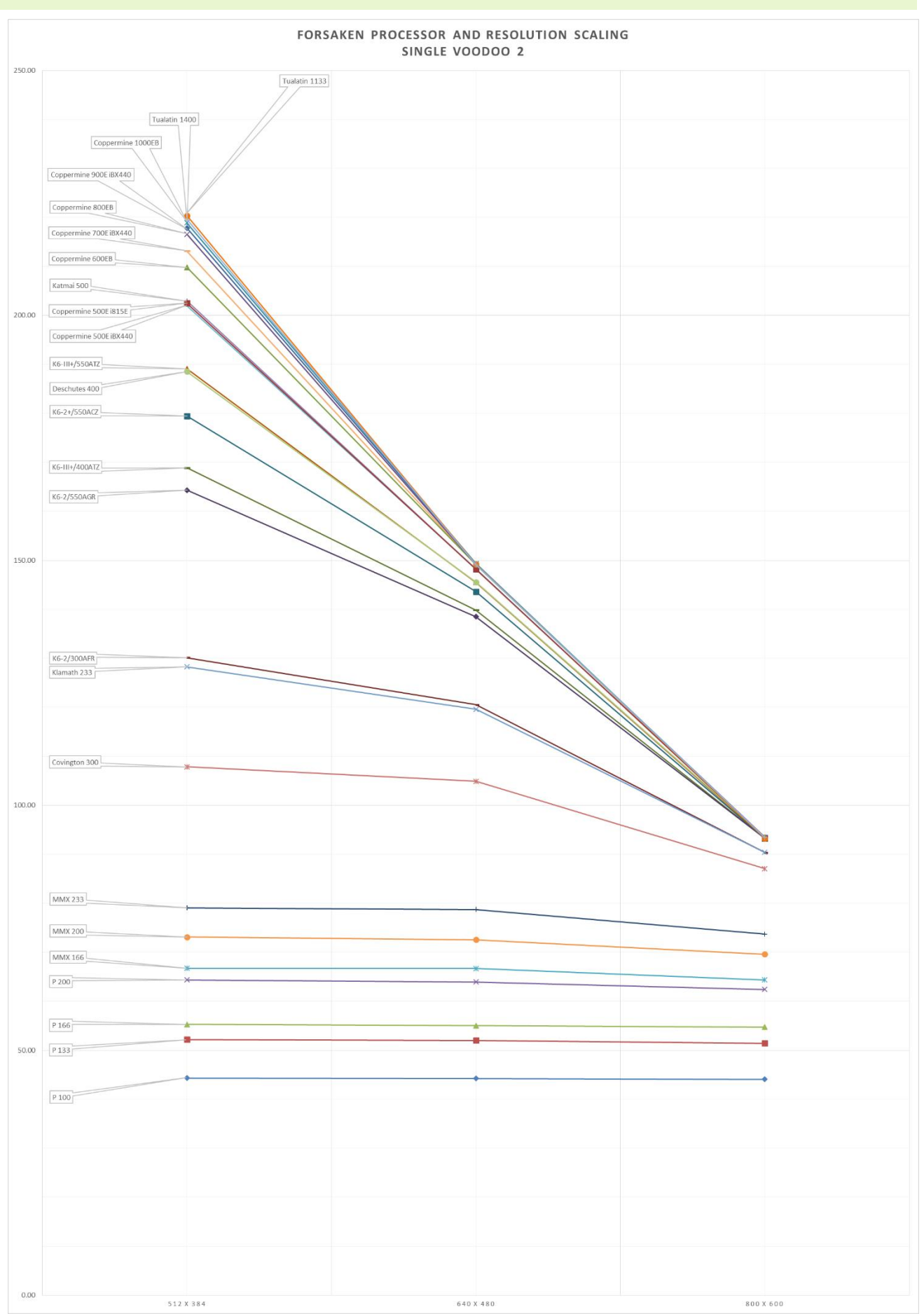

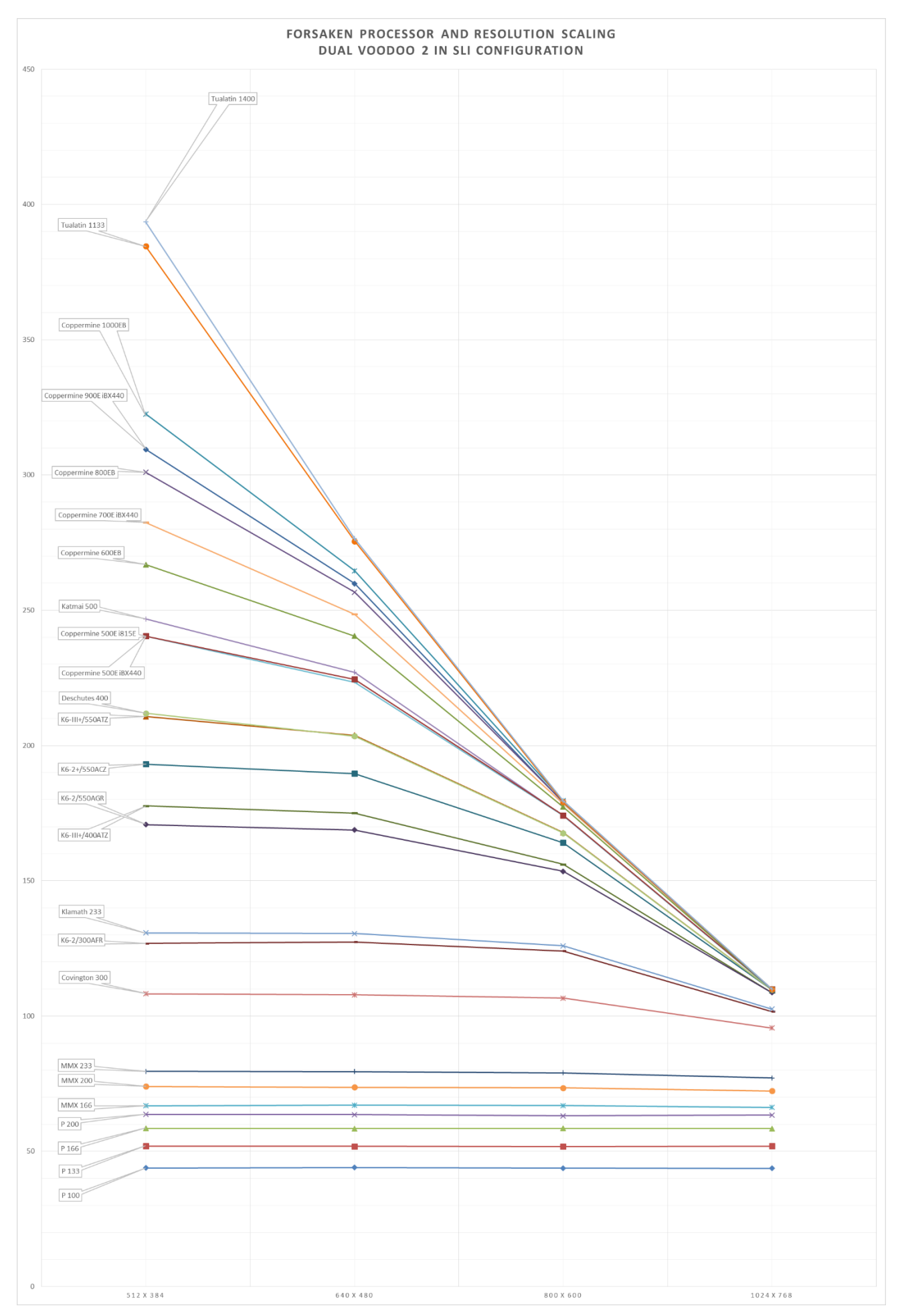

## <span id="page-30-0"></span>OTHER OBSERVATIONS

#### <span id="page-30-1"></span>VOODOO 2 TEMPERATURE AND COOLING

On fast computers Voodoo 2 cards are known to run quite hot. I wanted to measure this. Again it is not so much about the absolute temperatures, but about the differences between running the Voodoo 2 cards with and without active cooling.

For cooling I have a 120mm Zalman Fan blowing air from the top down. It is currently winter in Australia, my reverse cycle heater is turned on and the thermostat set to 25 degrees Celsius.

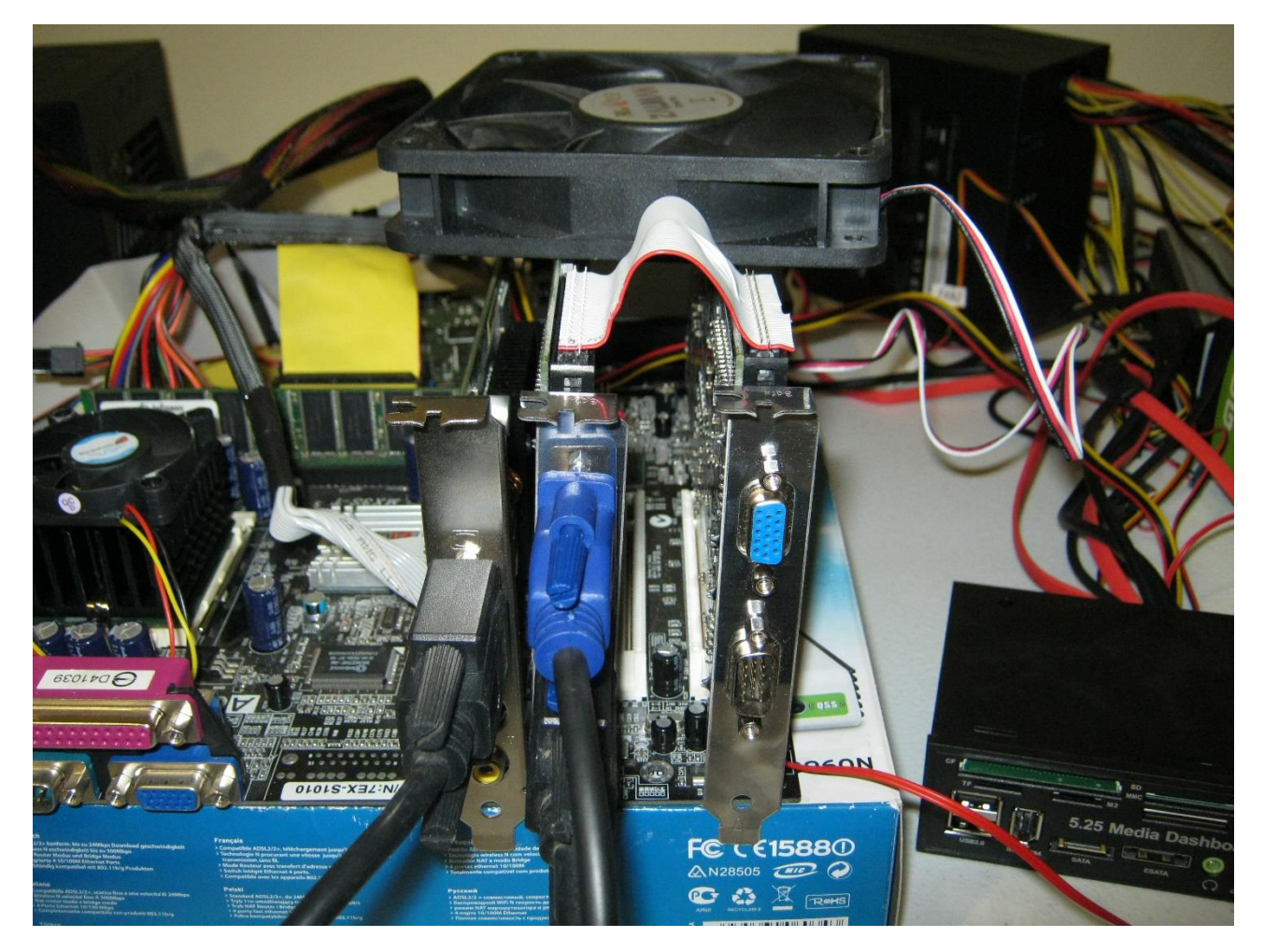

To measure the temperature I used a media bay which came with a thermal probe. I simply stuck it onto the middle chip, which gets the hottest out of the three chips on a Voodoo 2.

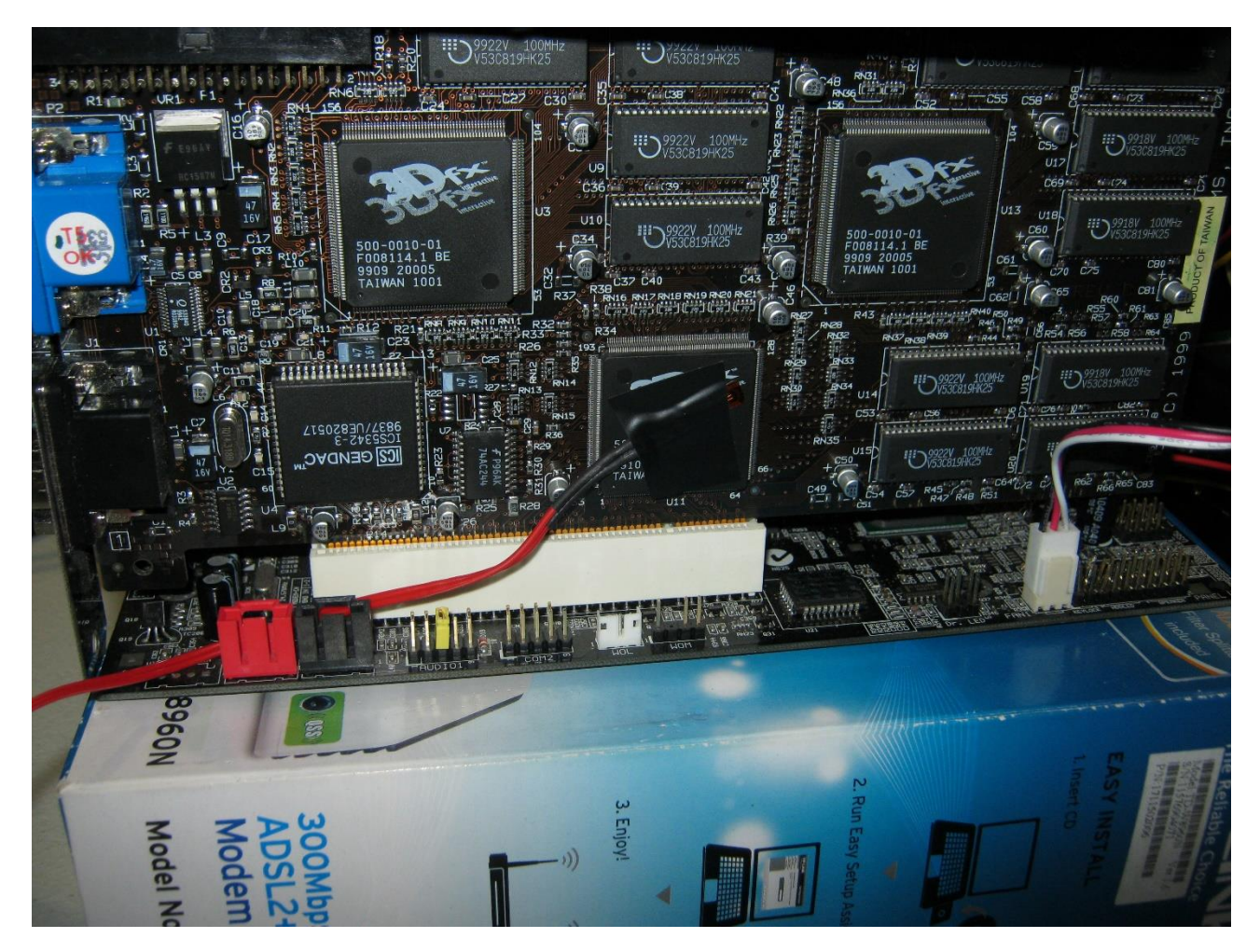

To measure temperatures I ran Unreal timedemo for 20 minutes and recorded the temperature reading of the last minute. Resolution was set to 640 x 480.

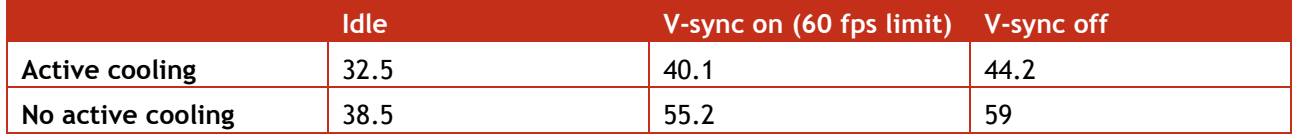

Please understand that an open test bench represents an ideal scenario. I used a cooking thermal sensor to measure also the memory and the other two chips. They measured just over 40 degrees Celcius.

Personally I believe using a fan to cool your Voodoo 2 card(s) cannot hurt. Turning V-sync on limits the frame rate and has a slight effect on the temperature.

# <span id="page-32-0"></span>SLI INTERLEAVING GLITCHES

At high frame rates when using SLI image glitches can be seen. To avoid this enable V-sync.

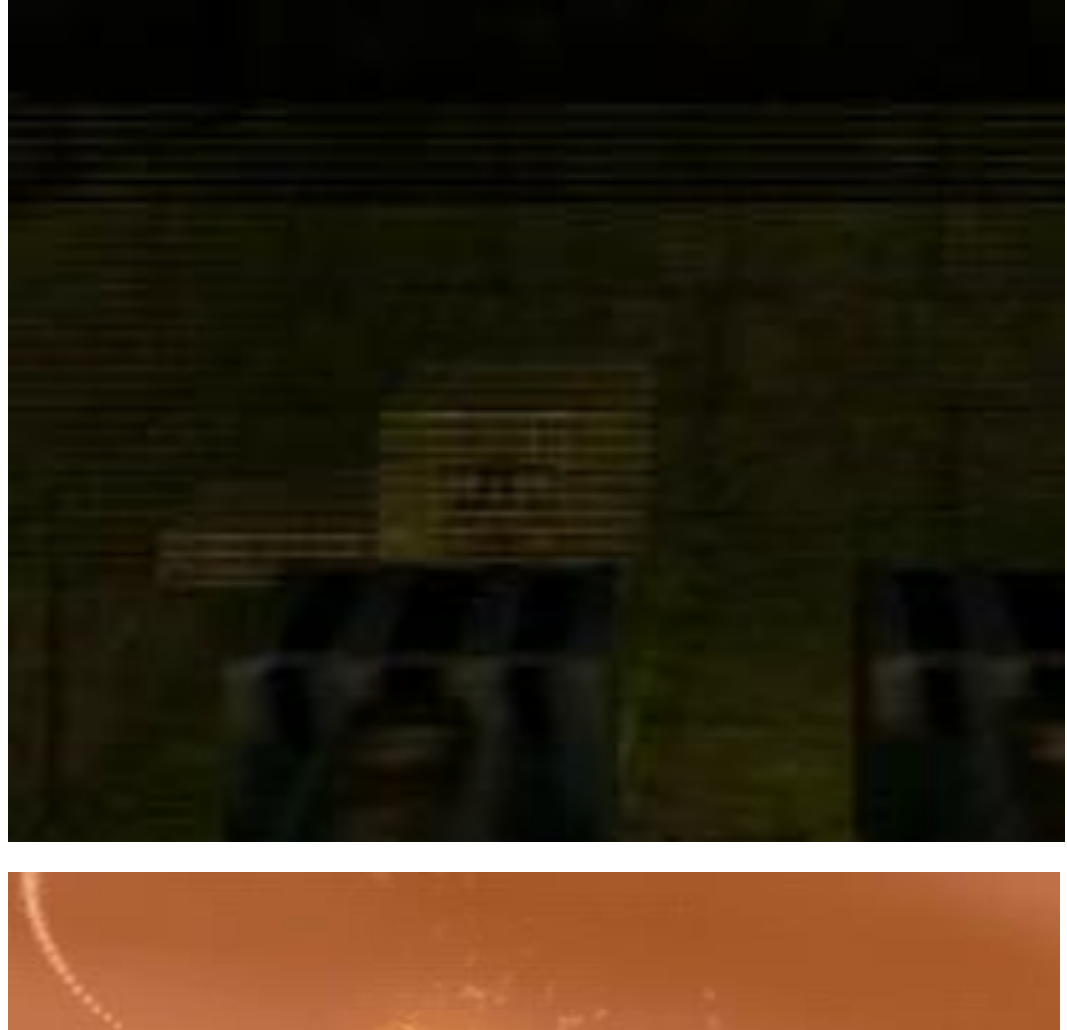

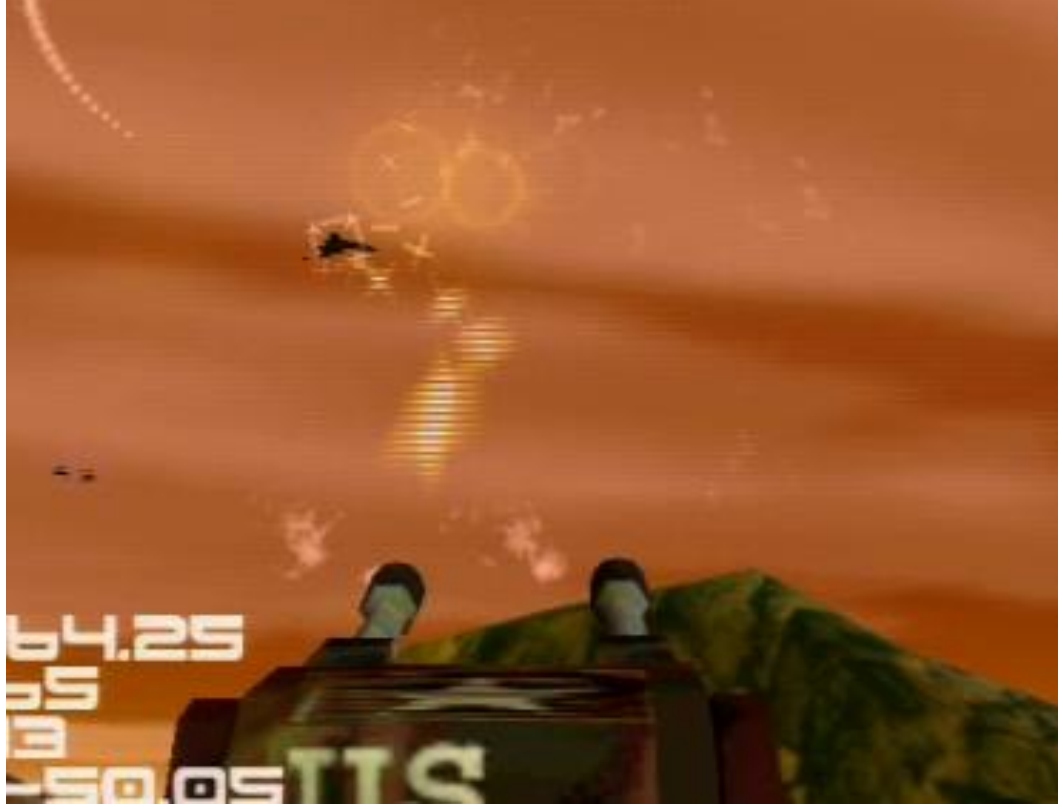

#### <span id="page-33-0"></span>PENTIUM III KATMAI VS. COPPERMINE

In this section we are looking at the Pentium III with Katmai and Coppermine core. This might be useful if you have to choose between the two processors. I happened to have a 500 MHz model of each so I took the opportunity to compare them. Firstly what are the main differences?

Katmai: This is the older processor, manufactured on 0.25 µm process and running on 2V it consumes more power. With 512 KB Cache it has double the level 2 cache compared to Coppermine, however the Cache is clocked at half the speed (250 MHz).

Coppermine: Is the newer processor, manufactured on 0.18 µm process and running on 1.65V it consumes less power. While the 256KB level 2 cache is only half the size compared to Katmai, it is clocked at full speed (500 MHz).

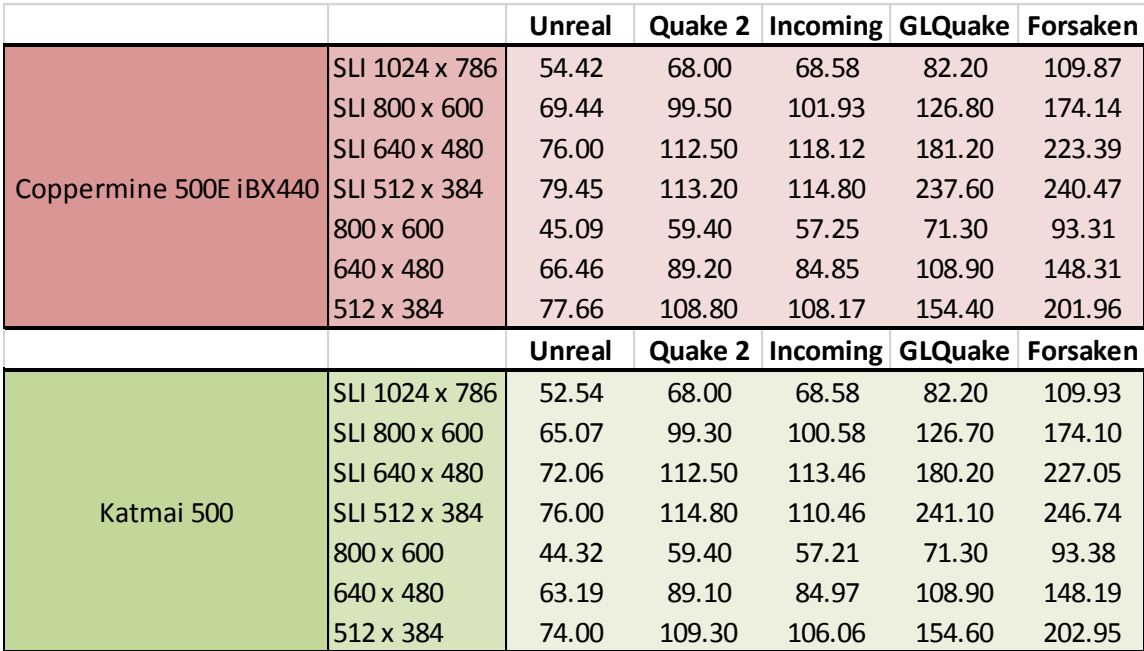

So let us find out how the two compare in Voodoo 2 benchmarks?

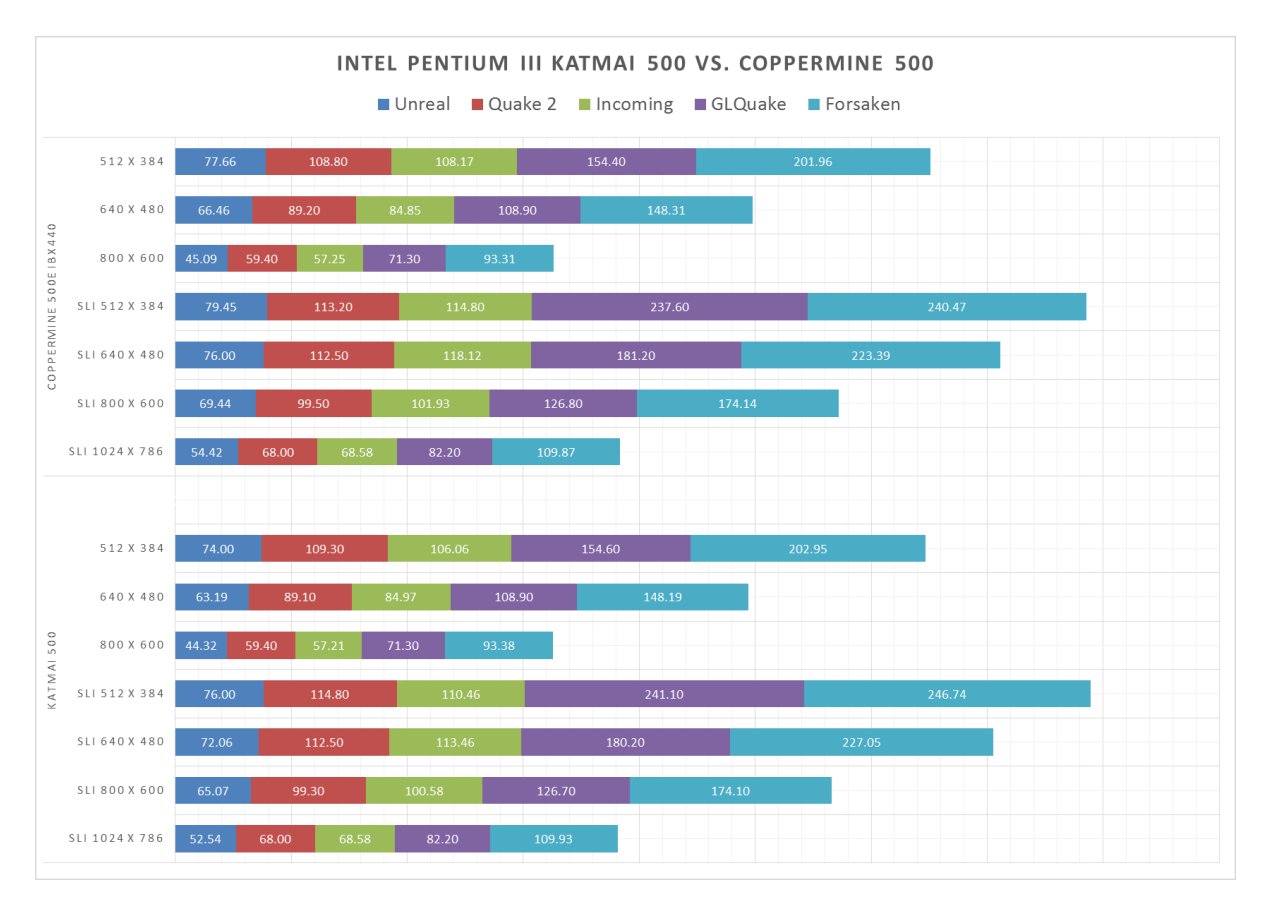

To make it easier to spot any differences I have created another table showing the difference as percentage. A positive percentage means Coppermine is faster than Katmai. A lower percentage means Coppermine is slower than Katmai.

The right table compared the SLI scaling. A positive percentage means that Coppermine scales better when going from a single Voodoo 2 to dual Voodoo 2 in SLI configuration.

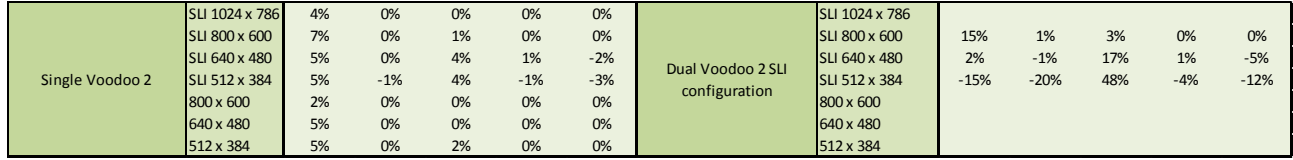

Unreal is one game that stands out and performs clearly better on Coppermine. The other games show little difference. Looking at SLI scaling results are mixed and inconsistent. At higher resolutions Coppermine is ahead but at lower resolutions the situation is reversed.

#### <span id="page-35-0"></span>INTEL BX440 VS. 815 CHIPSET

This topic is often discussed. The Intel BX440 chipset is legendary and very fast. Later chipsets have failed to match it in terms of performance. I wanted to see if this holds true for Voodoo 2 performance as well. Note that the i815 chipset is the final PIII chipset from Intel.

Motherboard BIOS settings can be found towards the end of this document.

The processor I used to compare is, once again, the Coppermine 500. In the Slot 1 motherboard I used a Slot 1 to 370 adapter.

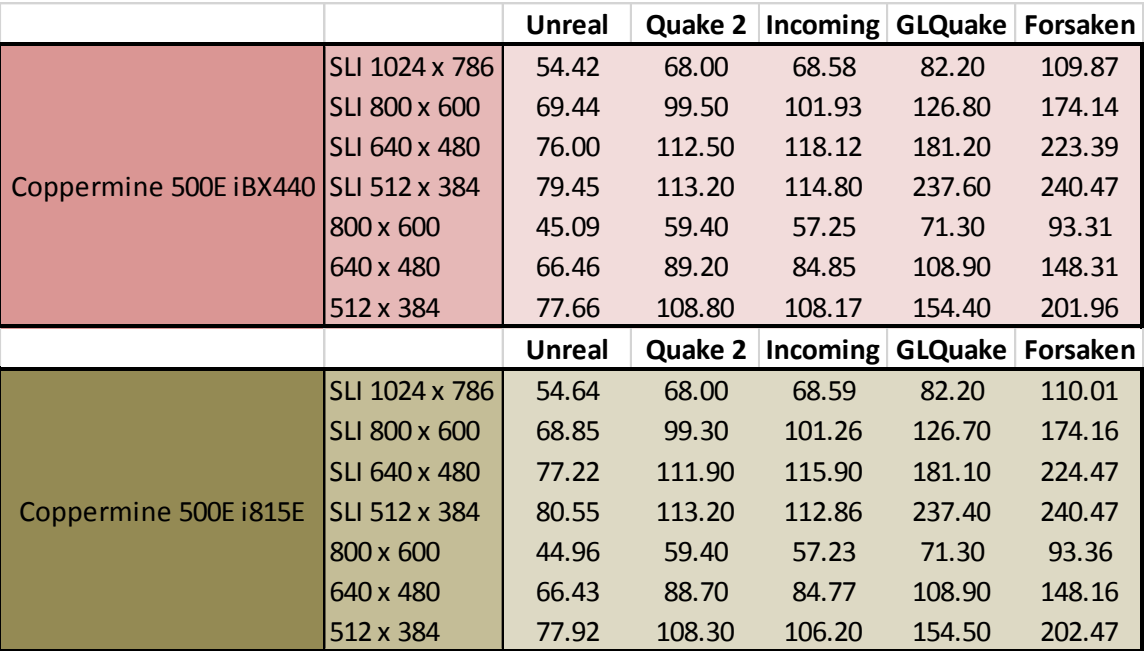

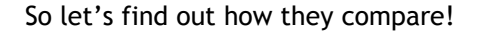

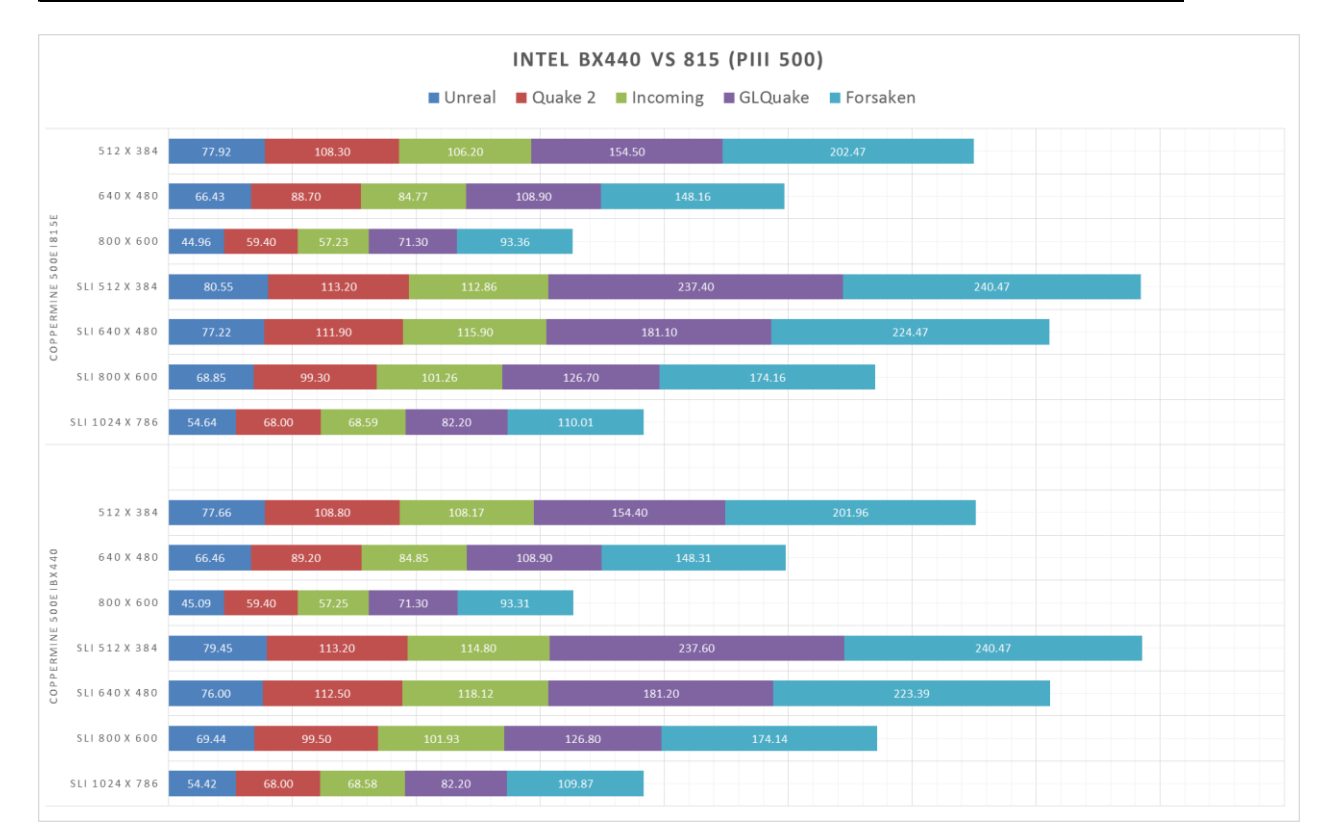

To make it easier to spot any differences I have created another table showing the difference as percentage. A positive percentage means the BX440 is faster than 815. A negative percentage means BX440 is slower than 815.

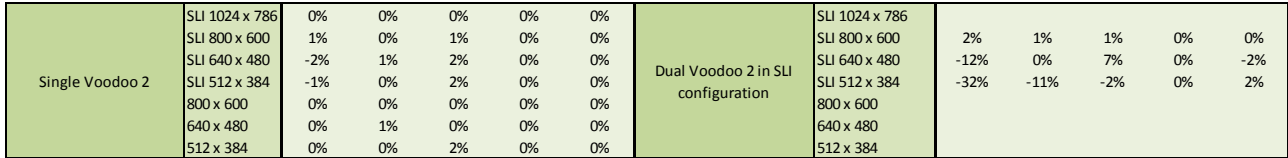

While some results show a difference of 2%, most results are identical. The results showing a difference are mostly in favour of the BX440, apart from 2. Looking at SLI scaling results we can see that the BX440 falls behind at low resolutions, but ends up slightly ahead at high resolutions.

With the motherboards and BIOS settings I used there are very small performance differences between these two chipset. If I had to pick a winner I would have to go with the BX440. The lower SLI scaling results at low resolutions are interesting but most people will use SLI to play at high resolutions.

## <span id="page-37-0"></span>HARDWARE, SOFTWARE AND SETTINGS USED FOR THIS PROJECT

#### <span id="page-37-1"></span>DFI K6XV3+/66

#### <span id="page-37-2"></span>PHOTO

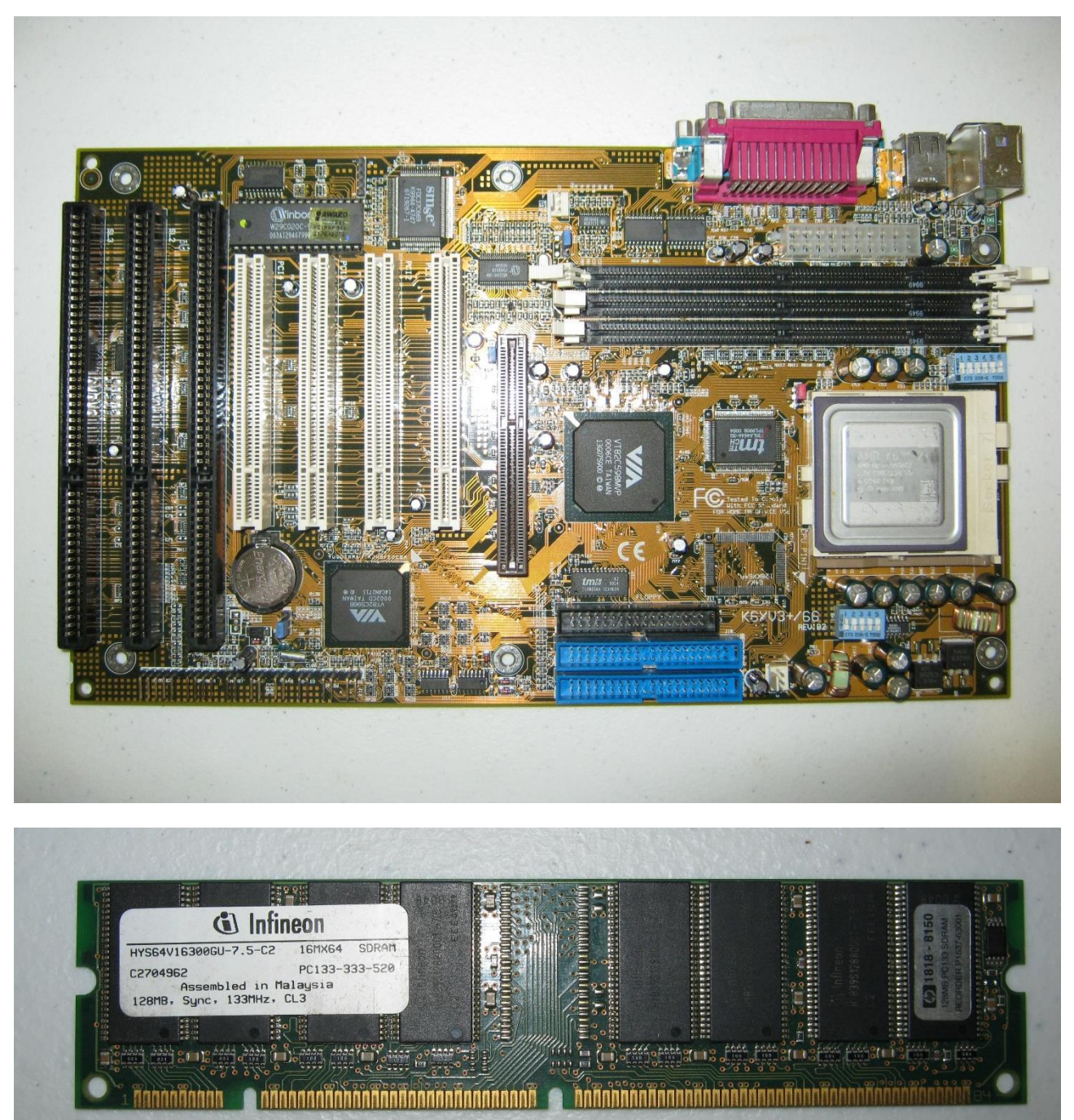

## <span id="page-38-0"></span>BIOSPROCE VERSION AND SETTINGS

The motherboard was flashed with the latest BIOS dated 04/12/2000.

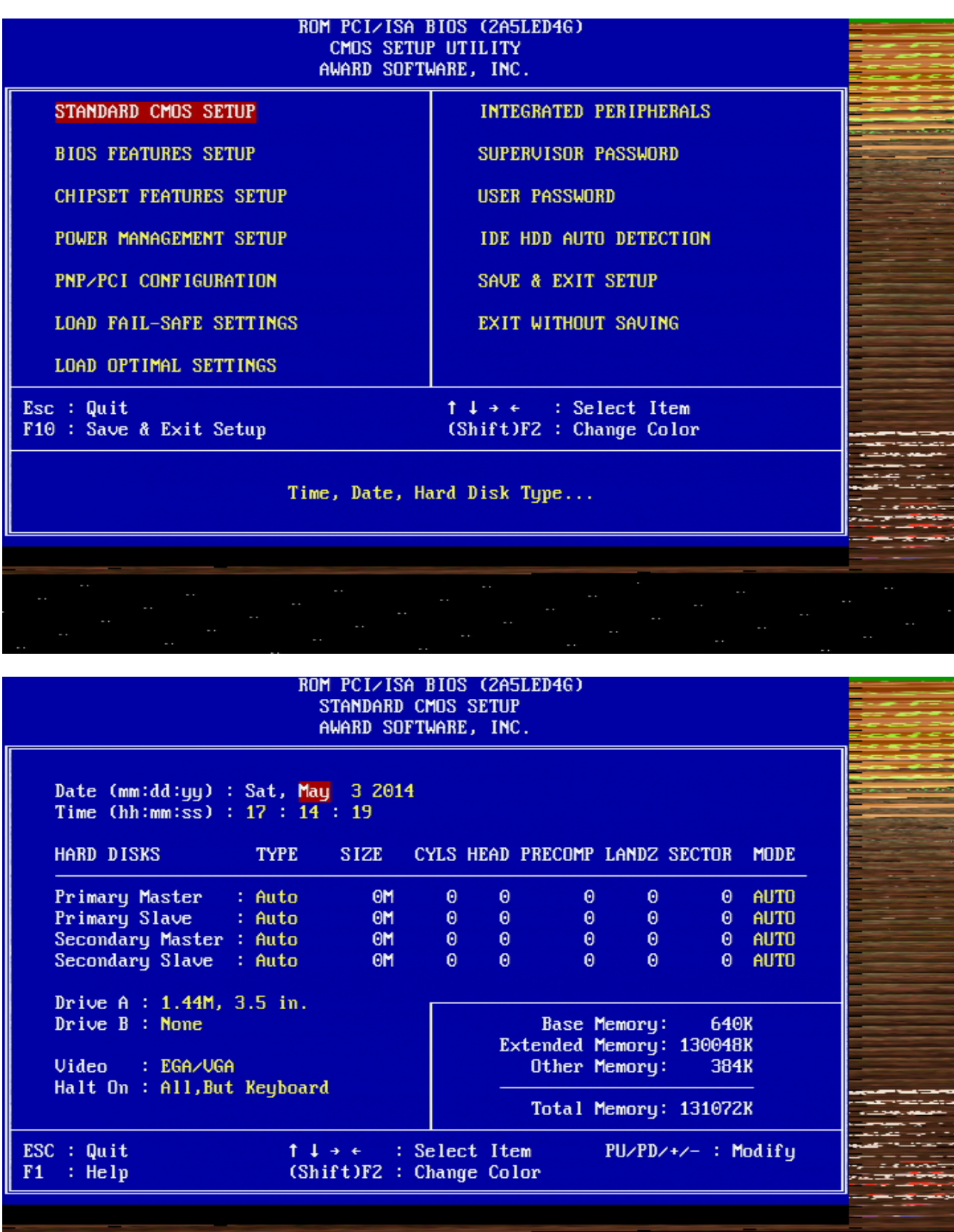

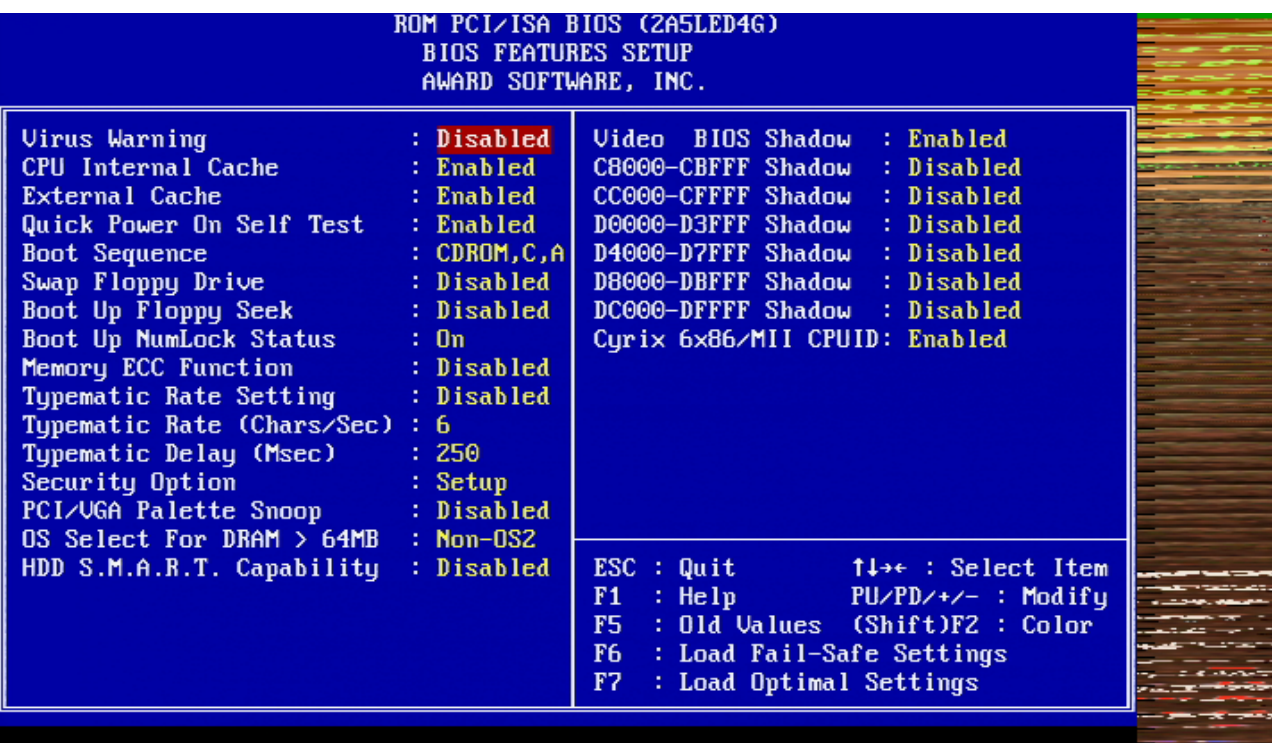

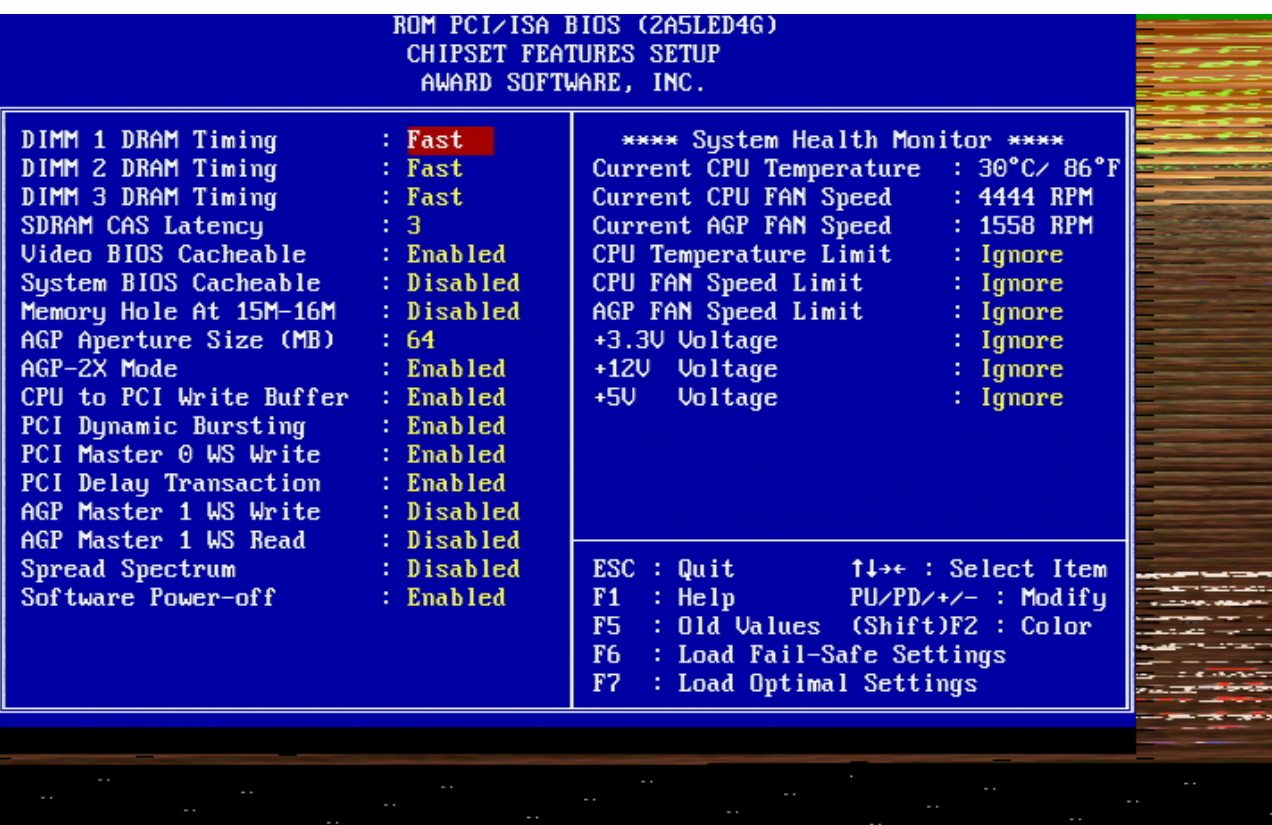

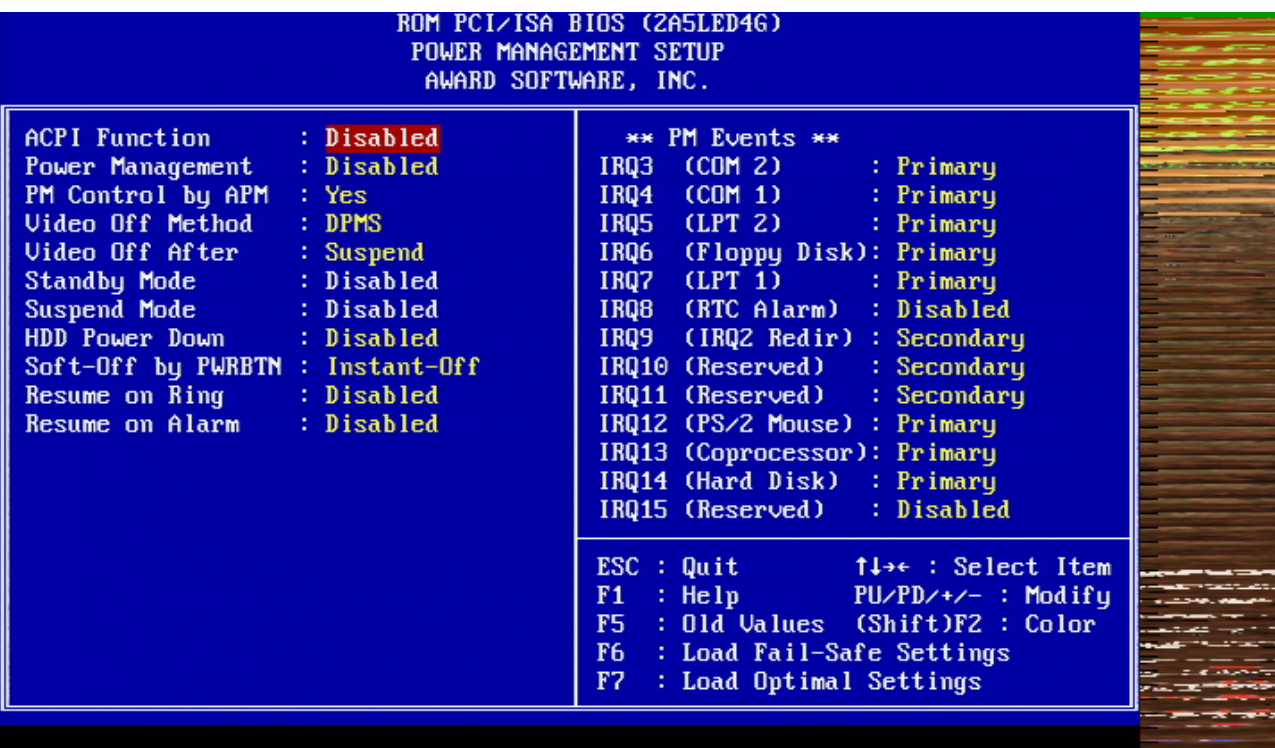

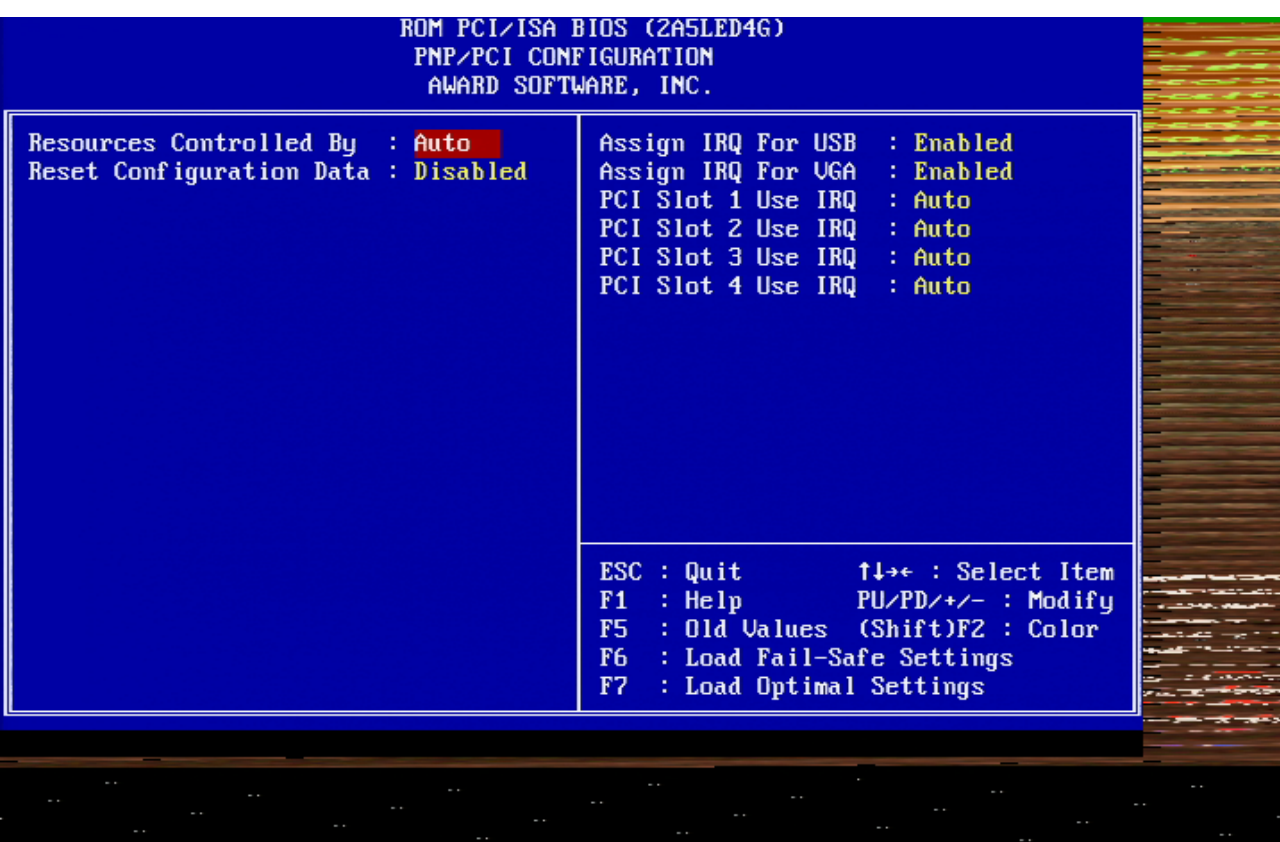

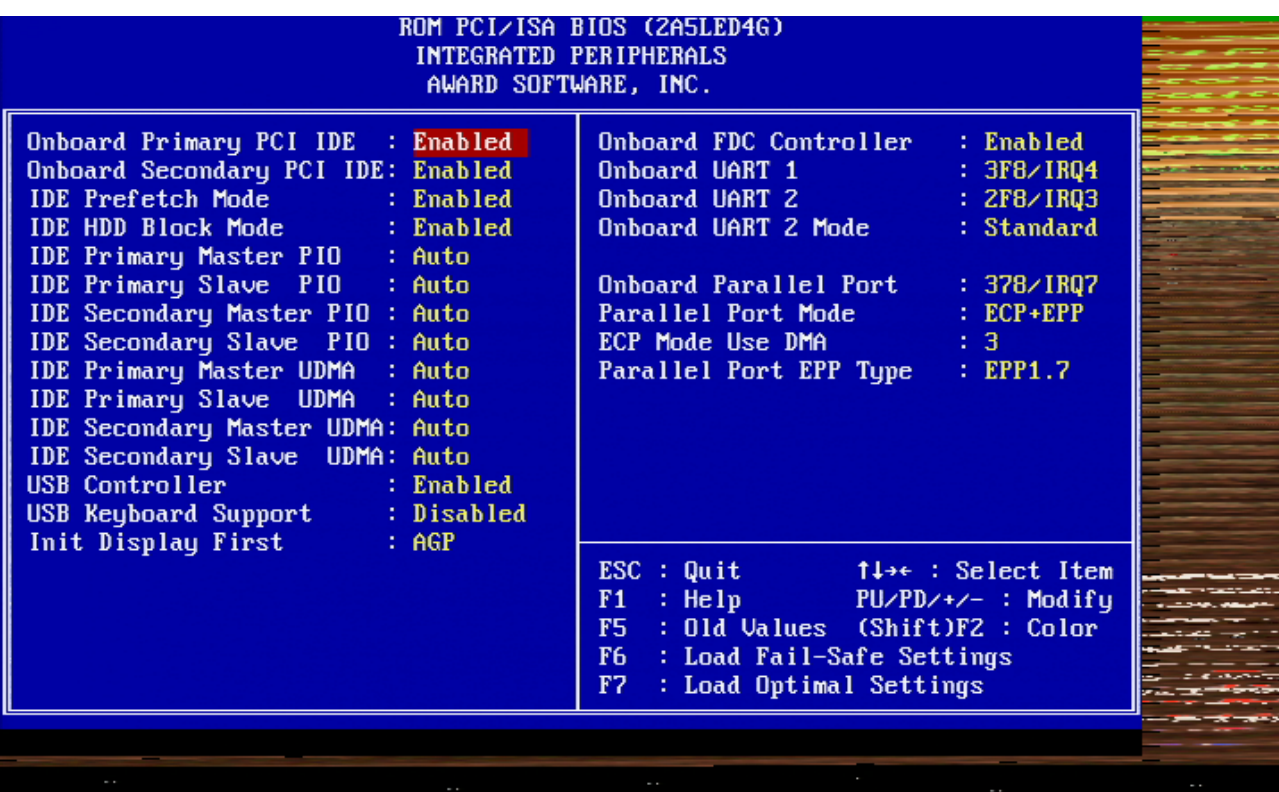

## <span id="page-42-0"></span>AOPEN AX6BC

#### <span id="page-42-1"></span>PHOTO

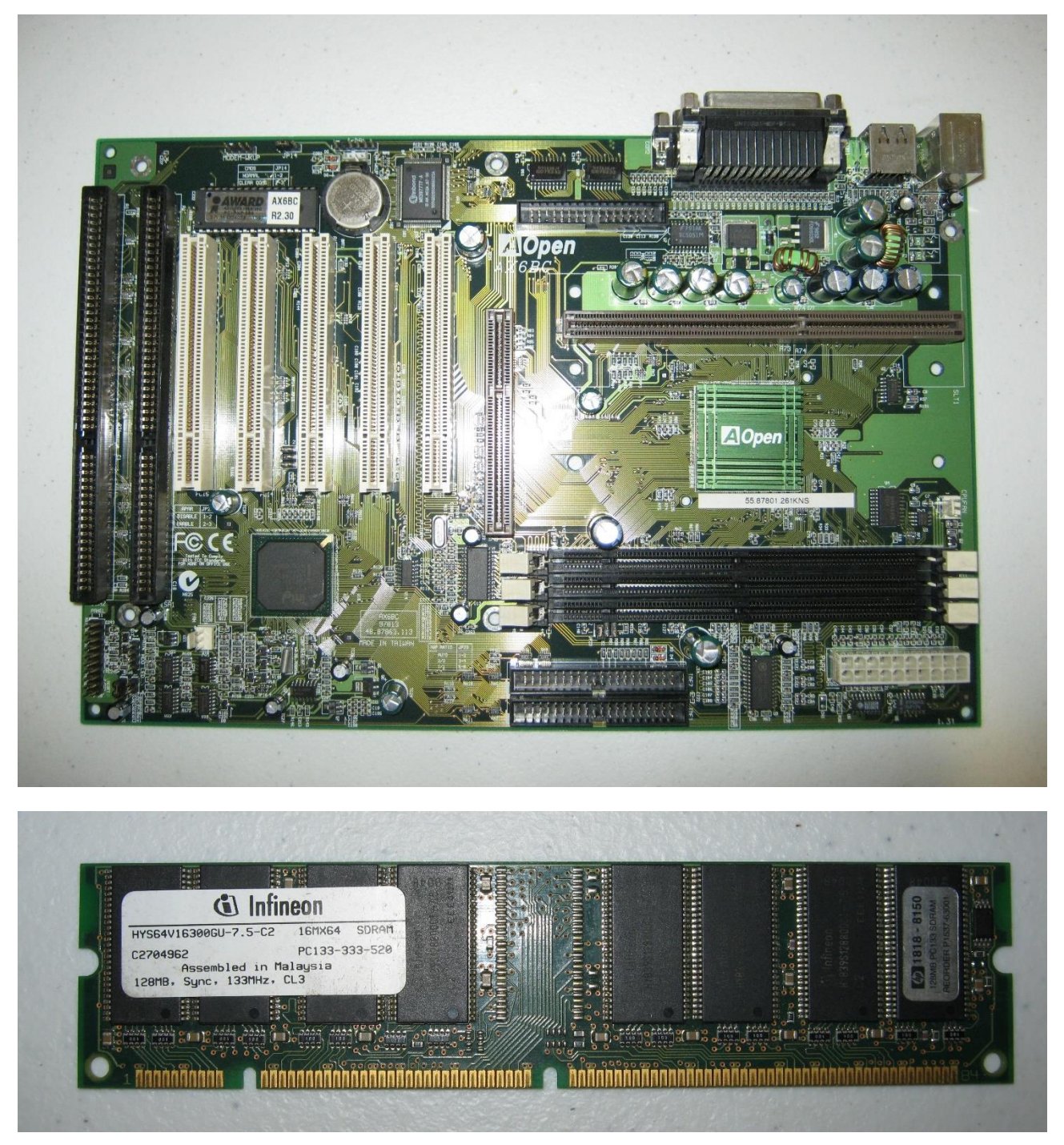

#### <span id="page-42-2"></span>BIOS VERSION AND SETTINGS

Award Modular BIOS 04.60PGMA, An Energy Star Ally Copyright (C) 1984-2000, Award Software, Inc.

AX6BC R2.59 Dec.25.2002 AOpen Inc.

Main Processor : PENTIUM III 900MHz<br>Memory Testing : 131072K OK

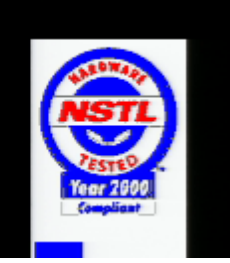

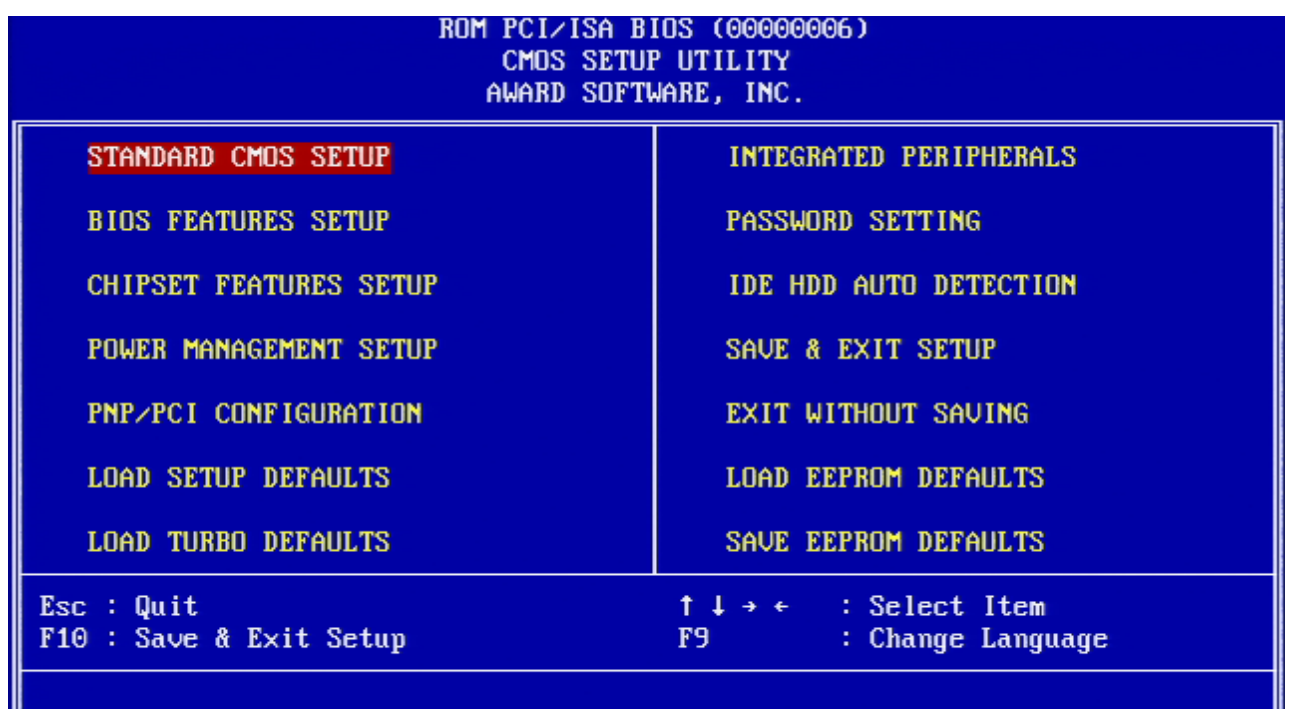

Time, Date, Hard Disk Type...

I

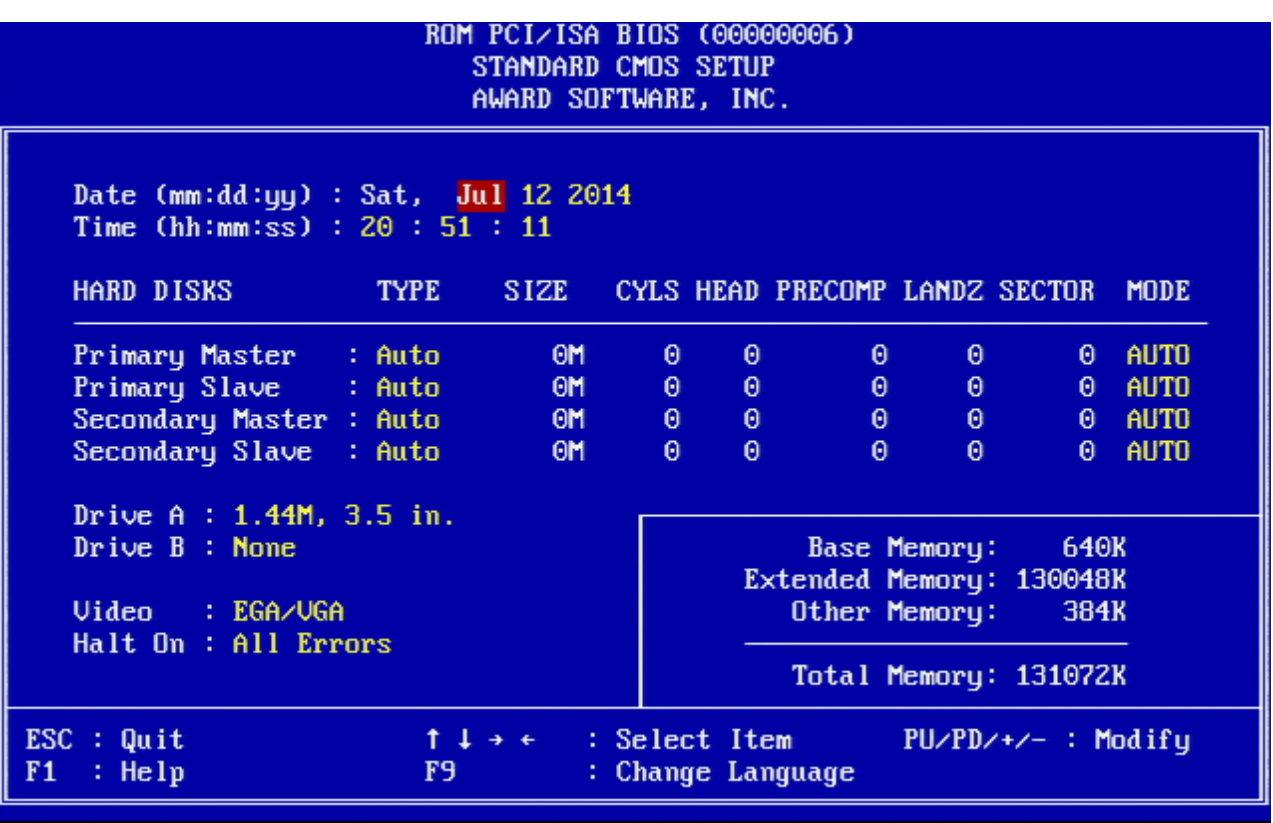

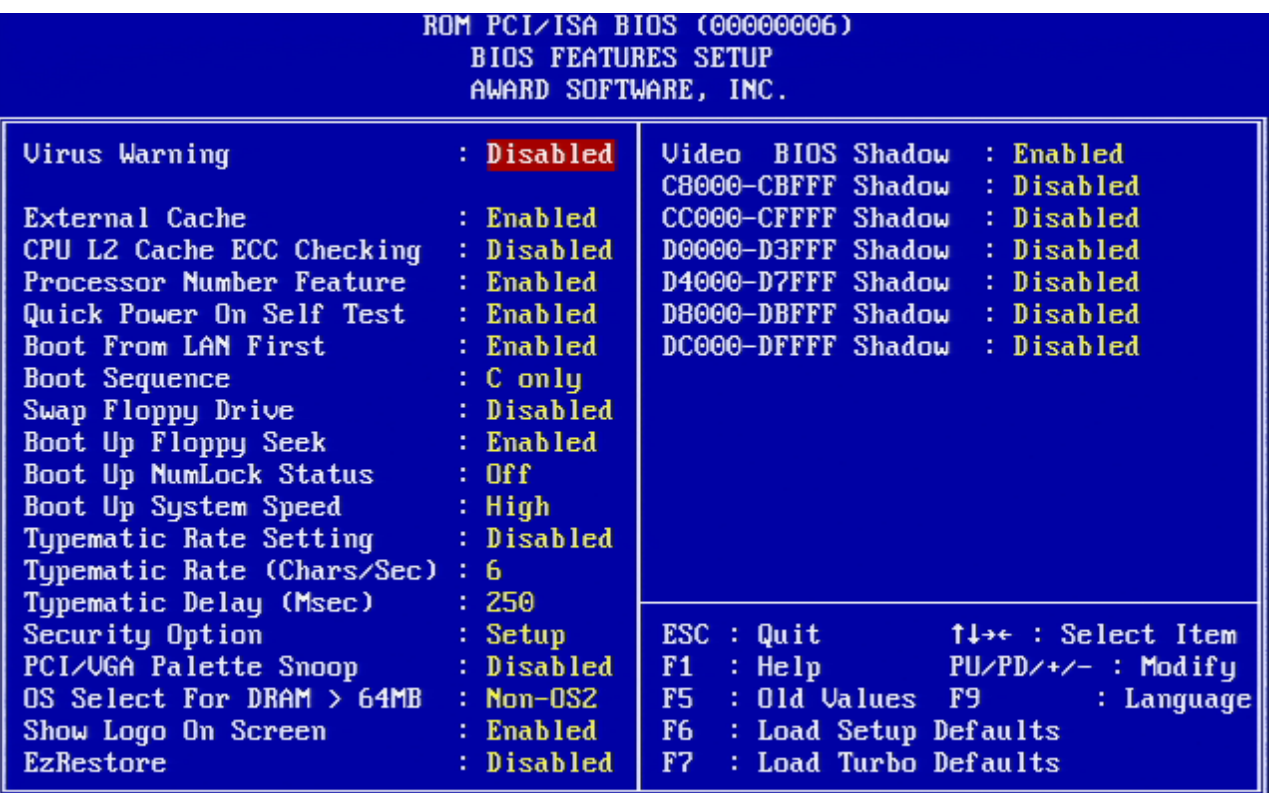

# ROM PCI/ISA BIOS (00000006)<br>CHIPSET FEATURES SETUP AWARD SOFTWARE, INC.

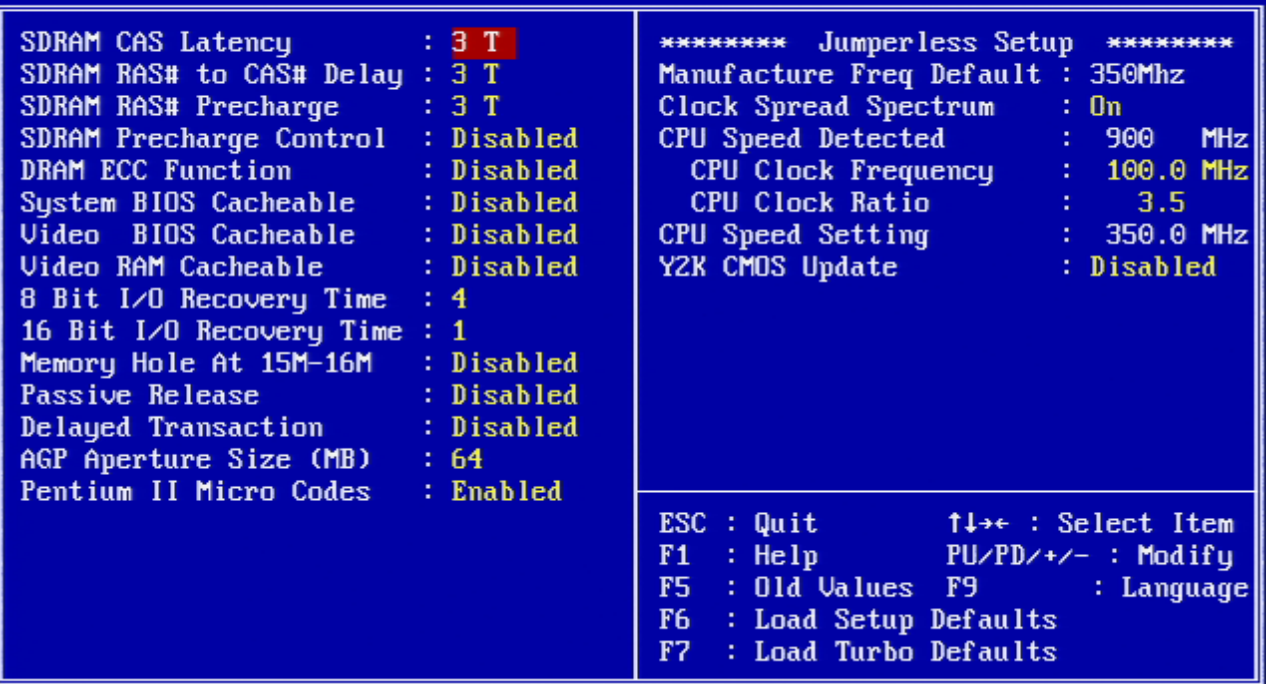

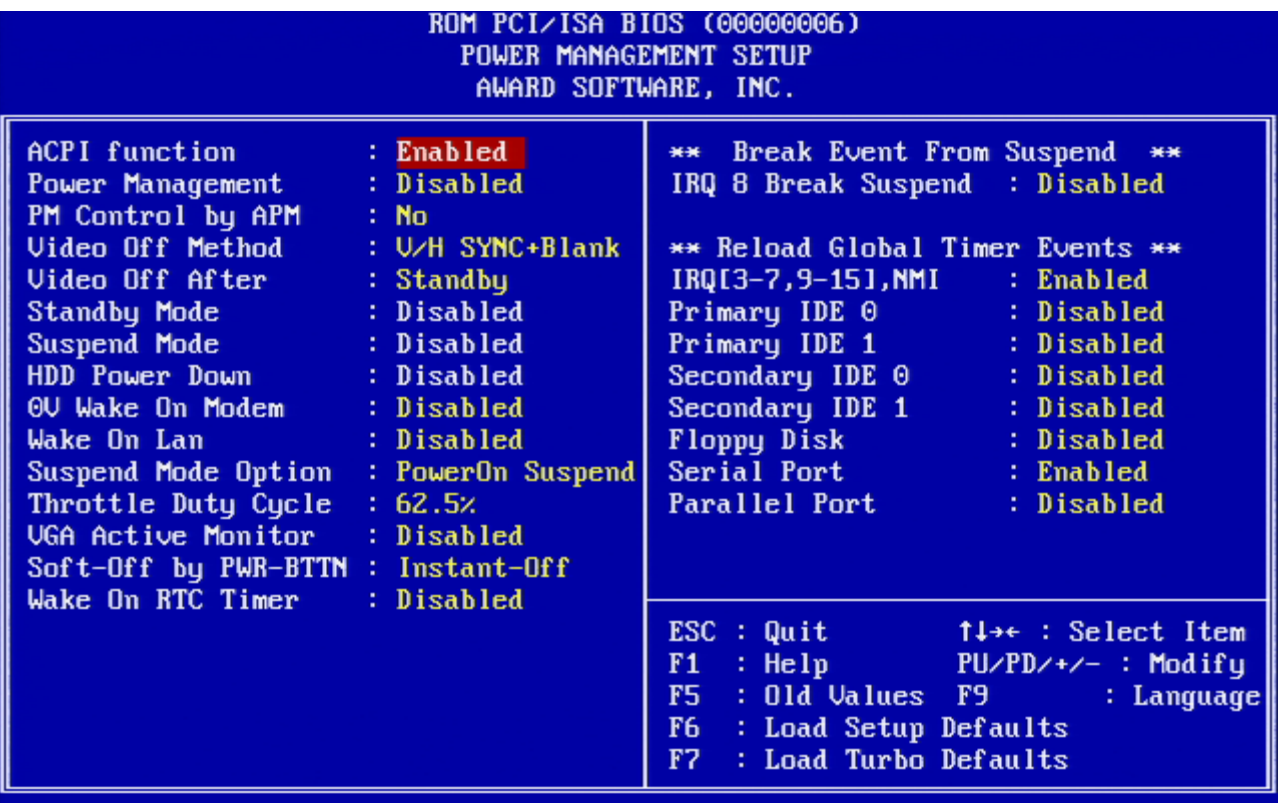

# ROM PCI/ISA BIOS (00000006) PNP/PCI CONFIGURATION<br>AWARD SOFTWARE, INC.

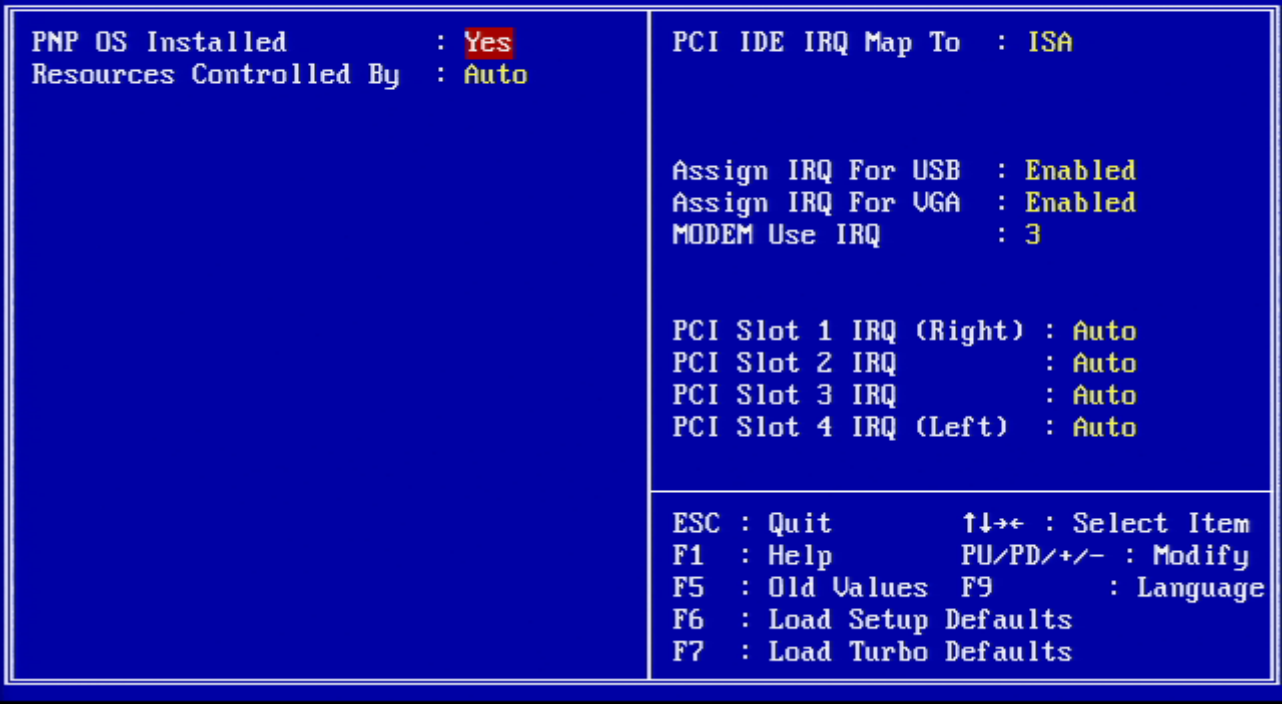

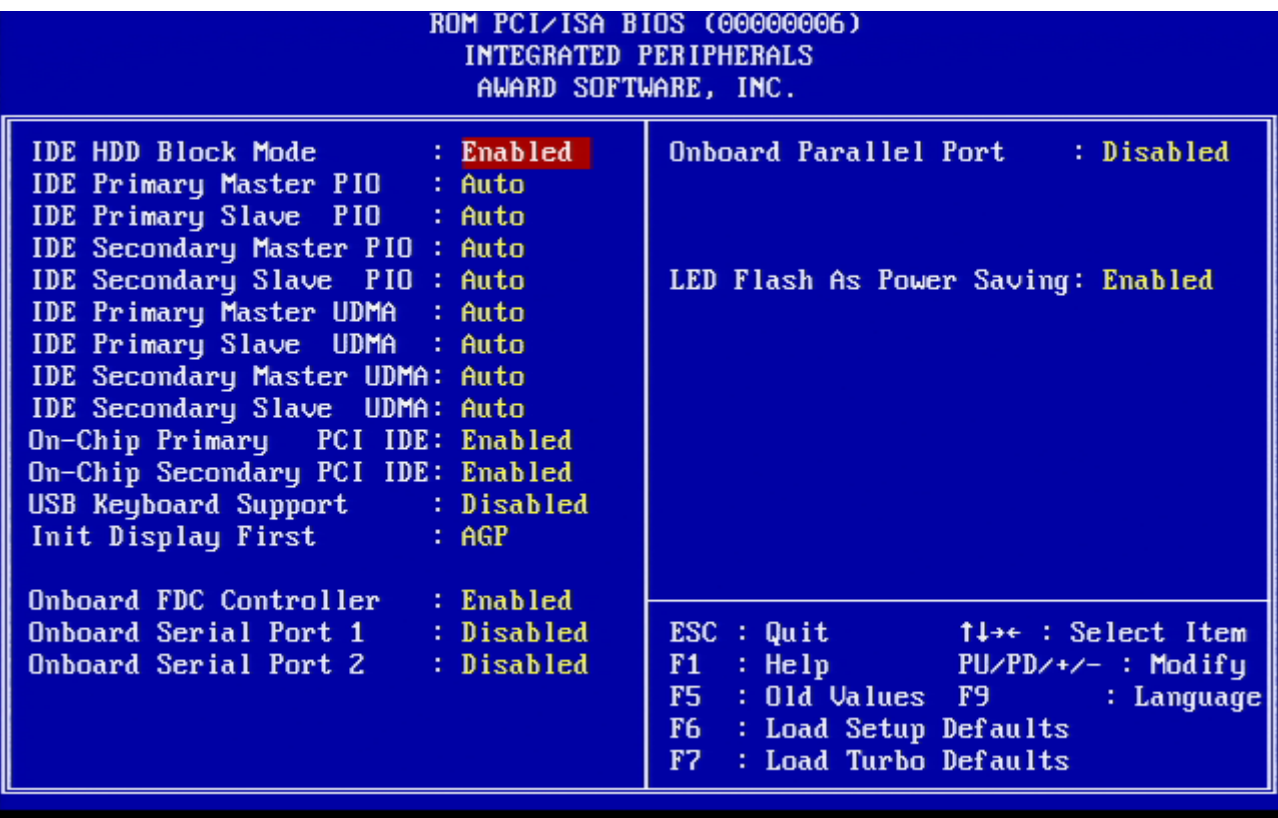

#### <span id="page-47-0"></span>AOPEN MX3S-T

#### <span id="page-47-1"></span>PHOTO

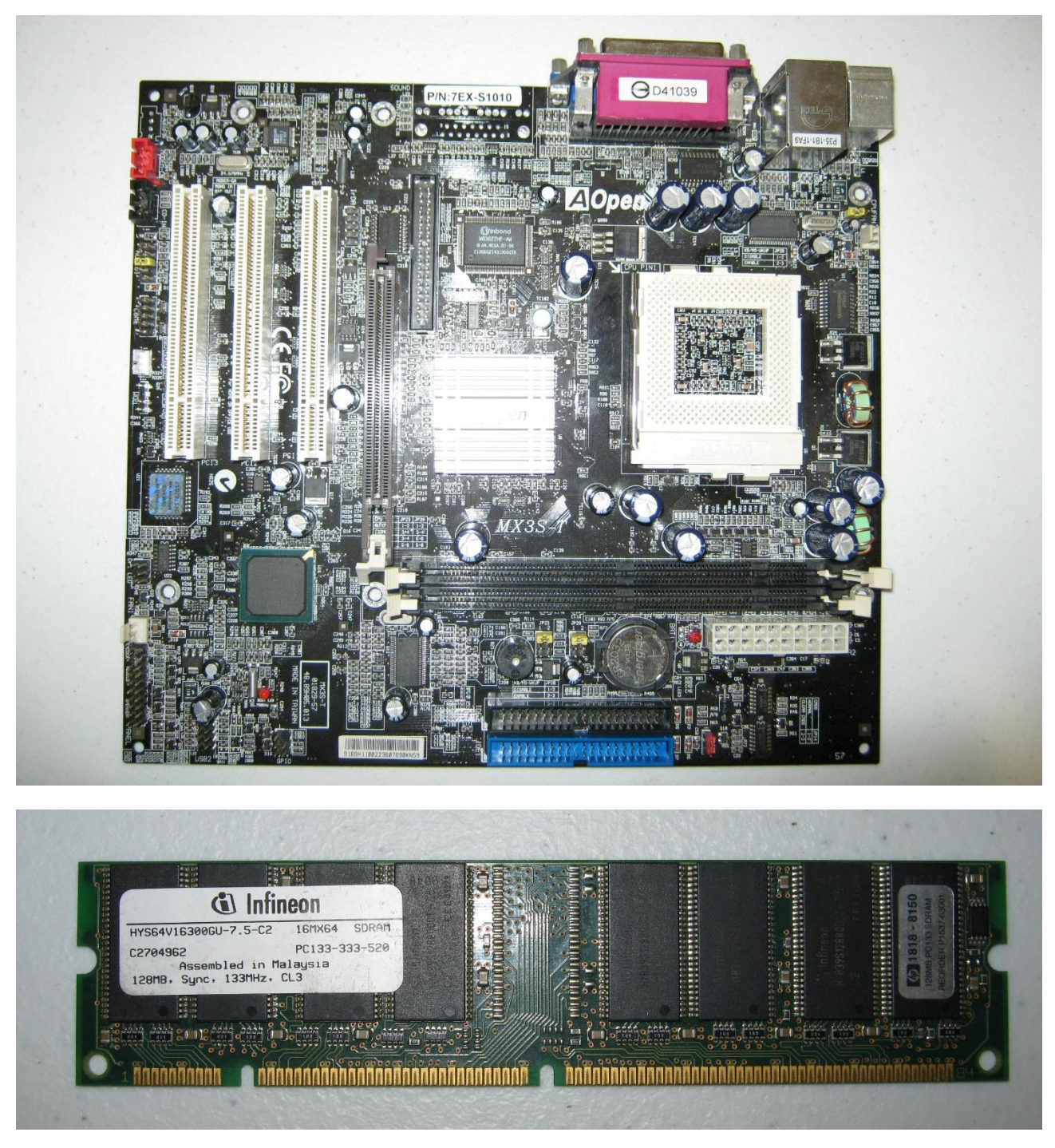

#### <span id="page-47-2"></span>BIOS VERSION AND SETTINGS

Phoenix-Award BIOS v6.00PG, An Energy Star Ally<br>A Copyright (C) 2002, Phoenix Technologies, LTD

MX3S-T R1.10 Jul.19.2002 AOpen Inc.

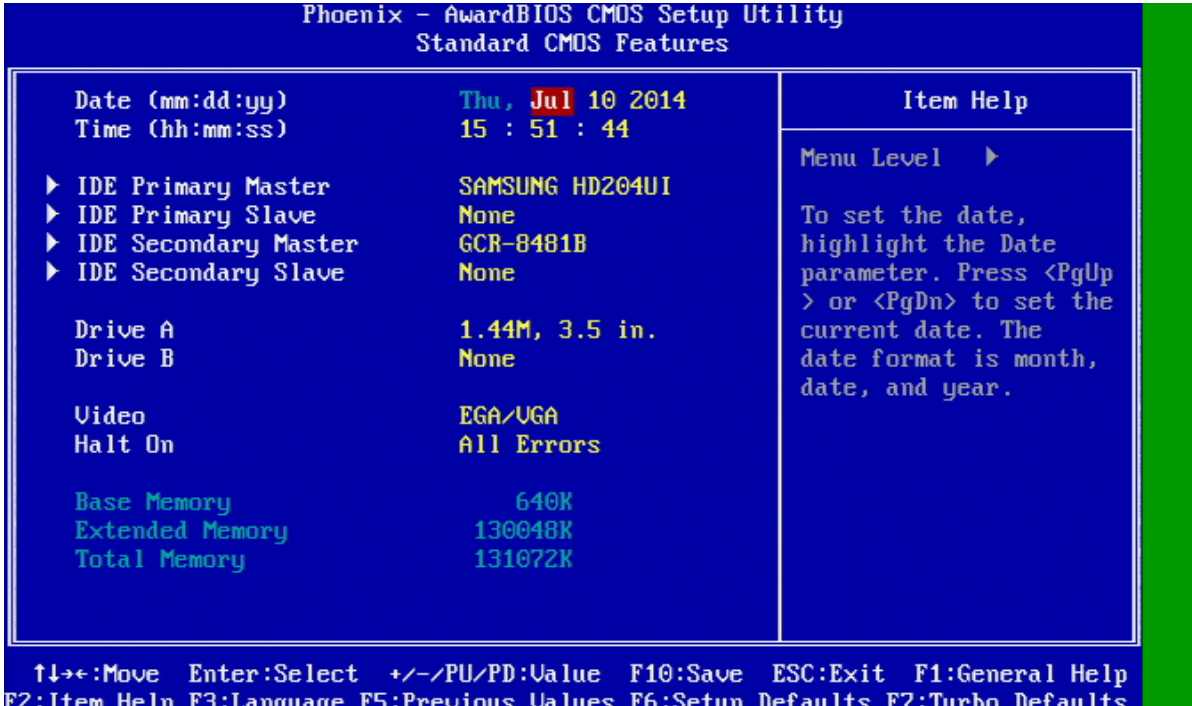

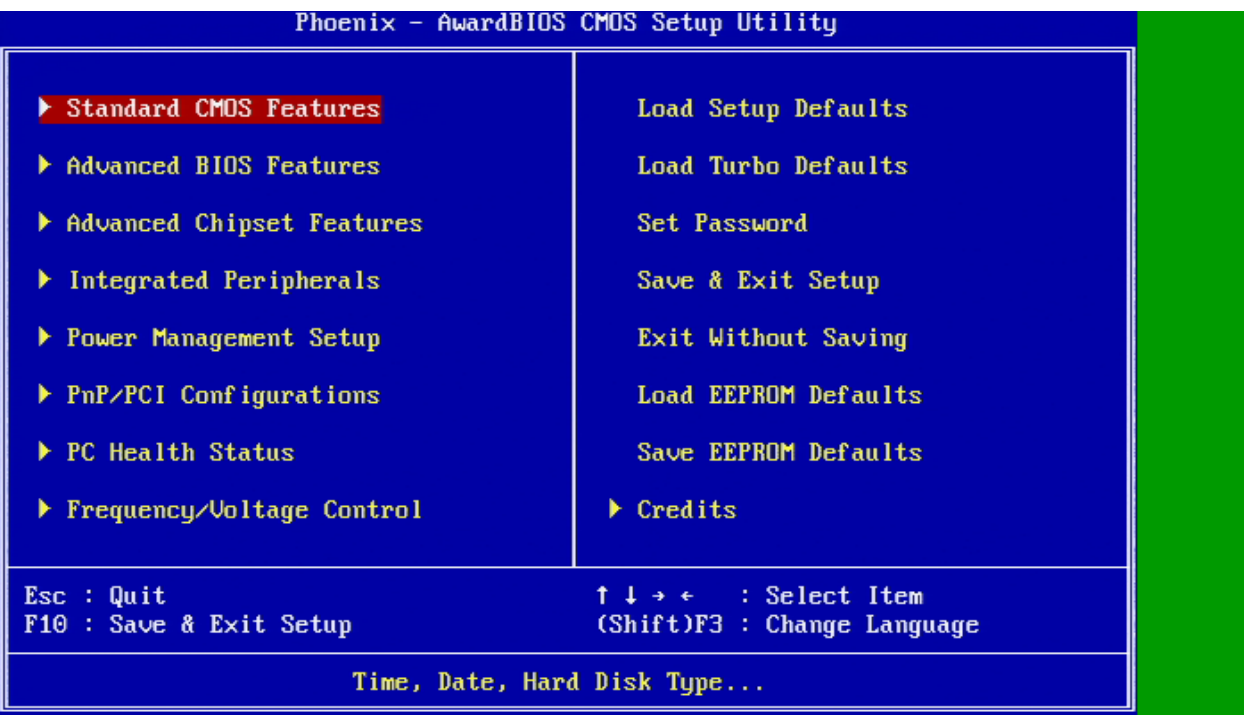

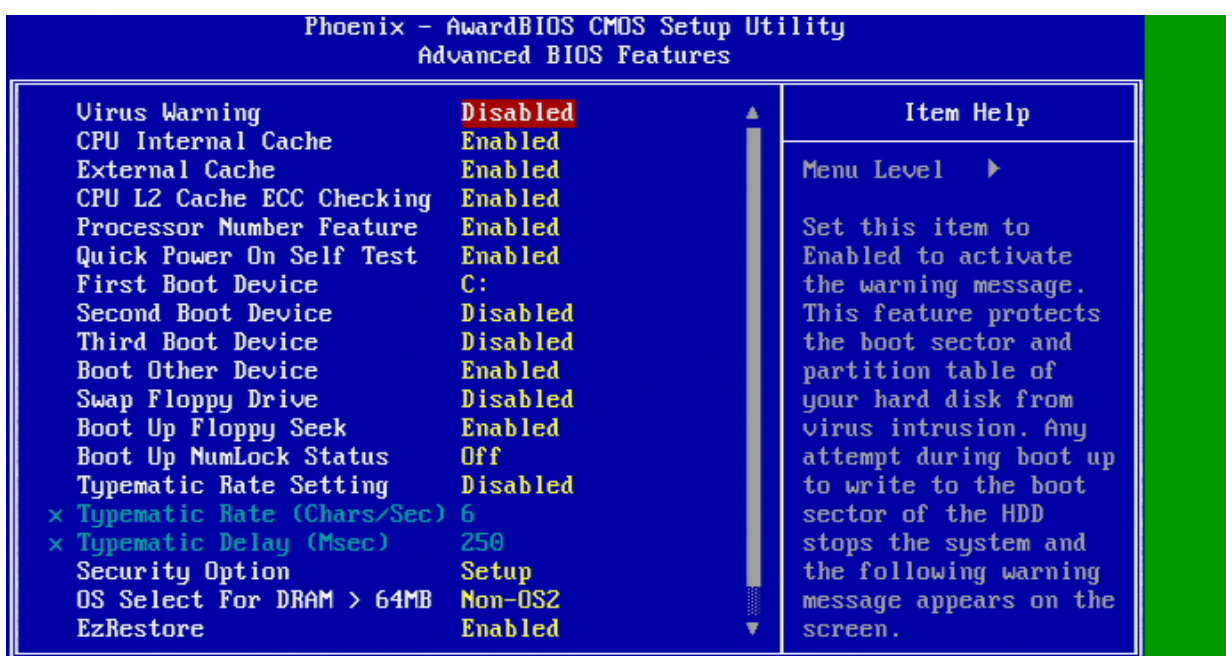

t↓→←:Move Enter:Select +/-/PU/PD:Value F10:Save ESC:Exit F1:General Help<br>F2:Item Help F3:Language F5:Previous Values F6:Setup Defaults F7:Turbo Defaults

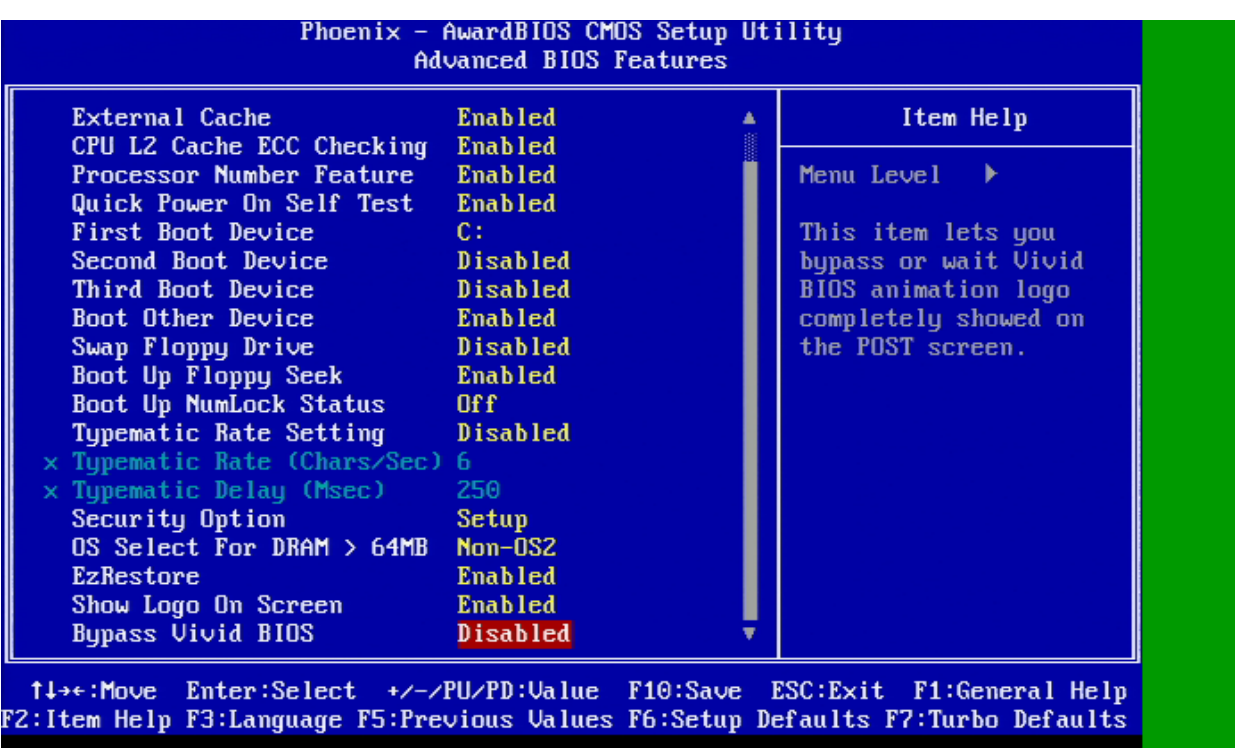

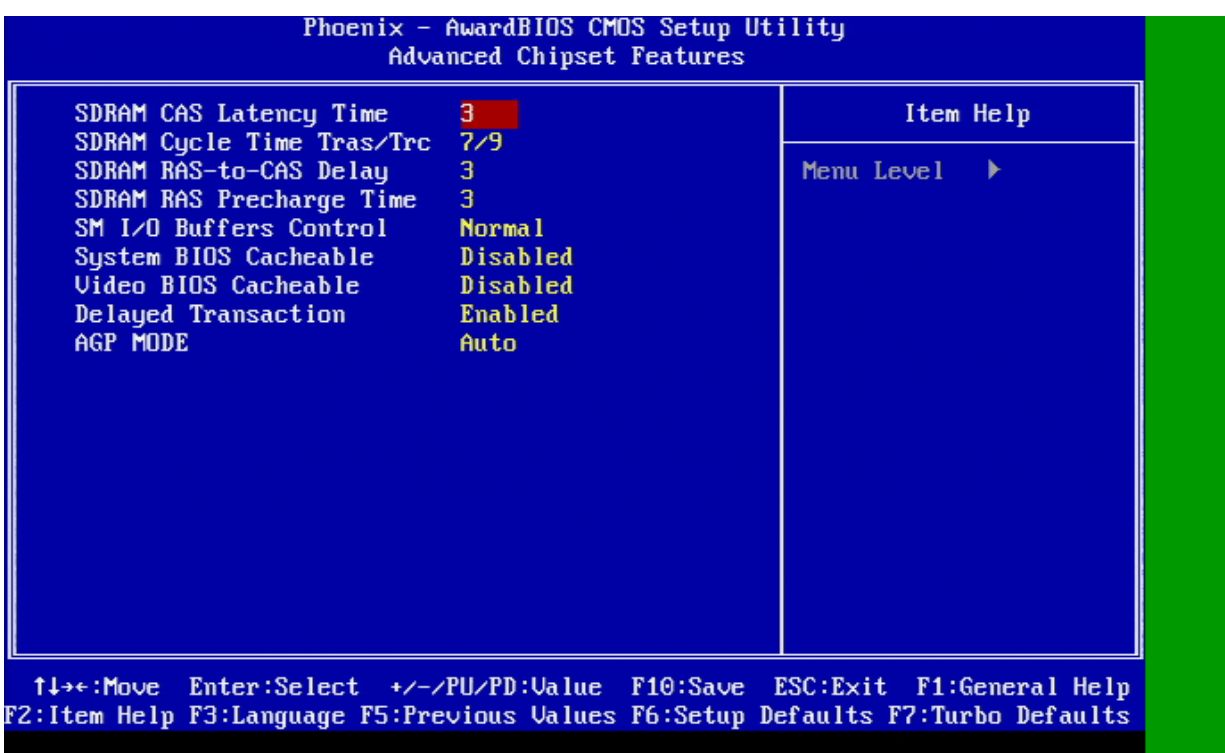

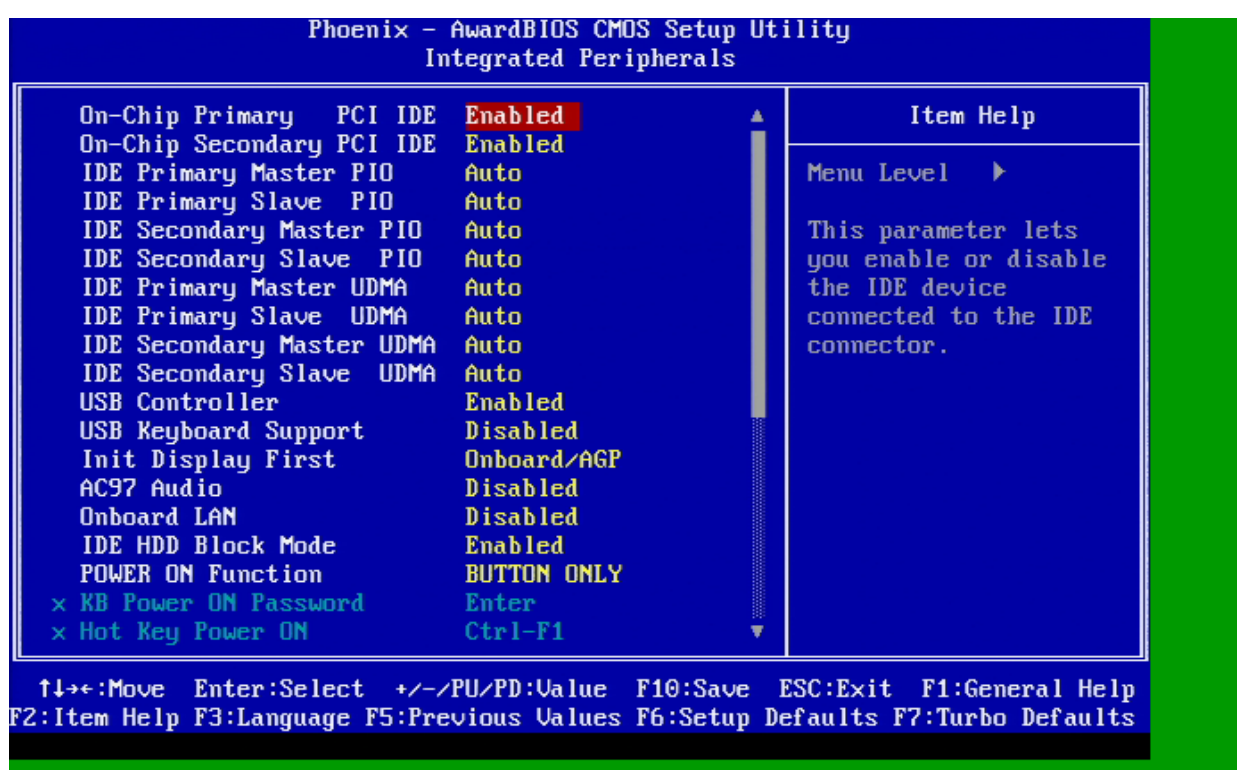

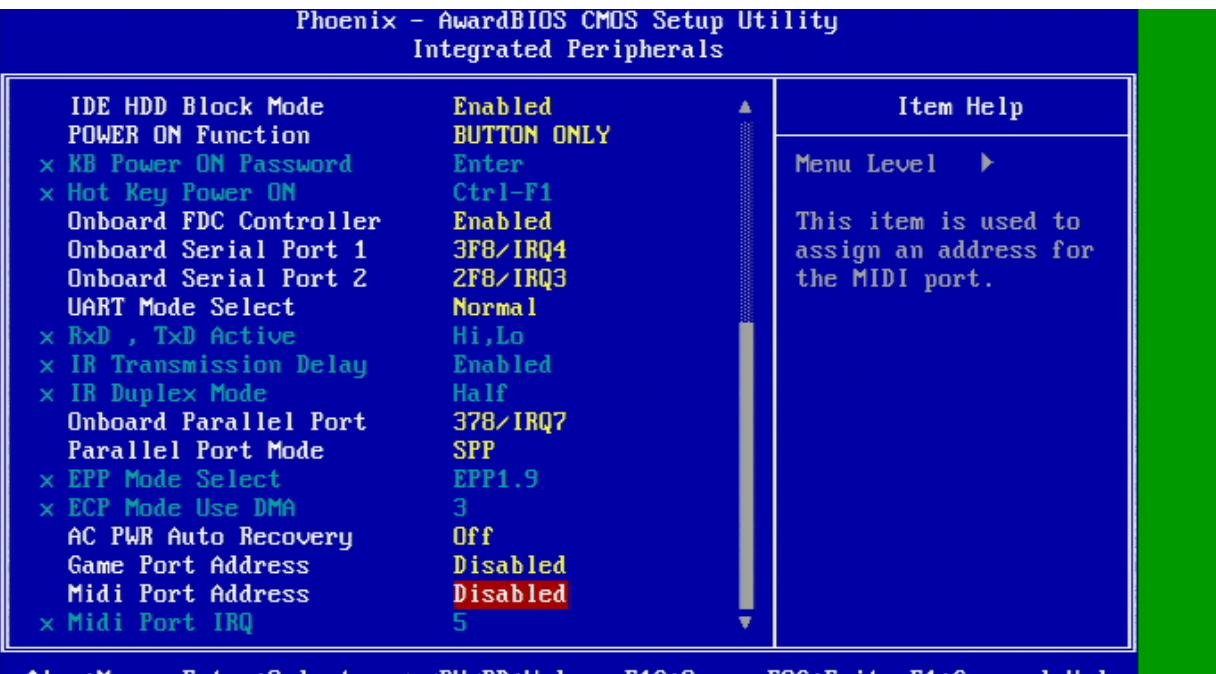

1↓→←:Move Enter:Select +/-/PU/PD:Value F10:Save ESC:Exit F1:General Help<br>F2:Item Help F3:Language F5:Previous Values F6:Setup Defaults F7:Turbo Defaults

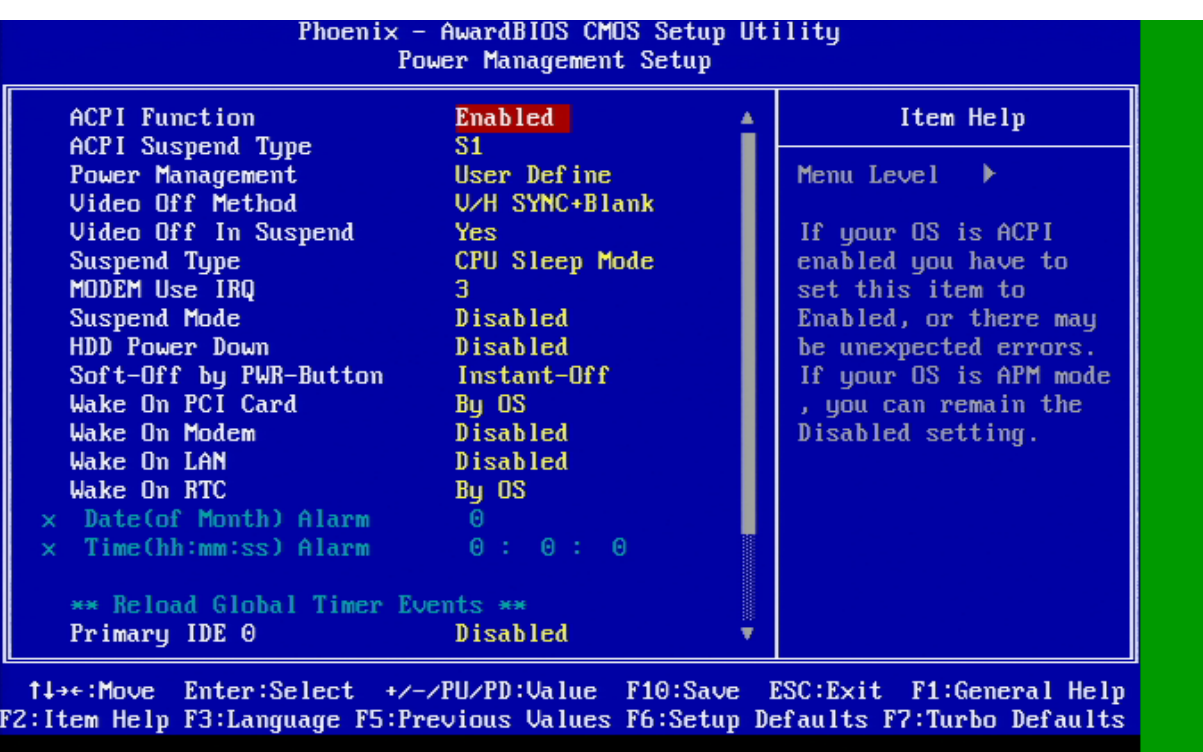

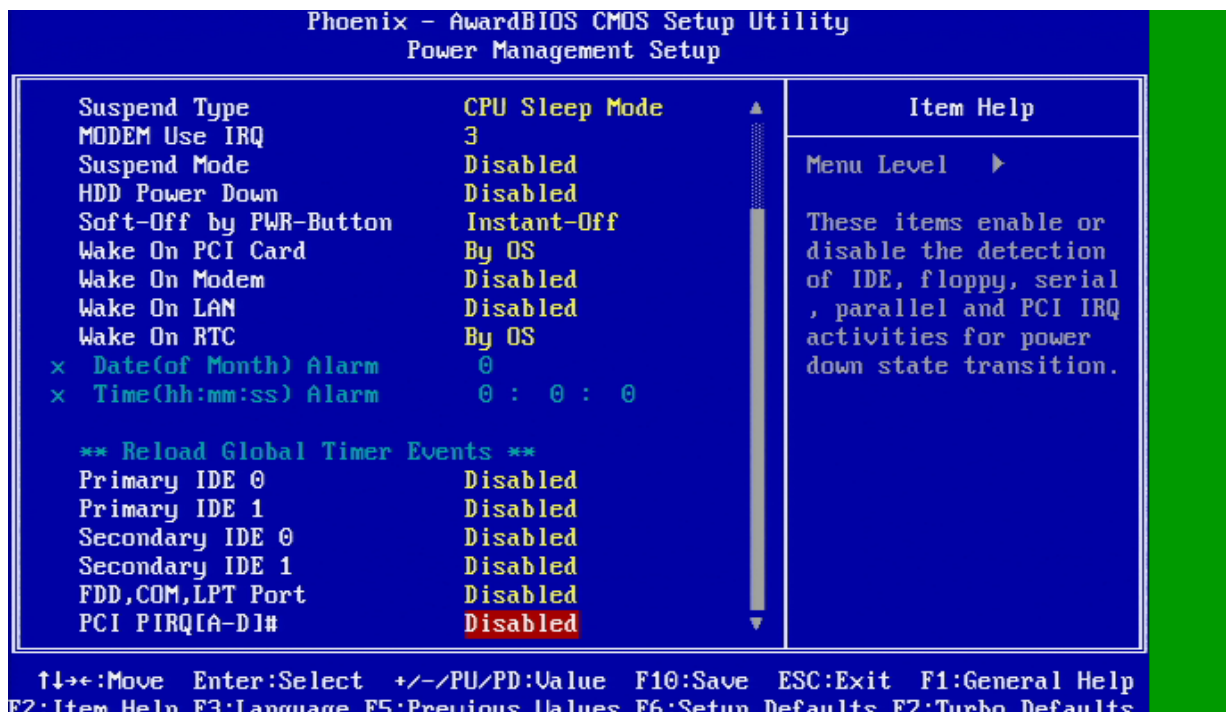

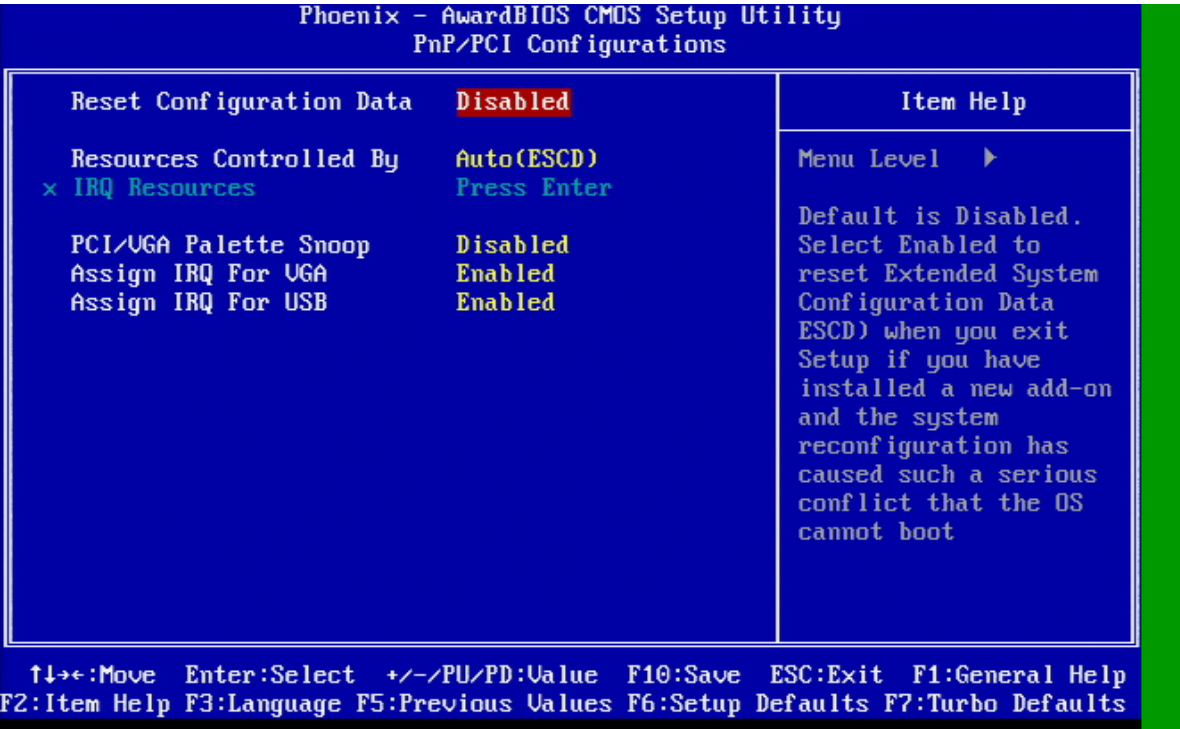

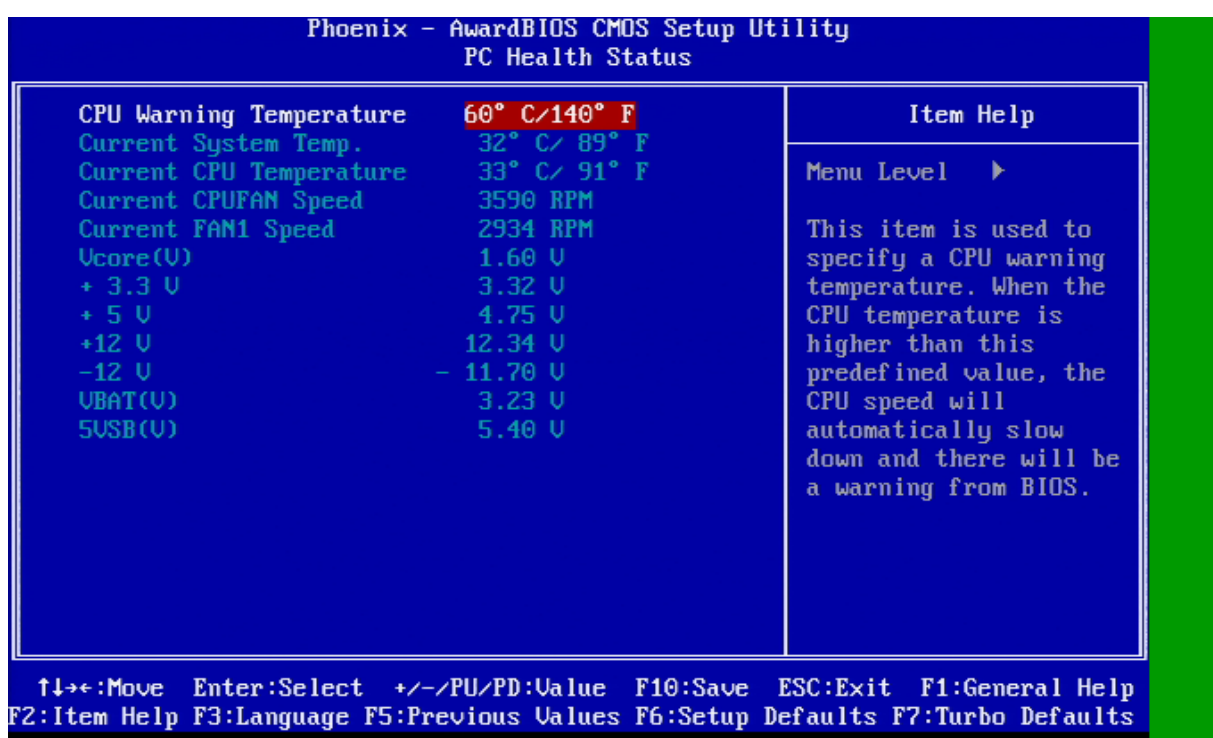

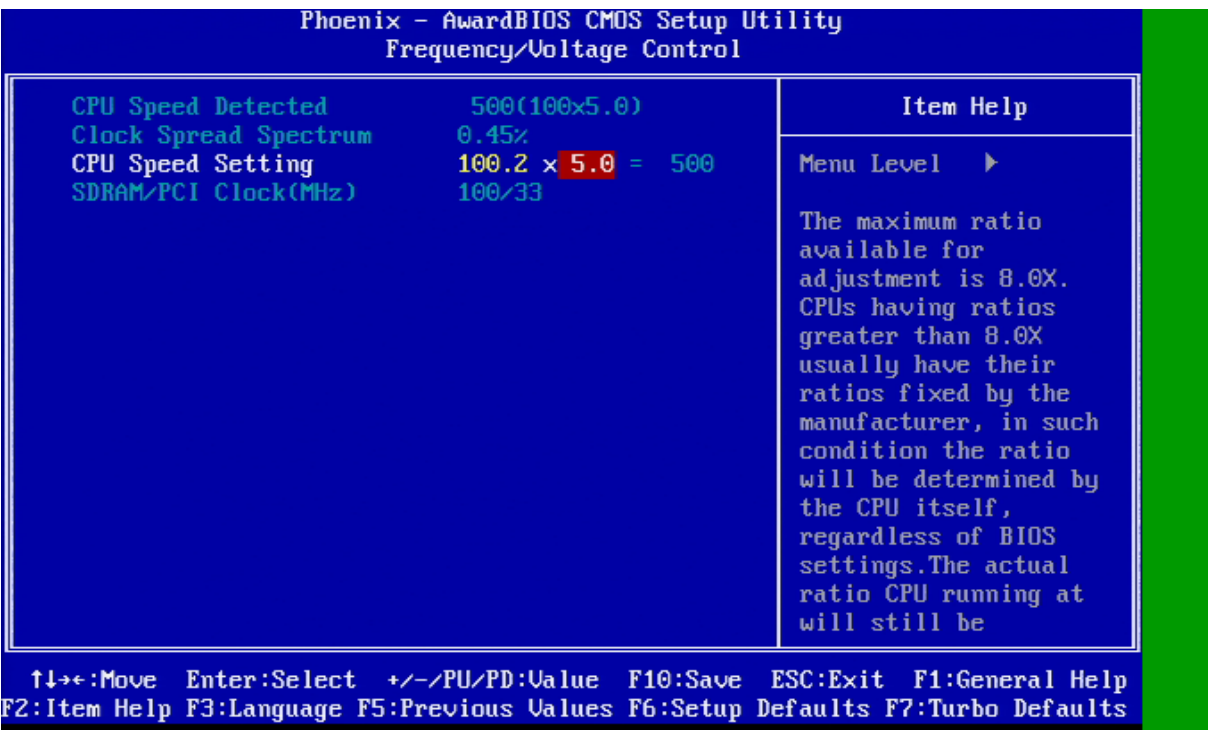

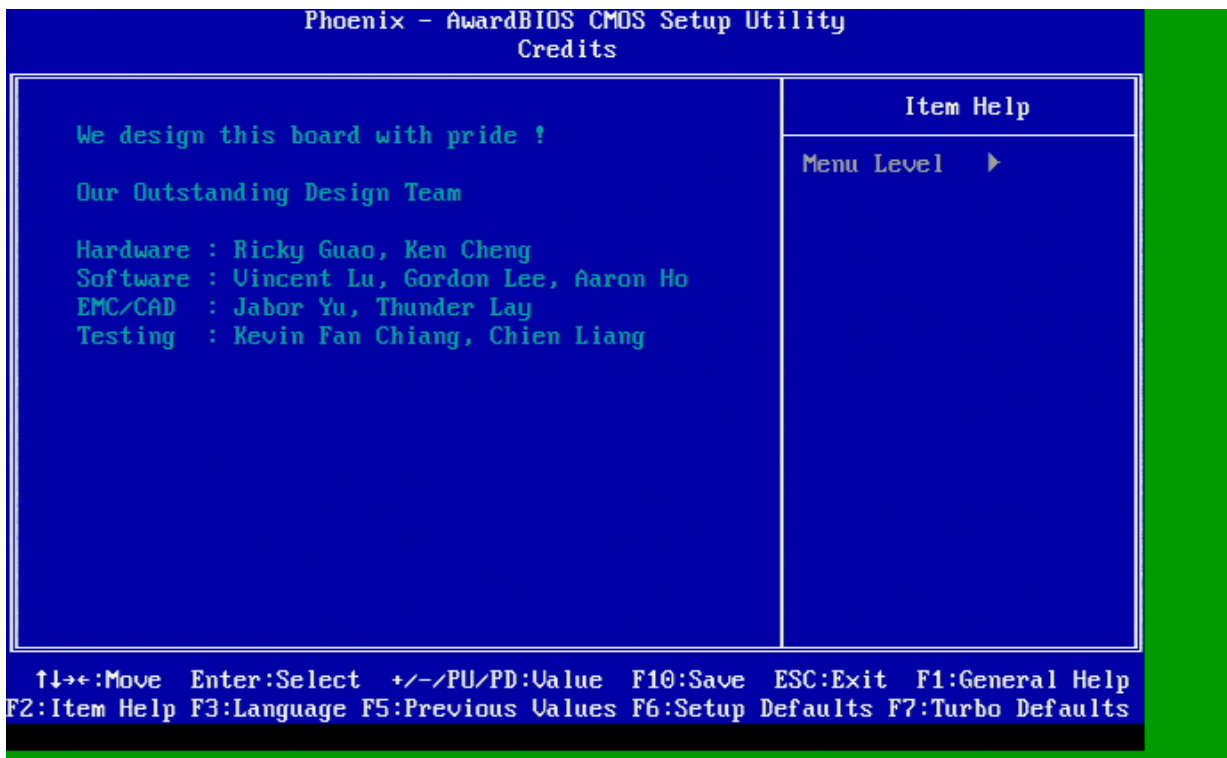

# <span id="page-55-0"></span>NVIDIA GEFORCE MX 440

# <span id="page-55-1"></span>**PHOTO**

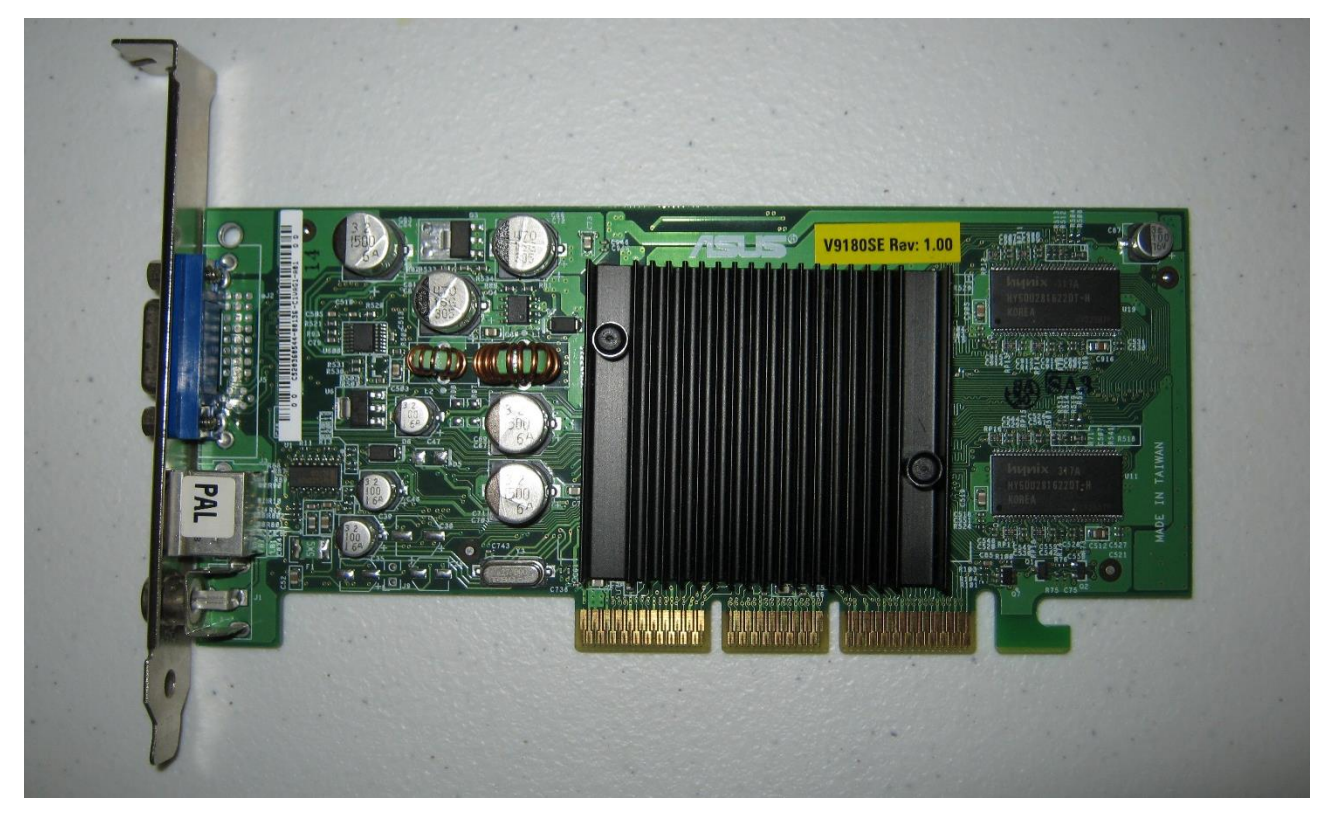

# <span id="page-55-2"></span>DRIVER

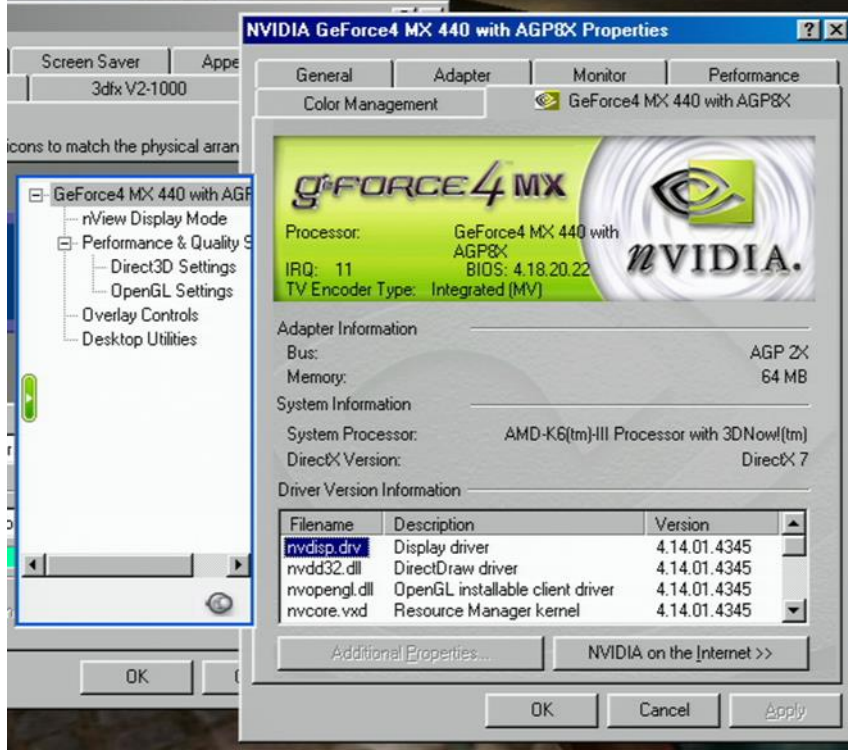

# <span id="page-56-0"></span>STB VOODOO 2 12 MB (TWO FOR SLI)

#### <span id="page-56-1"></span>PHOTO

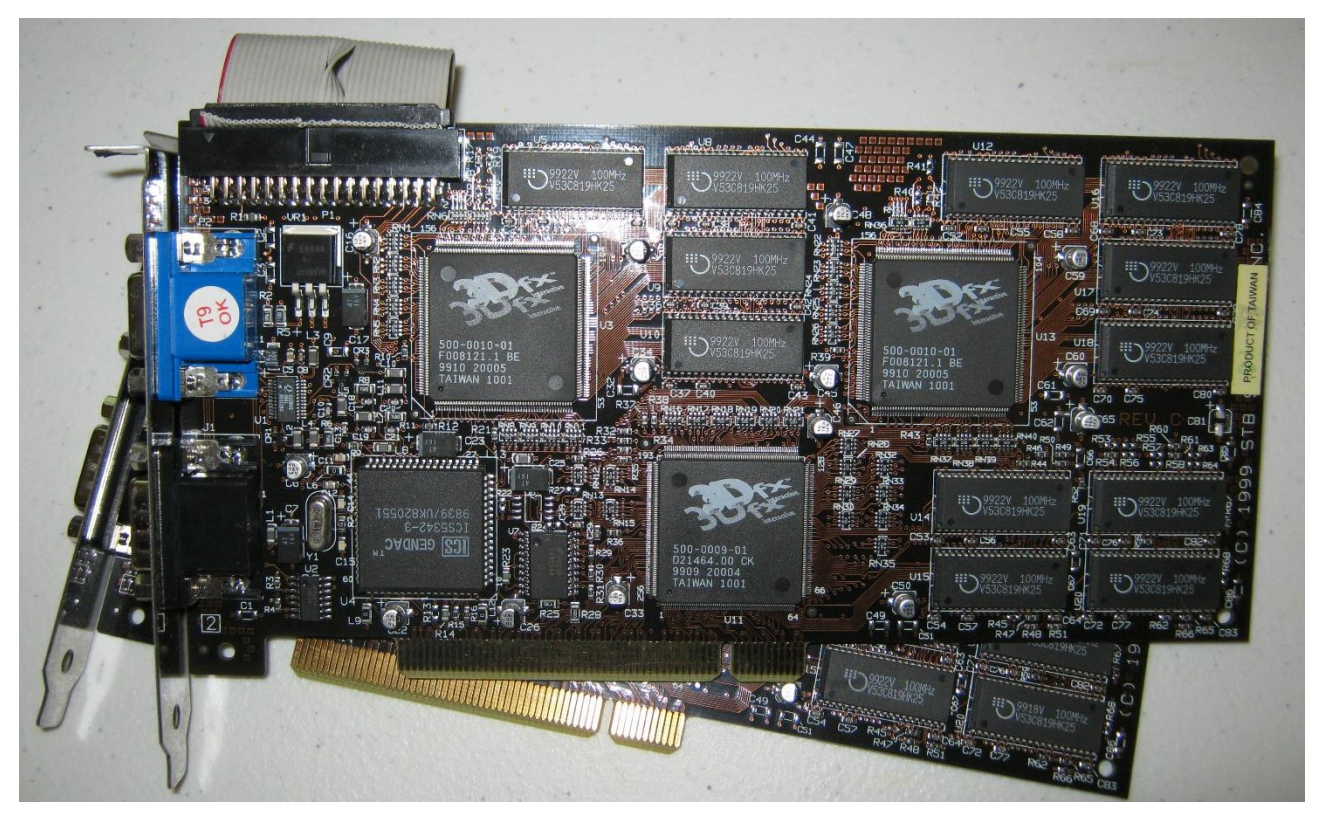

#### <span id="page-56-2"></span>DRIVER

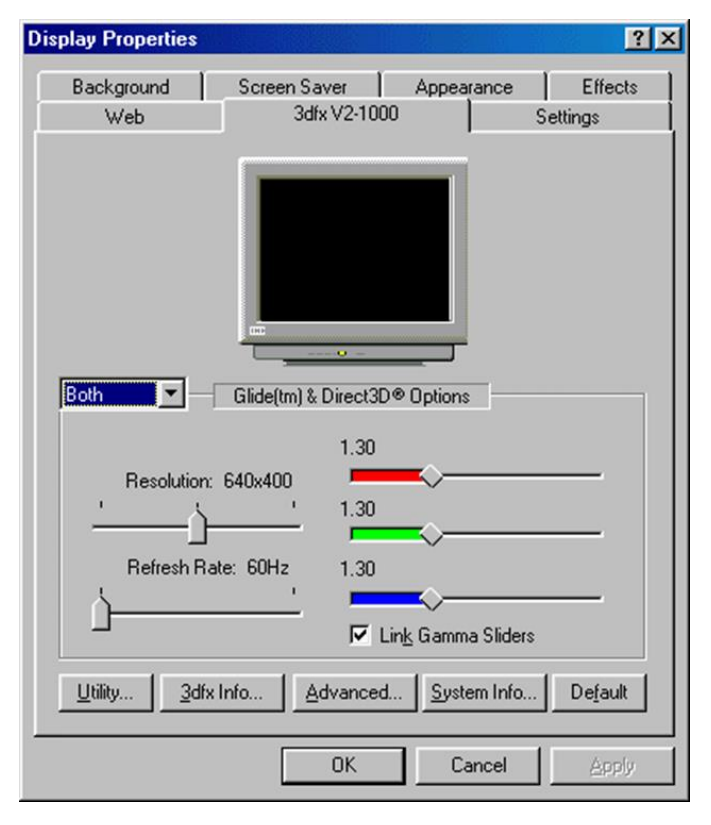

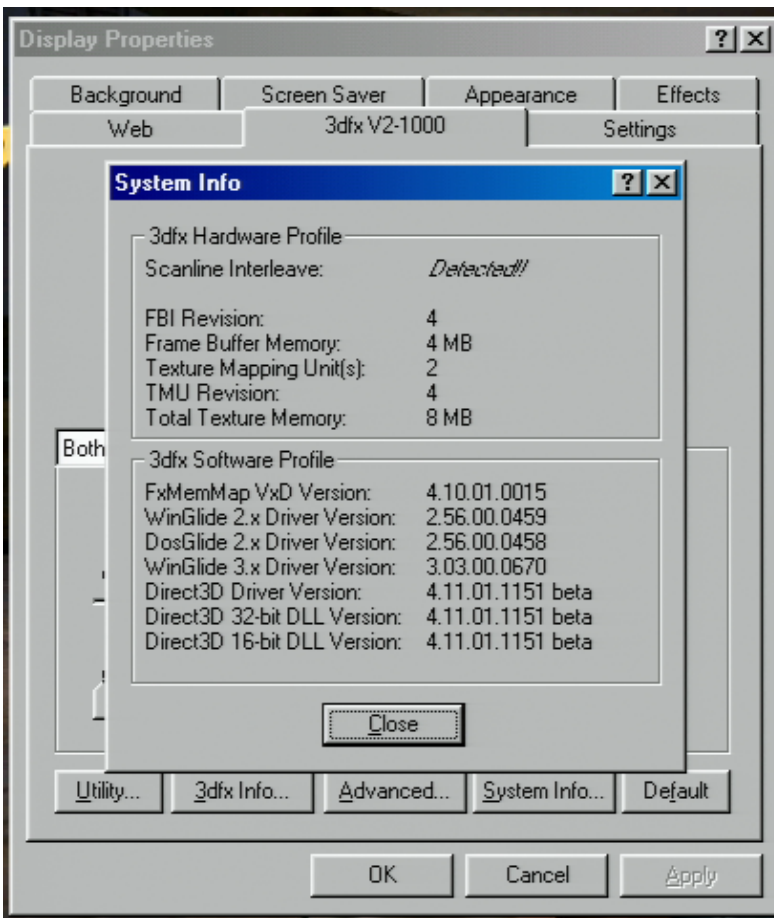

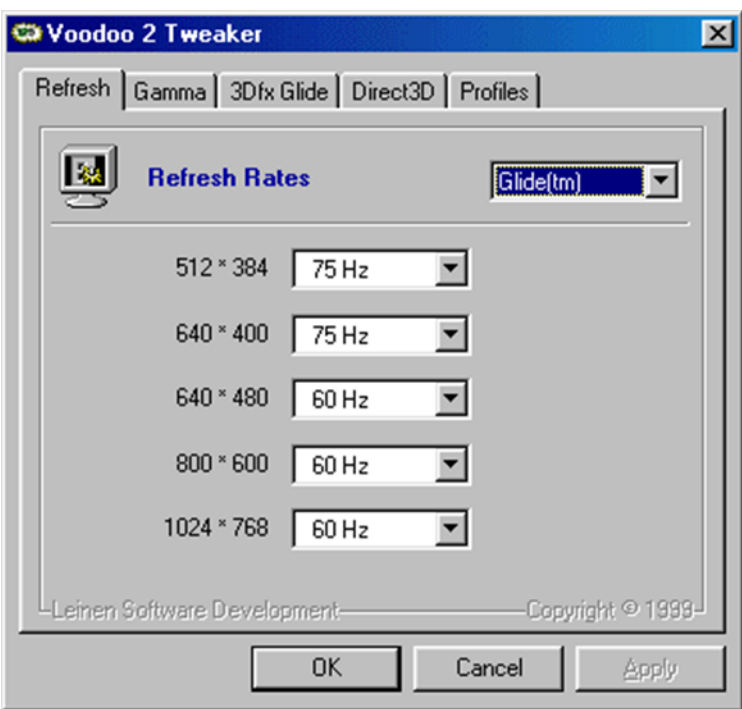

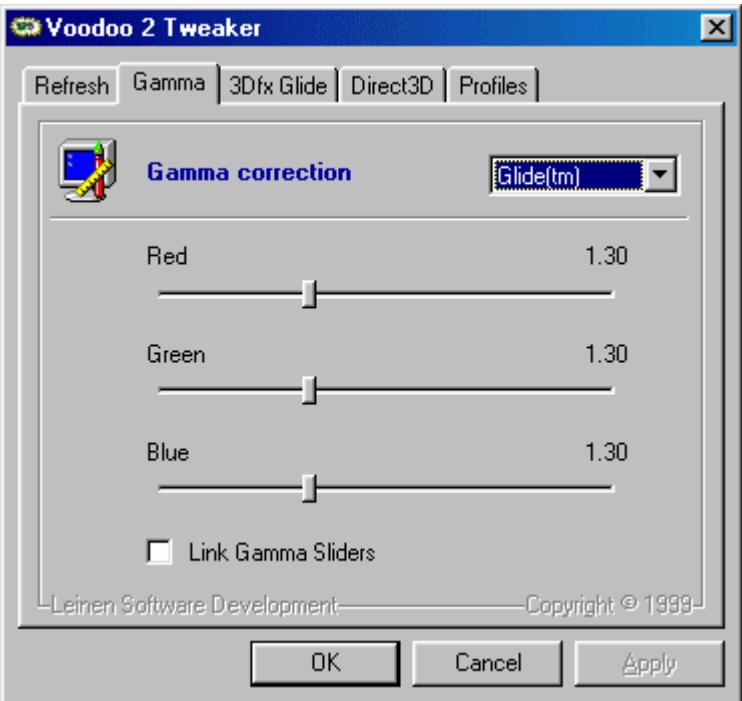

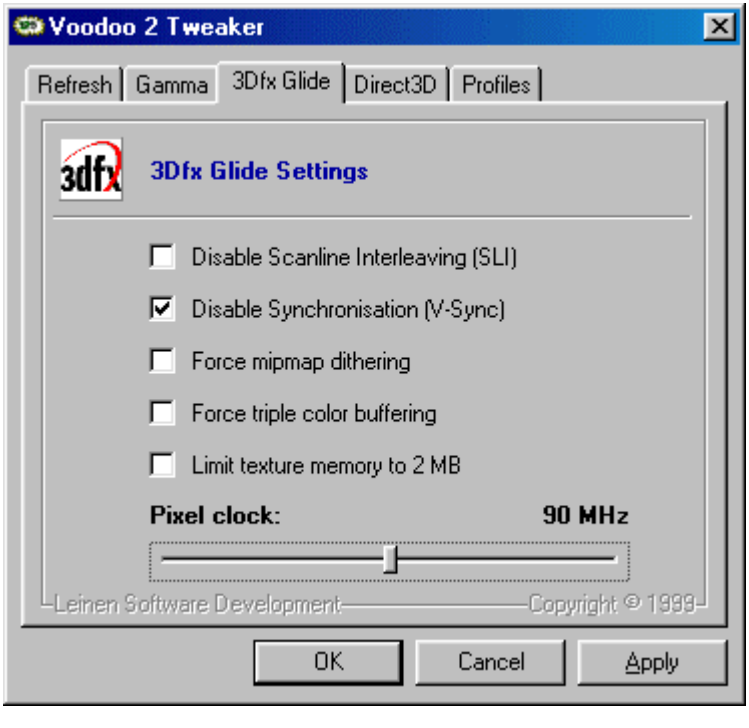

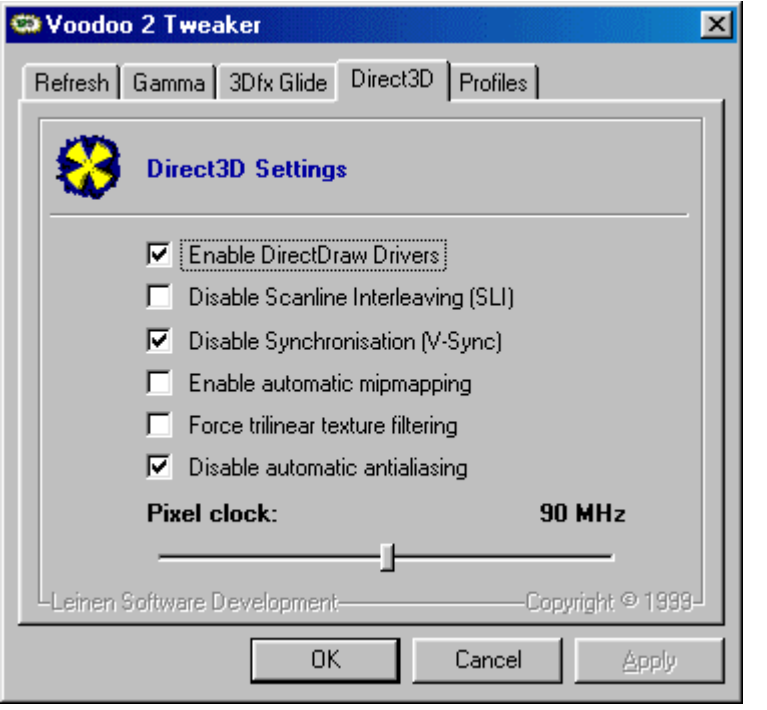

## <span id="page-60-0"></span>SOFTWARE USED ACROSS ALL PLATFORMS

#### <span id="page-60-1"></span>WINDOWS 98SE

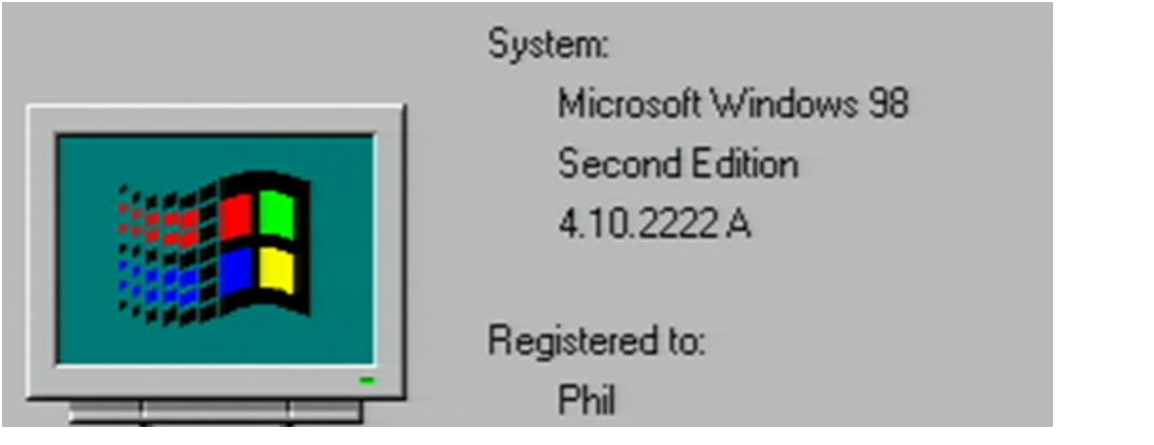

#### <span id="page-60-2"></span>USB STORAGE DRIVER

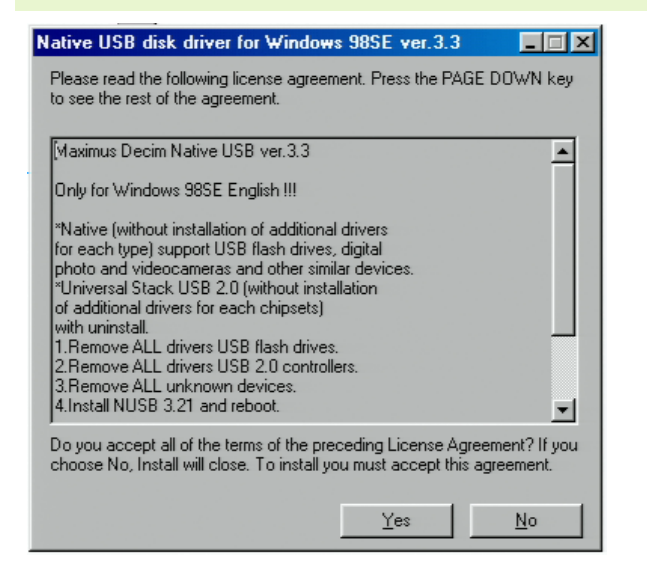

#### <span id="page-60-3"></span>DIRECTX 7

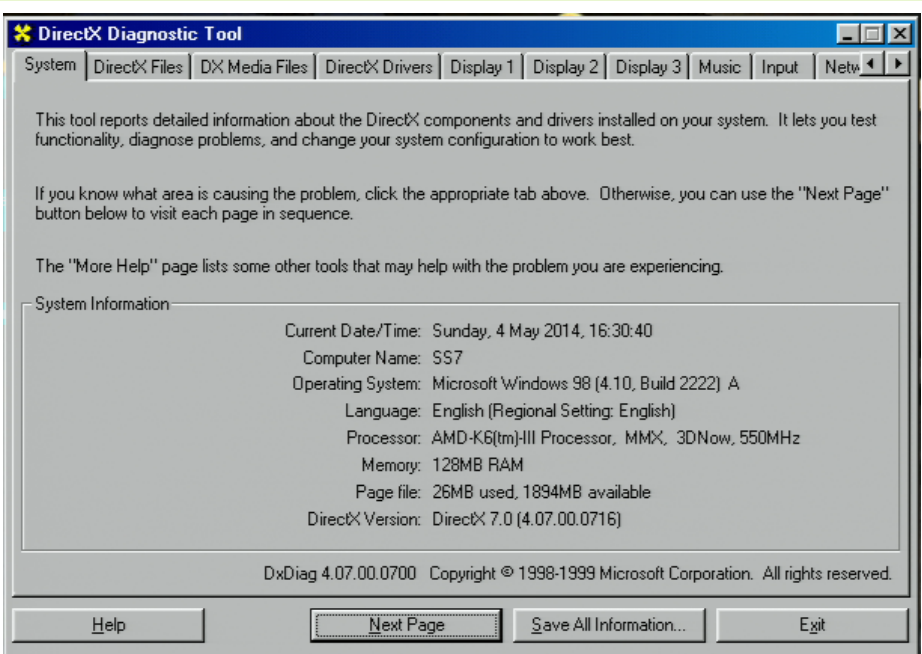

# <span id="page-61-0"></span>BENCHMARKS AND SETTINGS

#### <span id="page-61-1"></span>UNREAL

Version 2.26 was used. I always had to run the game twice. After the first run the image was missing objects and benchmarking didn't work. I would then quit and ran the game again and this time it would have all the objects and benchmarking would function.

To benchmark open the console  $(-$  key) and type

timedemo 1

The Cycle #2 results have been used.

Everything was left at default settings.

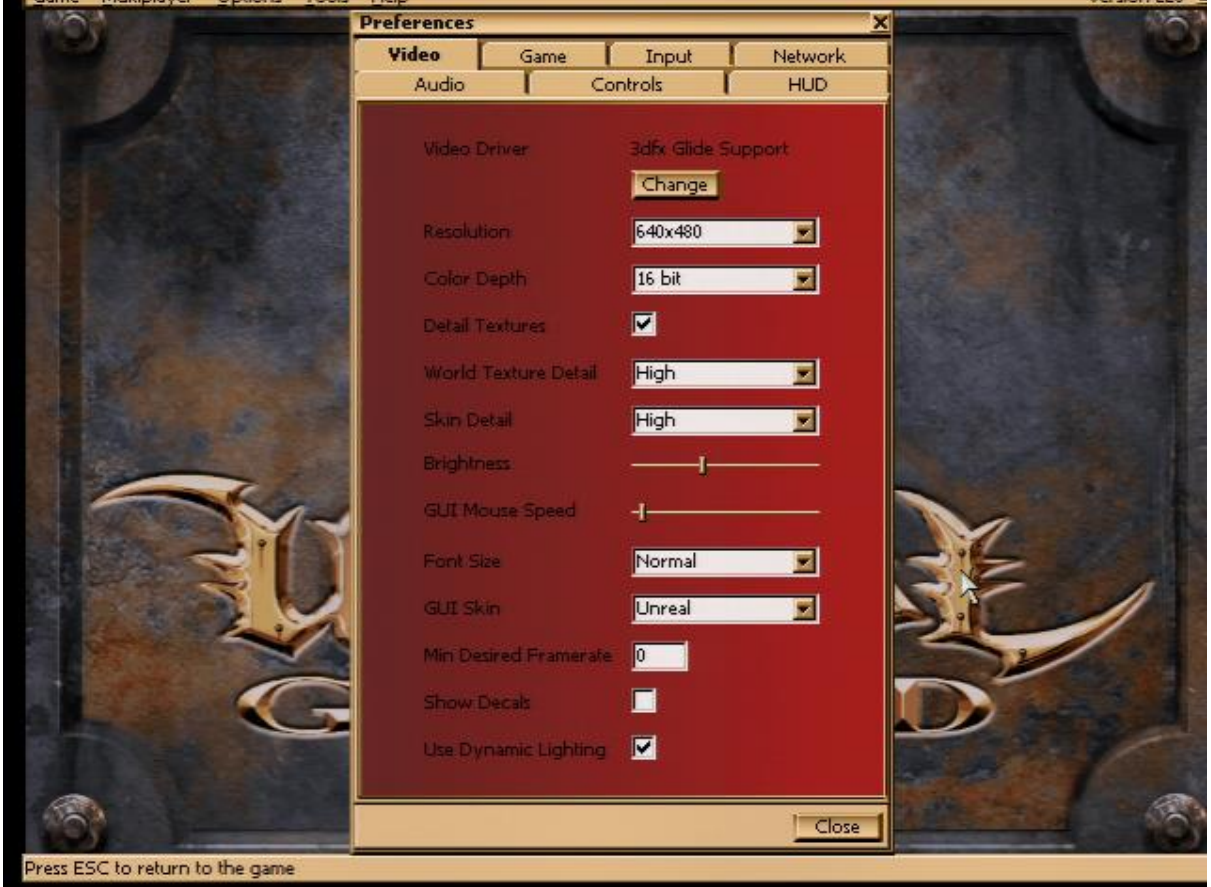

# <span id="page-62-0"></span>QUAKE 2

Version 3.06 was used. To run the benchmark enter the console (~ key) then type

timedemo 1

map demo1.dm2

Everything was left at default settings apart from 8-bit textures setting. This was set to no.

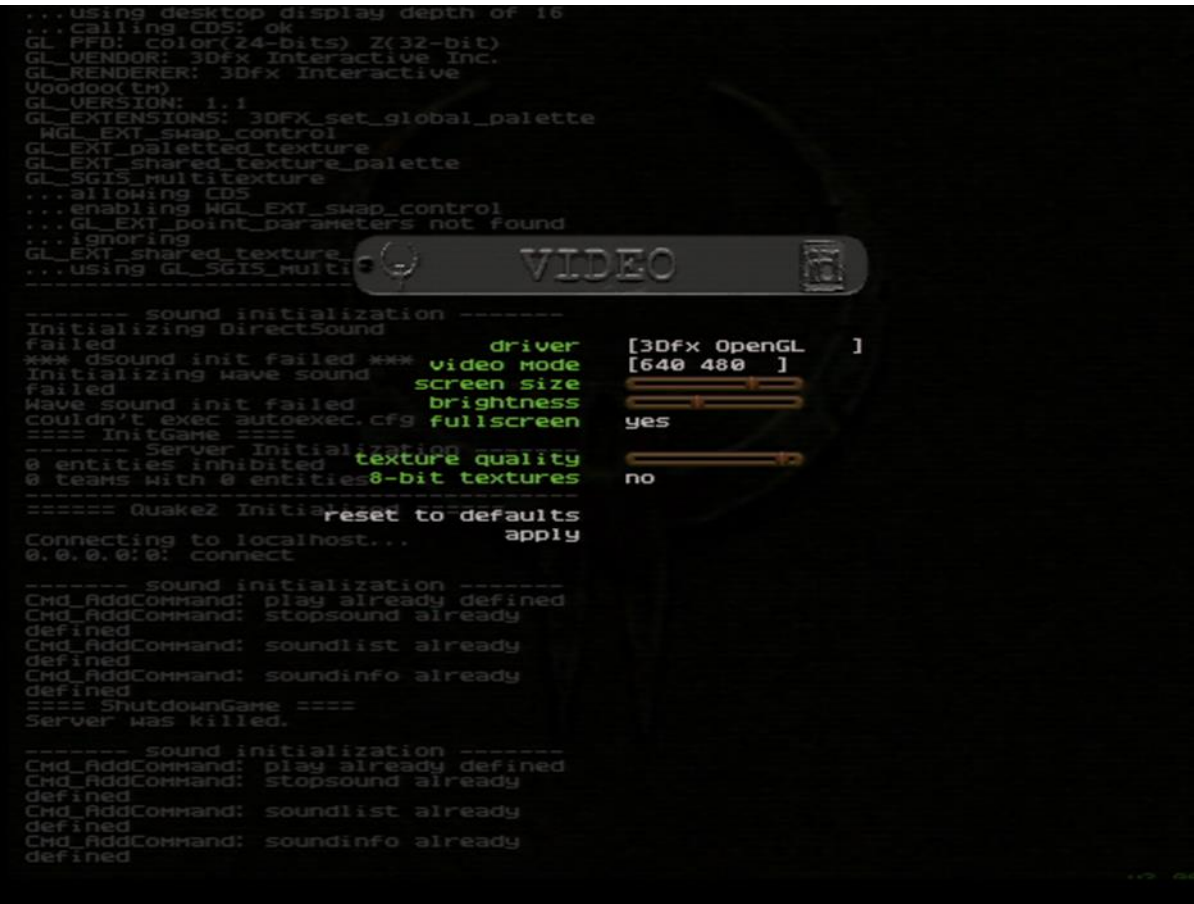

#### <span id="page-63-0"></span>INCOMING

Demo version 1.0 was used. The following shortcut was used to launch the game:

C:\incoming\gameindex.exe -secondary -screenmode –nosound

-secondary makes Voodoo 2 card the default 3D card

-screenmode prompts the user to select a resolution

-nosound disables sound

The benchmark results will be in the fps.txt file.

Everything was left at default settings:

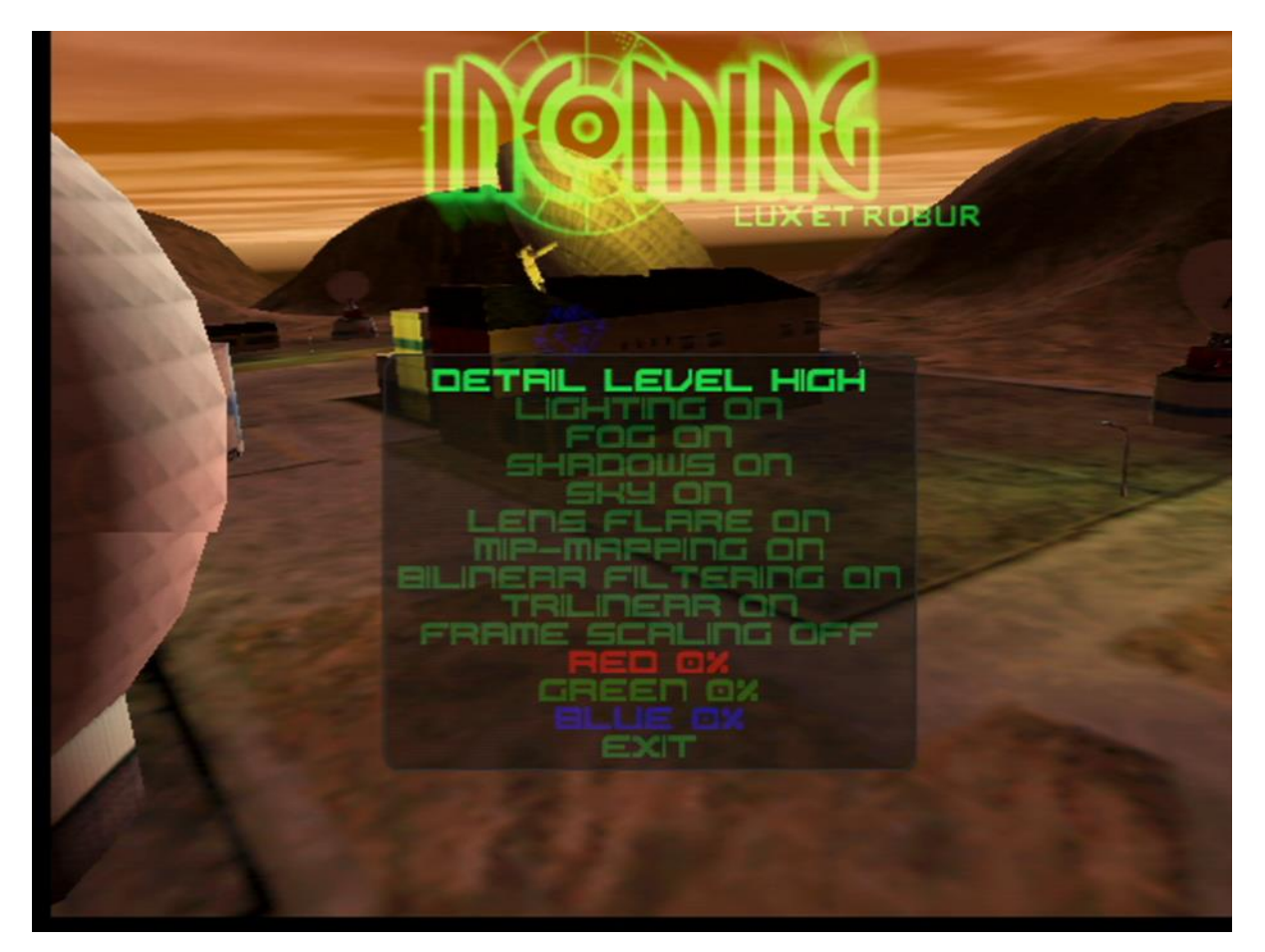

#### <span id="page-64-0"></span>GLQUAKE

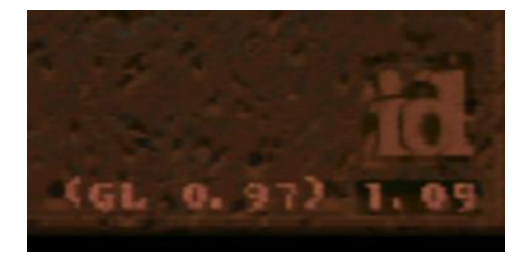

Batch files were used to launch GLQuake at various resolutions. They are listed below:

glquake.exe -window +timedemo demo1 -width 512 -height 384 -nosound –nocdaudio

glquake.exe +timedemo demo1 -width 640 -height 480 -nosound –nocdaudio

glquake.exe +timedemo demo1 -width 800 -height 600 -nosound –nocdaudio

glquake.exe +timedemo demo1 -width 1024 -height 768 -nosound –nocdaudio

#### <span id="page-64-1"></span>FORSAKEN

Patch 1.01 needs to be installed as it allows setting 1024 x 768 resolution on a SLI configuration. It also adds more graphics profiles. The profiles used are 3DfxVoodoo2 and 3DfxVoodoo2\_SLI. Make sure you change the device to your Voodoo 2 card.

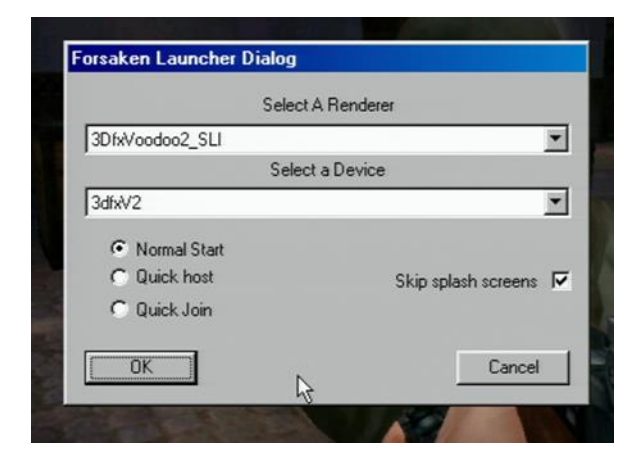

To run the benchmark go to Load Game, select and run the Nuke demo. To read the result go the same menu and just select the Nuke demo. The result will be displayed here.

Everything was left at default settings.

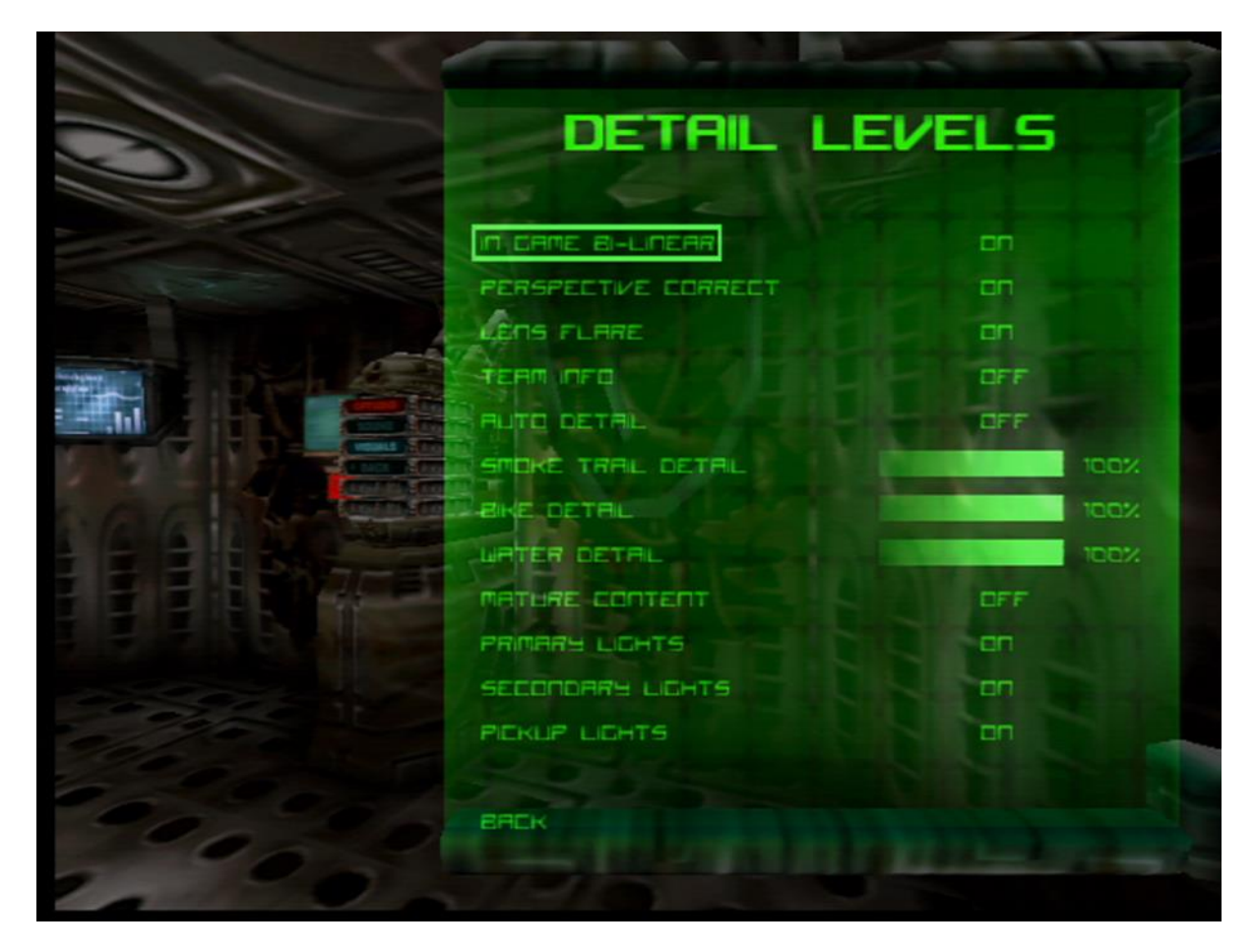